# **Inhaltsverzeichnis**

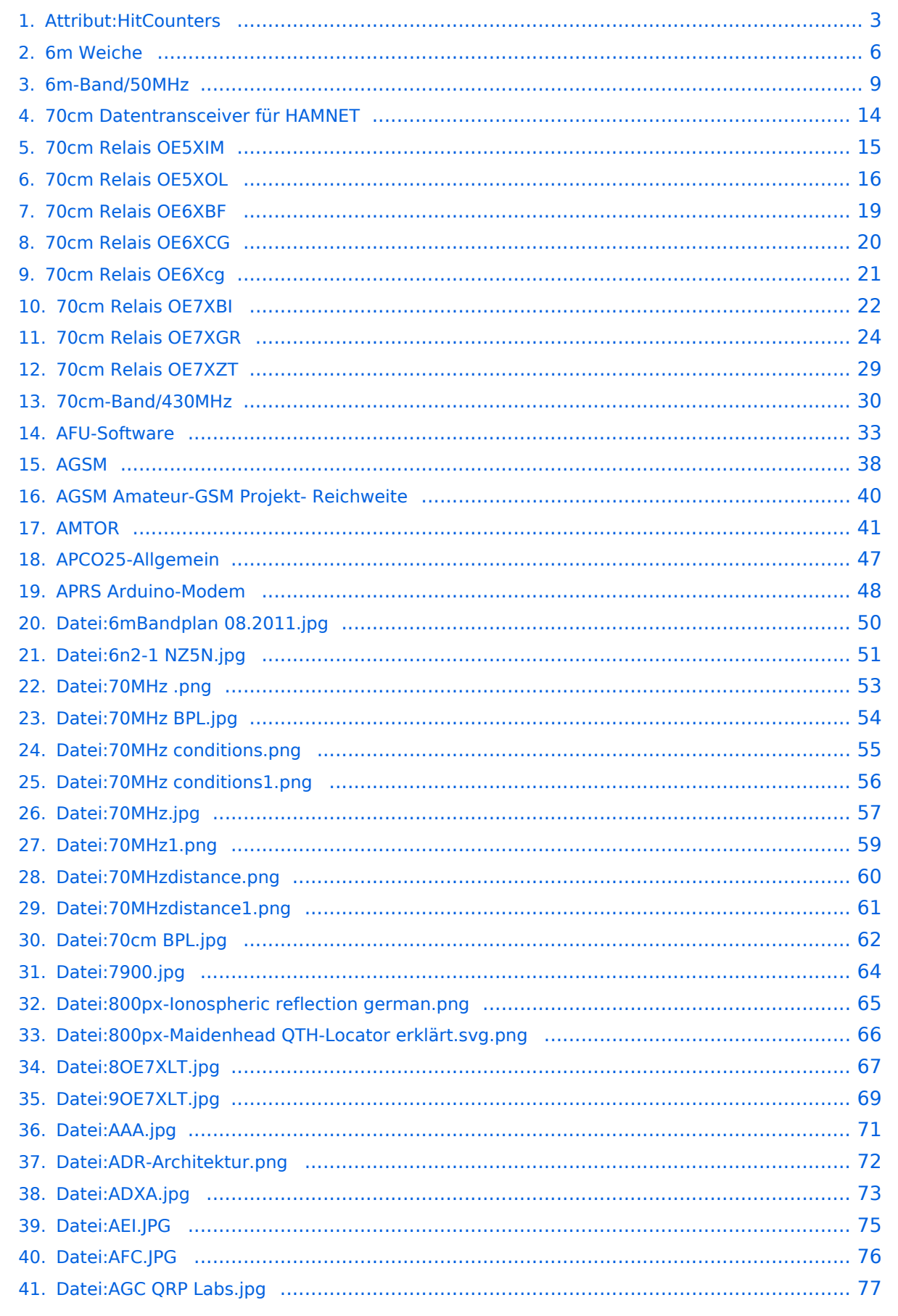

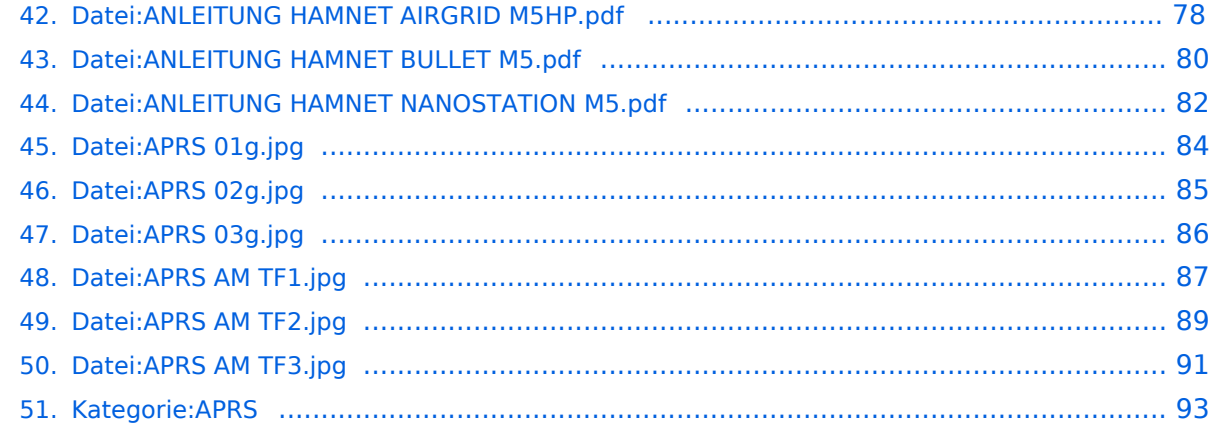

# <span id="page-2-0"></span>**Attribut:HitCounters**

Bearbeitungszähler Dieses Attribut ist softwareseitig fest definiert und auch bekannt als [Spezialattribut.](https://www.semantic-mediawiki.org/wiki/Help:Spezialattribute) Es erfüllt eine besondere Funktion, kann aber wie jedes andere [benutzerdefinierte Attribut](https://www.semantic-mediawiki.org/wiki/Help:Attribut) verwendet werden.

Annotationen2900

[vorherige 502050100250500nächste 50](#page-2-0)

```
Filter<p>Der <a target=" blank" rel="nofollow noreferrer noopener" class="external text" href="
https://www.semantic-mediawiki.org/wiki/Help:Property_page/Filter">Filter für die Suche nach 
Datenwerten zu Attributen</a> unterstützt die Nutzung von <a target=" blank" rel="nofollow
noreferrer noopener" class="external text" href="https://www.semantic-mediawiki.org/wiki/Help:
Query expressions">Abfrageausdrücken</a> wie bpsw. <code>~</code> oder <code>!<
/code>. Je nach genutzter <a target=" blank" rel="nofollow noreferrer noopener" class="
external text" href="https://www.semantic-mediawiki.org/wiki/Query_engine"
>Abfragedatenbank</a> werden auch die groß- und kleinschreibungsunabhängige Suche oder 
auch folgende weitere Abfrageausdrücke unterstützt:</p><ul><li><code>in:</code>: Das
Ergebnis soll den angegebenen Begriff enthalten, wie bspw. <code>in:Foo</code></li><
/ul><ul><li><code>not:</code>: Das Ergebnis soll den angegebenen Begriff nicht enthalten,
wie bpsw. <code>not:Bar</code></li></ul>
```
Unterhalb werden 50 Seiten angezeigt, auf denen für dieses Attribut ein Datenwert gespeichert wurde.

```
6
6m Weiche +
+6m-Band/50MHz +
+6mBandplan 08.2011.jpg +
 +6n2-1 NZ5N.jpg +
+7
70MHz .png +
+70MHz BPL.jpg +
+70MHz conditions.png +
+70MHz conditions1.png +
 +70MHz.jpg +
+70MHz1.png +
 +70MHzdistance.png +
+70MHzdistance1.png +
```

```
 +70cm BPL.jpg +
+70cm Datentransceiver für HAMNET +
+70cm Relais OE5XIM +
 +70cm Relais OE5XOL +
 +70cm Relais OE6XBF +
 +70cm Relais OE6XCG +
 +70cm Relais OE6Xcg +
 +70cm Relais OE7XBI +
+70cm Relais OE7XGR +
+70cm Relais OE7XZT +
 +70cm-Band/430MHz +
+7900.jpg +
 +8
800px-Ionospheric reflection german.png +
 +800px-Maidenhead QTH-Locator erklärt.svg.png +
 +8OE7XLT.jpg +
88  +
9
9OE7XLT.jpg +
94  +
A
AAA.jpg +
 +ADR-Architektur.png +
 +ADXA.jpg +
 +AEI.JPG +
 +AFC.JPG +
 +AFU-Software +
+
```

```
AGC QRP Labs.jpg +
 +AGSM +
 +AGSM Amateur-GSM Projekt- Reichweite +
 +AMTOR +
+ANLEITUNG HAMNET AIRGRID M5HP.pdf +
 +ANLEITUNG HAMNET BULLET M5.pdf +
 +ANLEITUNG HAMNET NANOSTATION M5.pdf +
 +APCO25-Allgemein +
+APRS +
+APRS 01g.jpg +
 +APRS 02g.jpg +
 +APRS 03g.jpg +
 +APRS AM TF1.jpg +
79  +
APRS AM TF2.jpg +
75  +
APRS AM TF3.jpg +
+APRS Arduino-Modem +
+
```
## <span id="page-5-0"></span>**6m Weiche**

### **6m Weiche**

# **Einige Infos über ein geplantes 6m-Relais in St.Johann am Walde in OE5**

### **Selbstbau: Chris, OE5DXL**

QRG: 51,810 MHz

QRA: JN68PC, St.Johann am Walde in OE5

Ein Meinungsaustausch über Fragen der mechanischen und elektrischen Stabilisierung ist erwünscht.

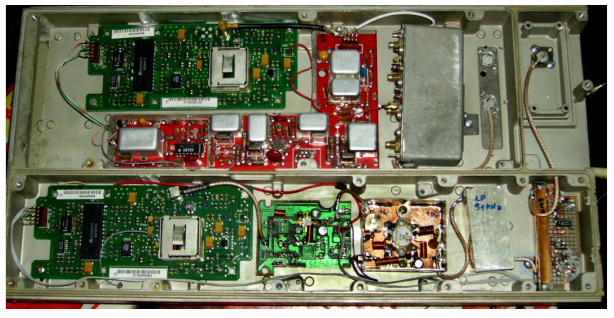

**Das Relais von innen**

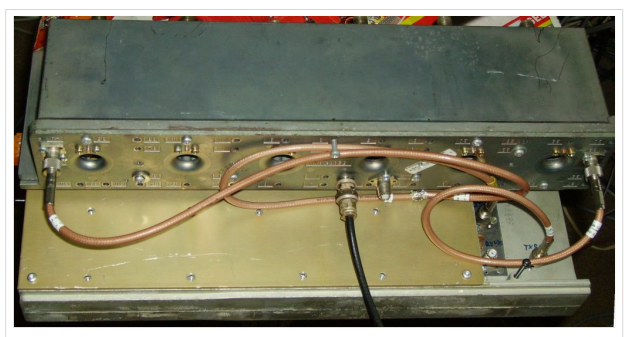

**Das Relais von außen**

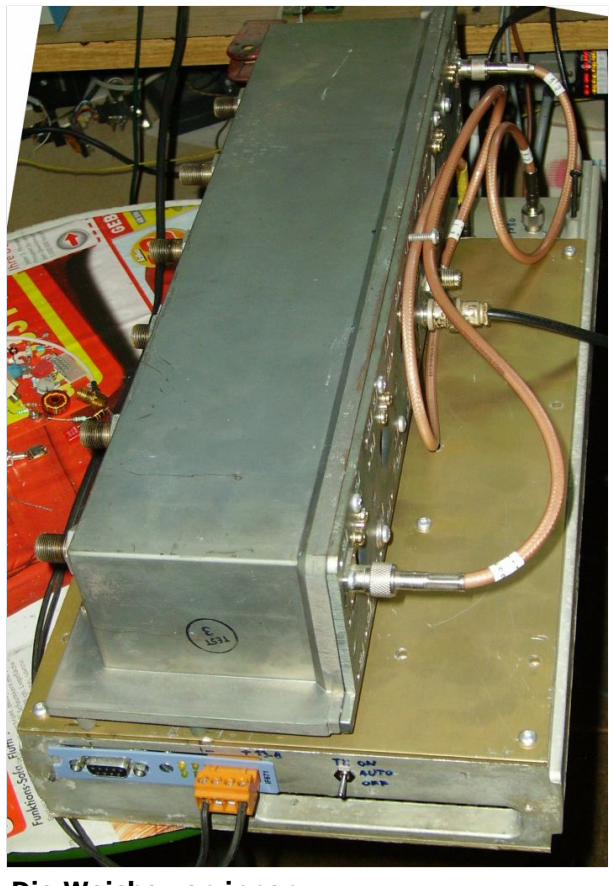

**Die Weiche von innen**

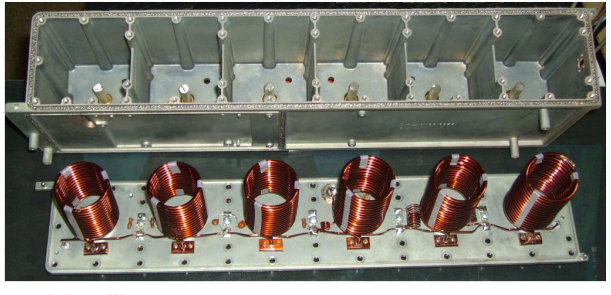

Weiche für 50MHz

### Die Filterkurven

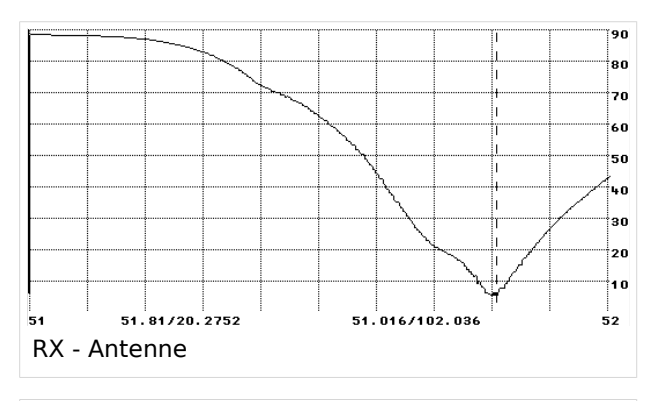

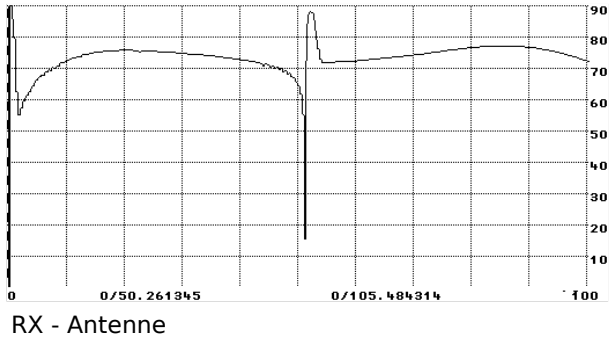

#### **Die Antenne: eine HB9CV**

### [Datei:hb9cv.jpg](https://wiki.oevsv.at/w/index.php?title=Spezial:Hochladen&wpDestFile=hb9cv.jpg)

Kommentare erbeten.

# <span id="page-8-0"></span>6m-Band/50MHz

## Inhaltsverzeichnis

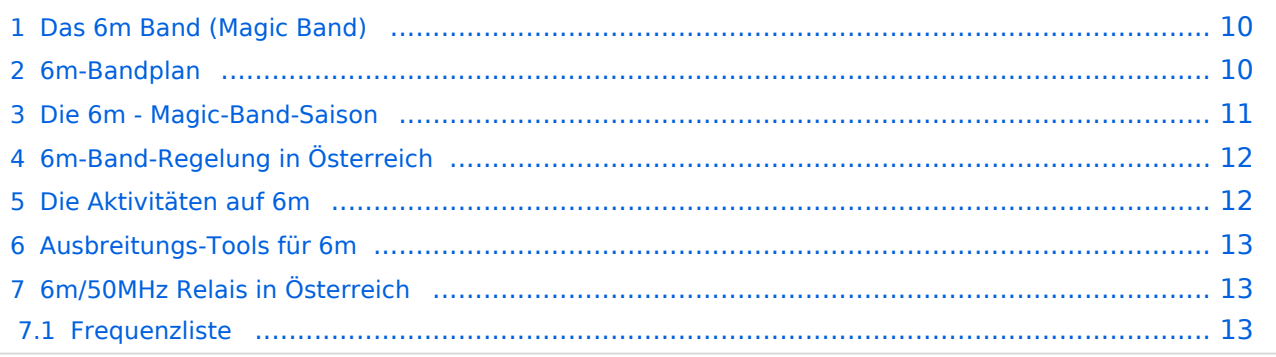

### <span id="page-9-0"></span>Das 6m Band (Magic Band)

Das 6m Band (50 MHz) ist immer für Überraschungen gut. Die besten Ausbreitungsbedingungen gibt es für uns in Europa im Zeitraum von Mai bis September. Auch außerhalb dieser Monate können verschiedenste Ausbreitungsbedingungen beobachtet werden, die geringen erforderlichen Sendeleistungen und die sehr guten erzielbaren Signalstärken lassen jedoch für die meisten die Sporadic-E Saison interessant erscheinen. Viele, äußerst spezifische Ausbreitungsphänomene haben dem 6m-Band auch den Spitznamen "Magic Band" beschert. Möglich sind im 6m-Band auch Ausbreitungen via Tropo, F2-Schicht, Meteoscatter, TEP (Trans-Equatorial Propagation) oder EME (Erde-Mond-Erde).

Neben den "üblichen" QSOs in CW, Phonie und digital ist es immer wieder spannend die vielen Baken auf diesem Band intensiv zu beobachten. Es gibt einige Baken, welche man auf Grund der oben beschriebenen Bedingungen im Funkerleben dann auch nur einmal oder nie hören wird. Es ist immer wieder eine aufregende Sache bei einer kurzen Bandöffnung eventuell eine neue Bake zu erwischen und diese aufzuzeichnen. Die Bakenbetreiber sind auch an Empfangsberichten und Audioaufnahmen Ihrer Aussenden sehr interessiert und versenden auch spezielle QSL-Karten als Bestätigung.

### <span id="page-9-1"></span>6m-Bandplan

#### **! Achtung, das nachfolgende Bild zeigt nicht den aktuell gültigen Bandplan !**

Der 6m-Bandplan von Österreich aus dem Jahr 2011:

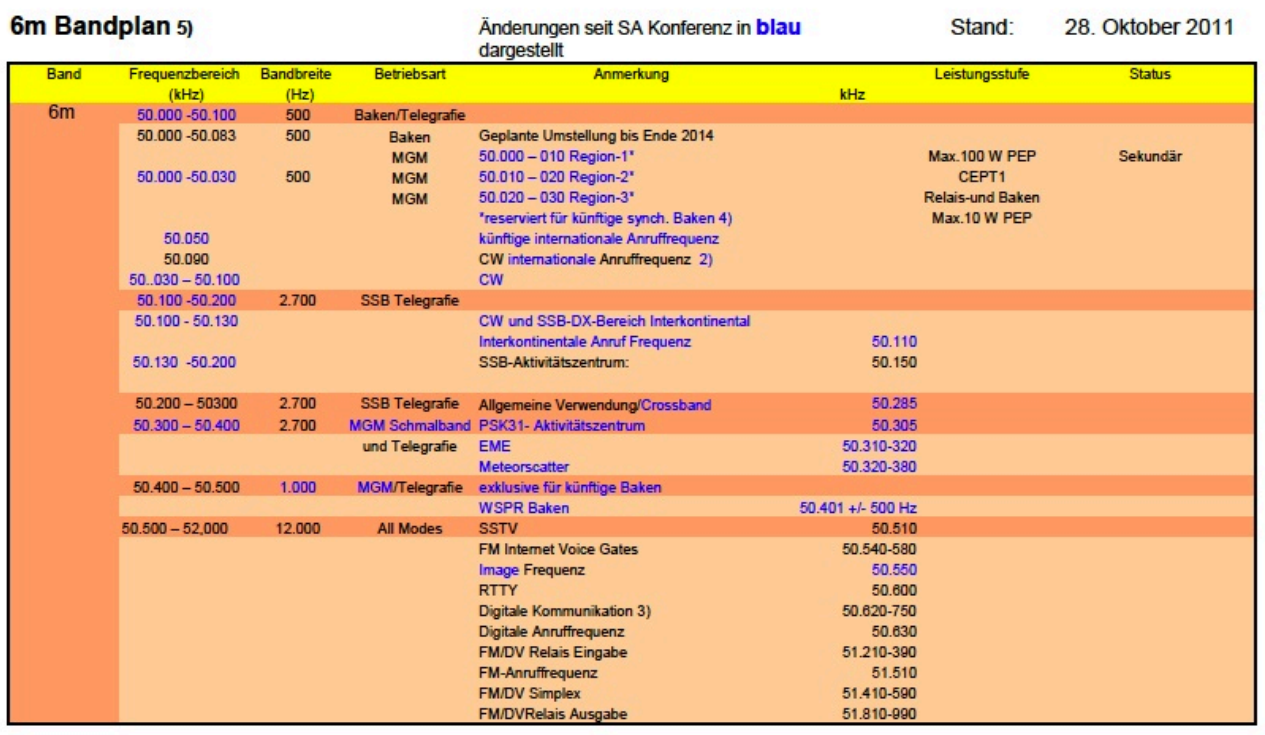

1) Telegrafie ist am gesamten Band, ausgenommen Bakenfrequenzen zugelassen

2) Internationale Anruffrequenz, nicht für Anrufe innerhalb Europa verwenden

3) Bereich nur für Simplex Anwendungen, keine DV Gateways erlaubt.

4) Die Baken sollen mit einer Übergangszeit bis Ende 2014 umgestellt werden. 5) Dieser Bandplan ist ab 17. August 2011 gültig (Datum des Final Plenary Meetings in SA)

#### Link zur Bakenliste für 6m: [\[1\]](http://www.keele.ac.uk/depts/por/50.htm)

#### **Bitte immer den aktuell gültigen Bandplan des jeweiligen Landes konsultieren!**

Bandpläne werden von Zeit zu Zeit angepasst. Zudem könnnen Bandpläne von Land zu Land leicht verschieden sein und von empfohlenen Bandplan der IARU leicht abweichen, um den aktuellen Frequenzzuweisungsplänen der nationalen Kommunikationsbehörde zu entsprechen.

Der aktuell gültige 6m-Bandplan kann ...

- ... für Österreich auf der ÖVSV-Homepage auf der [Seite des UKW-Referats](https://oevsv.at/funkbetrieb/amateurfunkfrequenzen/ukw-referat/) runtergeladen werden;
- $\begin{array}{|c|c|c|}\hline \end{array}$ ... für die Schweiz auf der USKA-Homepage auf der Seite "[Frequenzen und Bandpläne](https://www.uska.ch/die-uska/uska-fachstellen/frequenzkoordination/)" runtergeladen werden.

### <span id="page-10-0"></span>Die 6m - Magic-Band-Saison

Die Aktivitäten auf dem 6m-Band erreichen jeweils mit den Ausbreitungen per Sporadic-E (Es-Ausbreitungen) ihren Höhepunkt Anfang Mai. Bis Ende August können dann viele Weitverbindungen im "Magic-Band" - wie das 6m-Band auch genannt wird, durchgeführt werden.

(c) www.oe9.at

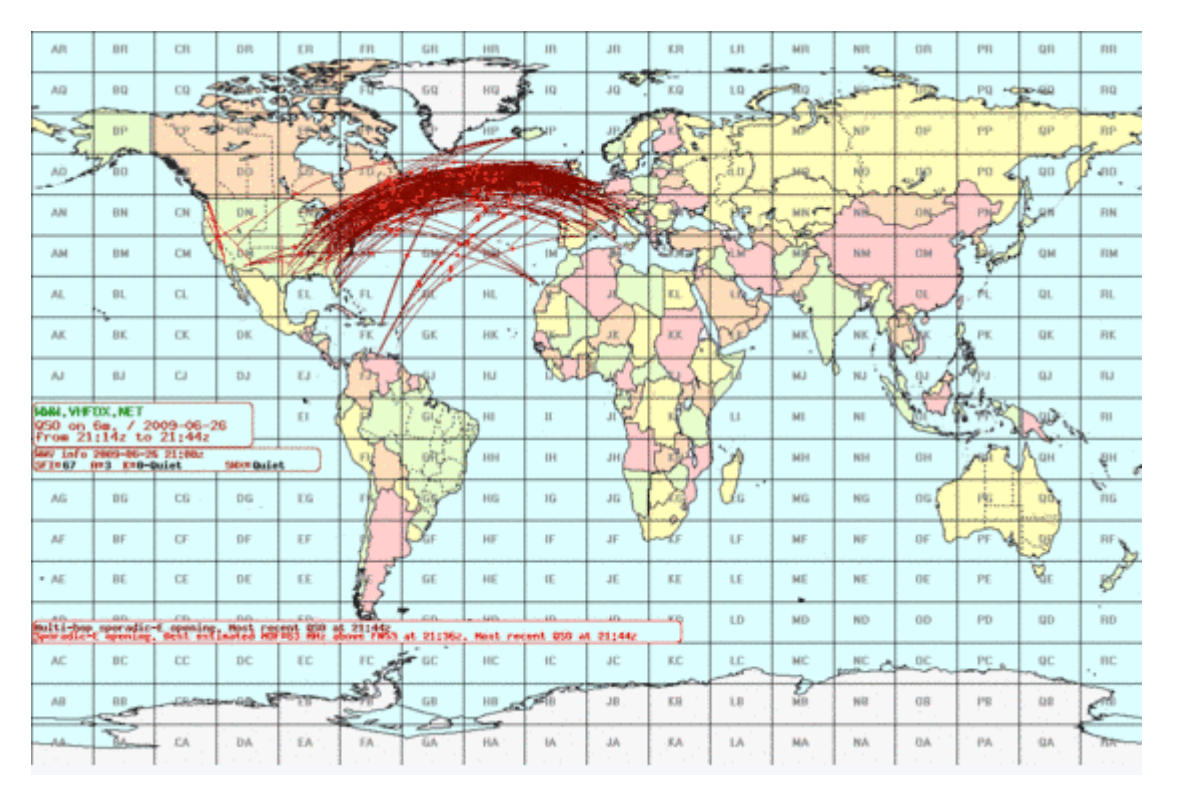

## <span id="page-11-0"></span>6m-Band-Regelung in Österreich

Der gesetzlich vorgeschriebene Betrieb im 6m-Band wird in der Anlage 2 der österreichischen Amateurfunkverordnung (AFV) geregelt. Das 6m-Band ist in Österreich im Bereich von 50MHz bis 52MHz sekundär dem Amateurfunkdienst zugewiesen. Das heißt, dass wir dieses Band mit einem primären oder einem anderen sekundären Nutzer teilen müssen, den wir keinesfalls stören dürfen!

Betrieb darf nur durch die Bewilligungsklasse 1 in der Leistungsstufe A (=100W) durchgeführt werden. Die bis zum November 2008 vorhandene Schutzzone rund um den TV-Sender Jauerling im TV-Band 1 ist gefallen. Es gibt auch keine Einschränkung mehr bezüglich der Antennen und einer zwingenden telefonischen Erreichbarkeit, bzw Verbot von Mobil-, bzw von Portabelbetrieb. Die Aufnahme des Betriebs auf 6m muss auch nicht mehr, wie früher, der Fernmeldebehörde (Funküberwachung) gemeldet werden.

Die Schweiz hat ähnliche großzügige Regelungen für den Betrieb im 6m-Band. In Deutschland gibt es hingegen massive Einschränkungen und Auflagen. Generell sollte daher beim Funkbetrieb im 6m-Band im Ausland die aktuelle rechtliche Situation des jeweiligen Gastlandes eingeholt werden.

### <span id="page-11-1"></span>Die Aktivitäten auf 6m

Der Funkbetrieb findet im Wesentlichen im Bereich von 50,080MHz bis 50,200MHz statt.

Die Aktivitätszentren sind 50,100MHz bis 50,130MHz als DX-Fenster (CW und SSB-keine EU-QSO' s!), auf 50,110MHz die Interkontinental-Anruffrequenz, auf 50,150MHz die Europa-SSB-Anruffrequenz, auf 50,185MHz die Crossband-Arbeitsfrequenzen, auf 50,200MHz ist Meteorscatter mit CW/SSB-Betrieb, auf 50,250MHz das PSK31 Aktivitätszentrum, und auf 50,230 MHz die JT6M-Anruf-Frequenz, 50,220MHz bis 50,250MHz ist als QSX gebräuchlich. EME im Bereich 50,180MHz bis 50,210MHz.

Auch sind Sprechfunkumsetzer im 6m-Band zu finden. In Österreich wurde nach der kompletten Freigabe z.B. die Relaisstelle OE6XRF am Schöckl/Graz auf der Frequenz 51,270MHz, bzw 51,870 MHz genehmigt. Weitere Relais sind im Bereich von 51,810MHz/51,210 im 20kHz-Raster bis 51,990Mhz/51,390MHz zu finden.

Der Bakenbereich erstreckt sich (noch) über den Bereich von 50,000MHz bis 50,080MHz und 50,300MHz bis 50,500Mhz.

Die digitalen Sonderbetriebsarten (zB JT6M) erzielen auch außerhalb der Sporadic-E-Saison schöne Reichweiten. Die verwendeten Betriebsarten sind aktuell in ständiger Veränderung.

### <span id="page-12-0"></span>Ausbreitungs-Tools für 6m

Die Ausbreitungsbedingungen im 6m-Band sind sehr speziell. So können DX-Stationen aufgrund von Es-Ausbreitungen an nicht weit auseinander liegenden Orten in Vorarlberg unterschiedlich gehört werden. Das kann von unhörbaren Stationen bis zu brüllend lauten Signalen reichen. Zur Beobachtung der Ausbreitungen eignen sich natürlich die vorhandenen 6m-Baken, die noch vorhandenen TV-Sender im Band 1, aber auch die Spots in den DX-Cluster.

Ein gutes Tool ist im Internet zu finden: [dxmaps.com.](http://www.dxmaps.com/spots/map.php?Lan=E&Frec=50&ML=M&Map=W2L&DXC=N&HF=N&GL=N) Hier können online die aktuellen Spots der DX-Cluster auf einer Karte dargestellt werden. Damit ist auch grafisch ersichtlich, in welche Regionen Überreichweiten auftreten. Auf dieser Seite sind auch aktuelle Ausbreitungsbedingungen für den Funkbetrieb auf anderen Frequenzen zu finden.

Interessanter Artikel von Martin Steyer (DK7ZB): Zauberhaftes 6-m-Band: DX und die Physik der Ionosphäre [\[2\]](http://www.mydarc.de/dk7zb/Download/6m-3.pdf)

### <span id="page-12-1"></span>6m/50MHz Relais in Österreich

siehe [http://www.oevsv.at/export/oevsv/download/relais\\_neu.pdf](http://www.oevsv.at/export/oevsv/download/relais_neu.pdf) (PDF-Dokument)

### <span id="page-12-2"></span>**Frequenzliste**

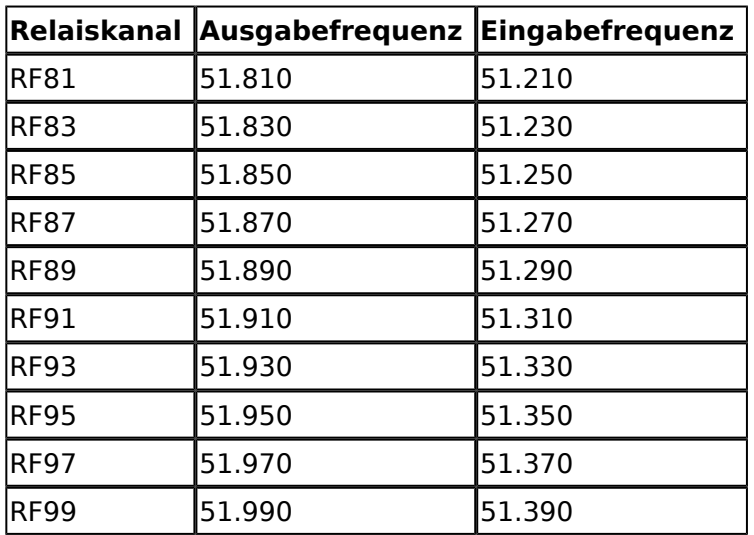

# <span id="page-13-0"></span>**70cm Datentransceiver für HAMNET**

Unter dem Titel "Ein Projekt sucht Gleichgesinnte" wurde am 23. Februar 2012 mit einem Vortrag ein Projekt gestartet welches die Entwicklung eines nachbausicheren Bausatzes für einen 70cm Datentransceiver zum Ziel hat.

Das Projekt soll auch gleichzeitig interessierten Funkamateuren die Entwicklung eines modular aufgebauten Systems für die schnelle Datenübertragung ermöglichen. Wir sind dabei in einer ÖVSV österreichweiten Gruppe an die verschiedenen Themen ranzugehen.

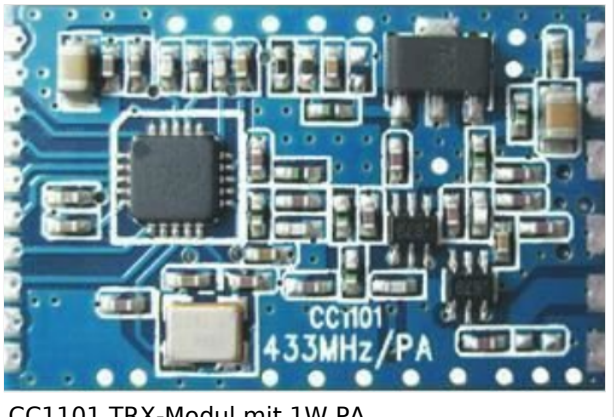

CC1101 TRX-Modul mit 1W PA

Im wesentlichen sind folgende Entwicklungsbereiche anzudenken:

- $\bullet$ Aufbau der Testumgebung auf Evaluationsboards
- $\bullet$ Programmieren von Testroutinen
- Erstellen eines Layouts (Basisplatine)
- Produktion von Platinen
- Konzeption und Entwicklung des Übertragungsprotokolls
- Erstellen der Dokumentation

Hier geht es zu den Projektseiten [HHD70 70cm Datentransceiver](http://wiki.oevsv.at/index.php/Kategorie:HHD70)

# <span id="page-14-0"></span>**70cm Relais OE5XIM**

### Sternstein 1100m JN78DN

Sysop: OE5KPN

70cm FM, D-Star und DMR, 6m und 23cm Bake, APRS I-Gate, Hamnet [OE5XIM](https://www.adl518.at/cms/doku.php/relais)

# <span id="page-15-0"></span>**70cm Relais OE5XOL**

Die Relaisfunkstelle befindet sich am Breitenstein, ca. 10km nördlich von **Linz** und wird durch **OE5PON** und **OE5ERN** betreut.

Homepage Internet: <http://oe5xol.ham-radio-op.net/>

Homepage Hamnet: <http://web.oe5xol.ampr.org/>

Locator: JN78DJ

Seehöhe: 955m

## Inhaltsverzeichnis

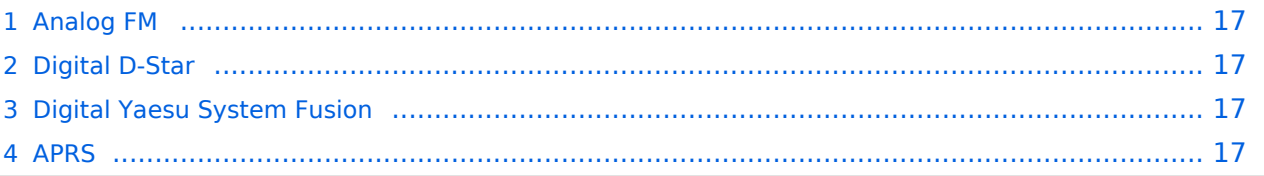

### <span id="page-16-0"></span>Analog FM

Motorola MTR2000

Kanal: R67 / RU686

Eingabe: 430.975

Ausgabe: 438.575

Es wird ein **123Hz-CTCSS-Subaudioton** benötigt, um dieses Relais zu öffnen. Echolink (SVXLINK) Node 351807

### <span id="page-16-1"></span>Digital D-Star

Icom Repeater mit ircddbgateway (G4KLX)

OE5XOL-B

Kanal: R65/R682

Eingabe: 430.925

Ausgabe: 438.525

### <span id="page-16-2"></span>Digital Yaesu System Fusion

YAESU DR-1X mit MMDVM Wired Anbindung (MMDVMHost Software + YSFGateway YCS Branch OE1KBC)

Kanal: R55X/R663

Eingabe: 430.6875

Ausgabe: 438.2875

Wichtige DG-ID's (Sprechgruppen am YCS001)

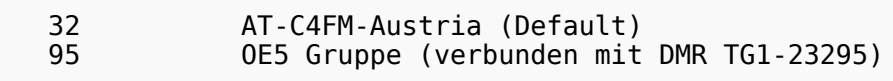

Vollständige Liste der DG-ID's auf <http://ycs232.xreflector.net/#> Menü DG-ID-LIST auswählen

#### Anmerkungen

 Wirex-X Befehle erlaubt nach 10min Inactivity Timeout wird auf AT-C4FM-Austria zurückgeschaltet

#### <span id="page-16-3"></span>APRS

I-Gate und Digi OE5XOL-10 144.800 MHz

I-Gate und Digi OE5XOL-11 Lora Rx 433.775 MHz / Tx 433.900 MHz

# <span id="page-18-0"></span>**70cm Relais OE6XBF**

Die Relaisfunkstelle befindet sich am Stradnerkogel bei Bad Gleichenberg und wird durch OE6TYG betreut.

Grid: JN76XU Height: 609m ASL

Technische Daten:

 \* RTX 431.375Mc/438.975Mc \* P= +43dBm ERP \*  $RX = 0,2 \mu V$  $*$  20dB SINAD @ 0,65µV \* Antenna: Diamond X-30 modified \* Cable: RFS LCF12-50J 1/2″ Heliax 33m \* TRX: Kenwood TKR-851 \* Duplexer Celwave DPF 70/6

73, Joerg OE6VHF

# <span id="page-19-0"></span>**70cm Relais OE6XCG**

ie Relaisfunkstelle befindet sich in Grambach bei Graz und wird durch OE6TYG betreut.

Grid: JN77RA Height: 337m ASL

Technische Daten:

 \* RTX 431.175Mc/438.775Mc \* P= +43dBm ERP \*  $RX = 0,35 \mu V$  \* 20dB SINAD @ 0,70µV \* Antenna: Kathrein \* Cable: RFS LCF12-50J 1/2″ Heliax 26m \* TRX: Motorola MSF-5000 \* Duplexer Celwave DPF 70/6

73, Joerg OE6VHF

# <span id="page-20-0"></span>**70cm Relais OE6Xcg**

Die Relaisfunkstelle befindet sich in Grambach bei Graz und wird durch OE6TYG betreut.

Grid: JN77RA Height: 337m ASL

Technische Daten:

 \* RTX 431.175Mc/438.775Mc \* P= +43dBm ERP \*  $RX = 0,35 \mu V$  \* 20dB SINAD @ 0,70µV \* Antenna: Kathrein \* Cable: RFS LCF12-50J 1/2″ Heliax 26m \* TRX: Motorola MSF-5000 \* Duplexer Celwave DPF 70/6

73, Joerg OE6VHF

# <span id="page-21-0"></span>**70cm Relais OE7XBI**

### OE7XBI Rangger Köpfl

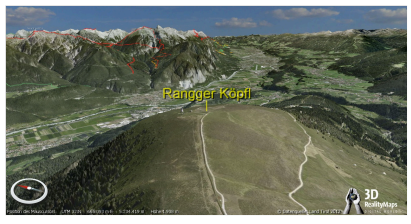

3D-Simulation: Blick vom Rangerköpfl

Im Jahre 2005 wurde diese Relaisfunkstelle von der Seegrube bei Innsbruck auf das Rangger Köpfl übersiedelt. OE7XBI (früher OE7XFT bzw. OE7XGT) wird seit vielen Jahren durch Wolfgang OE7WSH, UHF-SHF Amateurfunk Club betreut.

Das Rangger Köpfl ist ein flacher Berg 12 km westlich von Innsbruck. Sein Name kommt vom Ort Ranggen, zu dem ein Teil des Rangger Köpfls gehört. Die auf 1.939 m Höhe gelegene Kuppe vermittelt infolge ihrer weit nach Nordosten

gegen das Inntal vorgeschobenen Lage eine prächtige Aussicht von den Lechtaler Alpen im Westen über die Mieminger Kette, das Wetterstein- und Karwendelgebirge bis zum Kaisergebirge im Osten. Im Südosten zeigen sich die Tuxer Alpen, im Süden die Stubaier Gletscher. Das Inntal kann man von Imst bis Wörgl verfolgen.

Die 70cm-Relaisfunkstelle ist zudem mit dem später ergänzten 6m-Relais (am selben Standort) gekoppelt.

 \* **Technische Daten**: Kanal R86/RU724: 439.050Mc /431.450Mc (Selbstbau OE7WSH)<br>Kanal RF91 : 51.910Mc / 51.310Mc Subaudioton 77Hz Kanal RF91 : 51.910Mc / 51.310Mc<br>Kanal R34 : 1259.200Mc /1294.20Mc : 1259.200Mc /1294.20Mc \* P= +39dBm \* Geogr. Koordinaten Länge/Breite: 11°10.895'/47°14.567' Seehöhe: 1939m ASL \* LOC: JN57OF \* Abfrage der Empfangsfeldstärke am Umsetzer mit DTMF 9 \* Sprachausgabe mit professionellem Audiosample

Mitte 2014 wurde die Anlage am Rangger Köpfl um das DMR-Relais (QRG: 439.075 MHz -7.6 MHz Shift, Motorola DR3000) unter vollständiger Beibehaltung der Empfindlichkeit des analogen Umsetzers erweitert. Am selben Standort befindet zudem noch u. A. ein APRS-IGATE (144.800 MHz).

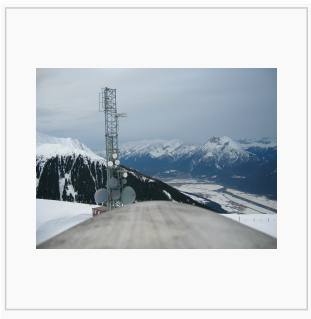

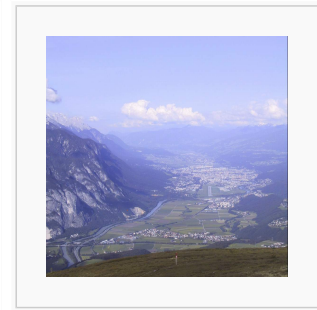

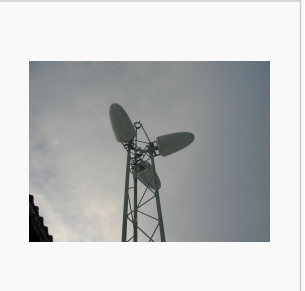

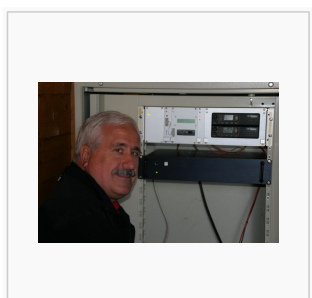

Blick ins winterliche Oberland

Blick ins Inntal Richtung Innsbruck

Antennensystem OE7XBI

Wolfgang, OE7WSH, vor dem 2010 gänzlich erneuerten Umsetzer

Christian, OE1CWJ www.oe1cwj.com

# <span id="page-23-0"></span>**70cm Relais OE7XGR**

## Inhaltsverzeichnis

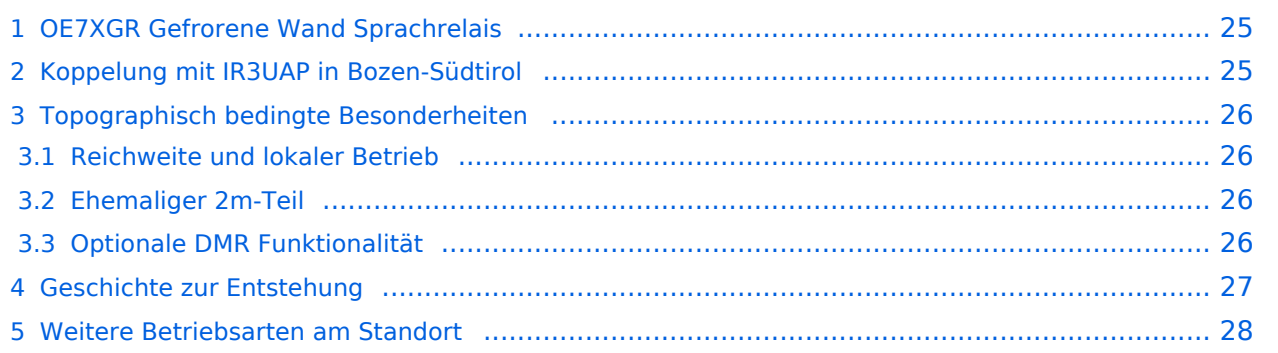

### <span id="page-24-0"></span>OE7XGR Gefrorene Wand Sprachrelais

Das Sprechfunkrelais **OE7XGR** liegt auf 3250m Seehöhe in den Zillertaler Alpen, direkt am **Hintertuxer Gletscher** zwischen den beiden "Gefrorene-Wand-Spitzen". Der Südgipfel ist 3270m hoch, während der ca. 300m entfernte Nordgipfel mit der Relaisstation eine Höhe von 3288 Meter aufweist. Die Anlage befindet sich einige Meter unterhalb des Gipfels und ist nur wenige km Luftlinie von der Grenze zu Südtirol/Italien entfernt. Das Relais arbeitet mit **77 Hz Subaudioton**. Der höchste Relaisstandort Österreichs umfasst zudem einen APRS-, einen Packet-Radio- sowie auch einen HAMNET-Knoten.

#### **Daten Sprachrelais:**

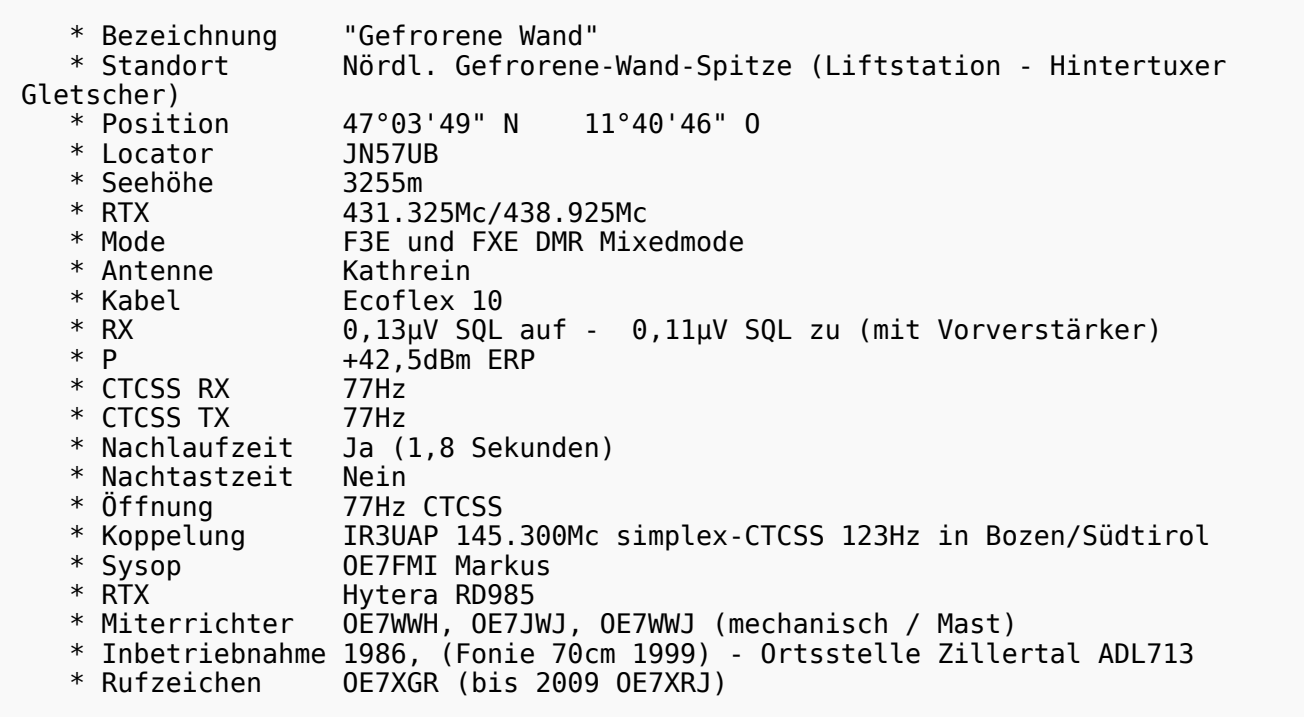

#### **Abweichende Standortbezeichnungen:**

Innerhalb des Einzugsgebietes wird der Umsetzer umgangssprachlich z.T. auch als *"Tuxer-"* bzw. *"Zillertaler Gletscher-Relais"* bezeichnet. Die in Südtirol fallweise gebräuchliche Bezeichnung *Olperer-Relais* ist dem

nahegelegenen gleichnamigen 3476m hohen Berg geschuldet. Bis 2009 wurde das FM-Relais unter dem Rufzeichen OE7XRJ geführt.

### <span id="page-24-1"></span>Koppelung mit IR3UAP in Bozen-Südtirol

**DERZEIT DEAKTIVIERT** Das 70cm-Fonierelais OE7XGR ist mit dem 2m/70cm Crossband Umsetzer auf dem 1860m hohen **Gantkofel** in **Bozen/Südtirol** gekoppelt.

### [Datei:oe7xgr wartung2012.](https://wiki.oevsv.at/w/index.php?title=Spezial:Hochladen&wpDestFile=oe7xgr_wartung2012.jpg)

ipg Antennentausch im November 2012 mit OE7DA, Adi

Die Arbeits-QRG in Bozen und Umgebung ist **145.300 Mhz simplex, sendeseitig zu arbeiten mit CTCSS Ton 123Hz**. Bei dieser QRG handelt es sich um eine 2m-Ein/Ausgabe im Simplexbetrieb, welche das Besprechen als auch das Hören des Gefrorene-Wand-Relais auf der selben Frequenz ermöglicht. **DERZEIT DEAKTIVIERT**

## <span id="page-25-0"></span>Topographisch bedingte Besonderheiten

### <span id="page-25-1"></span>**Reichweite und lokaler Betrieb**

Aufgrund des Höhenunterschiedes ist der Umsetzer im Nahbereich aus den umliegenden tiefen Tälern heraus (zumindest mit Handfunkgeräten) eher schwierig zu arbeiten. In OE7 und Südtirol wird das 70cm-Relais daher überwiegend nur über Reflexionen gearbeitet, so auch im Inn- und Zillertal. Hingegen kommen aus den der Alpen vorgelagerten Regionen in Bayern (mit direkter Sicht) durchaus 70cm-Verbindungen über Handfunkgeräten mit bis zu 250km Luftlinie Entfernung zum Relais zustande.

[Datei:oe7xgr 70reichweite.](https://wiki.oevsv.at/w/index.php?title=Spezial:Hochladen&wpDestFile=oe7xgr_70reichweite.jpg) ipa

Theoretische Reichweite 70cm - Ohne Relaiskopplung Südtirol und ohne Reflexionen

Durch die um noch ca. 40km vorgelagerten weiteren Berge nördlich des Relais sind einige am Alpenrand befindliche Bereiche in DL jedoch stark abgeschattet, einige Gebiete vollends (im Gegensatz etwa zum hierführ ideal gelegenen Relais DB0ZU Zugspitze), siehe Karte mit Einfärbung am Bildrand.

Auch Inversionswetterlagen sowie wechselnde Reflektionseigenschaften können speziell im Nahbereich zu Phasendrehungen, sowie zu stark unterschiedlichen Empfangsfeldstärken des Umsetzers führen. Mit zunehmender Entfernung zum Relais (speziell nach Norden/DL hin, wo sich direkte Sicht einstellt) werden diese Unterschiede aber zunehmend geringer und die Eigenschaften stabil.

### <span id="page-25-2"></span>**Ehemaliger 2m-Teil**

Der kurzristig auch mit dem 70cm-Relais vor Ort gekoppelte 2m RX/TX-Anlagenteil wurde im Jahr 2000 zugunsten eines störungsfreien Betriebes deaktiviert und abgebaut. In den 1990er-Jahren konnte durch eine weitere Ausbauwelle im In- und Ausland (X-Kanäle)im 12,5 kHz-Raster der erforderliche große Kanal-Wiederholabstand zur Gefrorenen Wand (Schutzzone) nicht mehr weiter grenzüberschreitend koordiniert und aufrecht gehalten werden. Trotz nachgerüstetem CTCSS-Decoder führten starke Signale am 2m-RX vermehrt zu dessen fallweiser Blockierung und schlechterer Nutzbarkeit.

Durch die Beschränkung auf 70cm wurde die Reichweite des Umsetzers etwas eingeschränkt und entspricht heute im Wesentlichen der am rechten Bildrand beigefügten Berechnung.

### <span id="page-25-3"></span>**Optionale DMR Funktionalität**

Optional kann das Relais auf das Digitalfunknetz OE IPSC2 (DMR Austria) aufgeschaltet und im Mixedmode betrieben werden.

## <span id="page-26-0"></span>Geschichte zur Entstehung

Unweit der Geforenen Wand, auf dem **Schwarzenstein** (3368m) in den Zillertaler Alpen auf Südtiroler Seite befand sich seit den frühen Achtziger Jahren ein privat aufgebauter UKW-Rundfunksender. Aufgrund seiner Hauptstrahlrichtung nach Norden konnte der Sender selbst in Bayern noch sehr gut empfangen werden. Zu jener Zeit lag die Öffnung des Rundfunkrechts auch für private Rundfunksender in DL (und auch in OE) noch im Dornröschenschlaf. Aufgrund eines damals mehr oder weniger gesetzfreien Raums in Italien sowie einigen Versuchsgenehmigungen der zuständigen Gemeinden begannen Radiopioniere aus DL und IN3 mit ihren Sendungen. Vom Schwarzenstein wurde mittels Zuführstrecken und einer imposanten zirkular polarisierte Richtantennenkonstruktion mit ca. 2,5kW nach OE7, Bayern und darüber hinaus abgestrahlt. Diese Rundfunksendungen waren damals mitunter einer der kräftigsten "Signale" und Anschübe zur Liberalisierung des Rundfunks in DL. An diesem Stück Radiogeschichte haben u.a. auch Funkamateure aus DL wesentlich beigetragen.

Am selben Standort befand sich auch ein Amateurfunkrelais, die "**Relaisfunkstelle Schwarzenstein**". 1989 wurde das Relais unter dem Rufzeichen IR3DX angekündigt. Schlussendlich ging es mit dem Rufzeichen "SST" aus 3.300m Seehöhe auf in Betrieb. Das Schwarzensteinrelais ermöglichte nunmehr zwischen DL, OE, Italien und Kroatien weitreichende UKW-Verbindungen über die Alpen hinweg. Der Treibstoff für den Stromgenerator zum Betrieb der Anlagen wurde per Hubschrauber hinaufgeflogen. Der Betrieb der Radiosender brachte auch einige Querelen mit sich. Es gab gerichtliche Auseinandersetzungen, Unklarheiten über Grenzen zur Legalität, vorübergehende und wieder aufgehobene Abrissbescheide für die Anlage, Umweltschutzbedenken, Brandanschläge an den Sendecontainern sowie Sabotage an den Antennenanlagen. Die Südtiroler Behörden versiegelten schließlich im 6. September 1993 die Sendeanlage, der weitere Betrieb wurde untersagt. Dies bedeutete das endgültige Aus für diesen Standort inklusive dem Relais. Nur kurz darauf wurde die gesamte Technik abgebaut. Von dem den einst legendären Sender ist vor Ort heute nichts mehr vorhanden.

In Bezug auf das amateurfunktechnische Fortleben dieses "Spirits" wurde 1997 das Projekt **Hühnerspiel** durch die Südtiroler Funkfreunde geboren. Der 2m/70cm-Transponder IR3UAQ (Huehnerspiel - Cima Gallina) wurde auf die Idee hin entwickelt, die alpenquerende Kommunikation mittels UKW-Relais auch nach dem Ende des Schwarzenstein aufrecht zu erhalten. Der Relaisstandort war jedoch von November bis Mai nur mittels Helikopter zu erreichen. Revisionsbesuche erforderten einen beschwerlichen Fußmarsch von ca. 3 Stunden. Die Anlage wurde mit Solarstrom betrieben und ermöglichte Verbindungen von Stuttgart und München bis nach Modena, Piacenza, Bologna und Triest. Durch einen Mastenbruch wurde der zur "Alpenhauptkammquerung" beliebte Transponder jedoch völlig zerstört. Aufgrund der fortan aufwendigen Erhaltung und der Wetterextreme an dem Standort entschloss man sich im Jahr 2011 dem Hühnerspiel sein ursprüngliches Erscheinungsbild wieder zurückgegeben und hier sämtliche Technik abzubauen und zu entfernen.

Heute arbeitet aus dieser besonderen Reihe von Relais am Alpenhauptkamm zwischen Süd-und Nordtirol noch die "Gefrorene Wand". Der Standort wurde schon seit Mitte der 80ziger Jahre für Packet Radio genutzt. Wie beim Hühnerspiel wurde die Erweiterung auf das Sprachrelais (hier durch Zillertaler Radioamateure) ebenfalls nach dem Aus des "Schwarzensteinrelais" ins Leben gerufen. Der exponiert gelegene 70cm-Umsetzer an der Gefrorenen Wand ist die höchstgelegene automatisch arbeitende Relaisfunkstelle Österreichs.

## <span id="page-27-0"></span>Weitere Betriebsarten am Standort

Die Anlage auf der "Gefrorenen Wand" umfasst weiters:

- APRS IGATE OE7XGR/144.800Mhz, seit 2002 (erweitert auf Tynicore im Jänner 2017)
- APRS Digipeating Aus- und Eingabe auf 438.000Mc -7.6Mc Shift in 1k2 AFSK und 9k6FSK
- PR-Digipeater OE7XGR, seit 1986 (Usereinstieg 438.000Mc -7.6Mc Shift 1k2,2k2,4k8,9k6 AFSK /FSK)
- HAMNET-Knoten 5Ghz, seit 2009, PR-Einstieg 44.143.168.96 Port 10094, APRS Server Port 14580

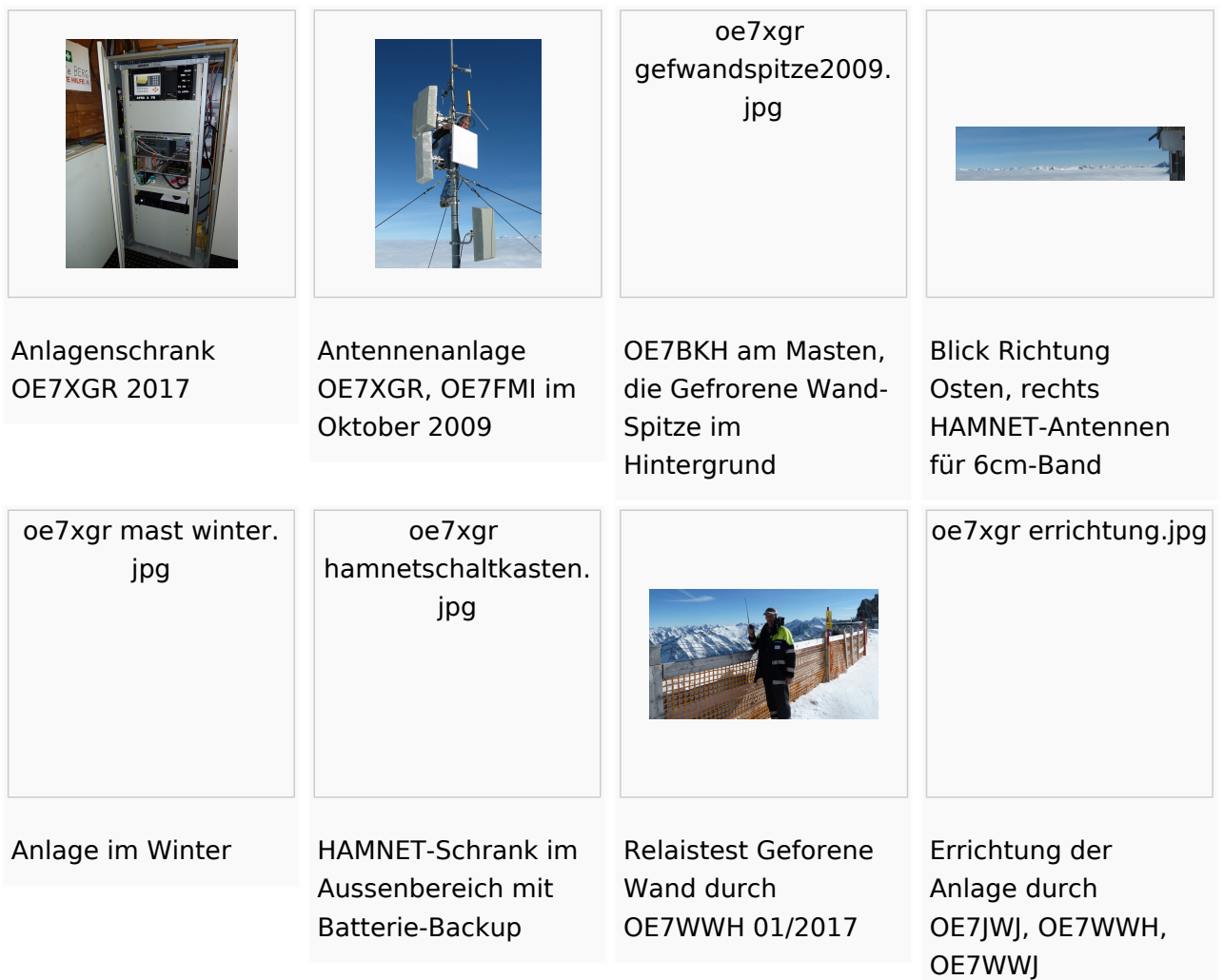

vy 73 de OE7FMI --[OE7XWI](https://wiki.oevsv.at/wiki/Benutzer:Oe7xwi) 24. Aug. 2014 (CET)

# <span id="page-28-0"></span>**70cm Relais OE7XZT**

#### **OE7XZT - Mayrhofen - Ahorn (Filzen)** auf 1955m Seehöhe

**Frequenz: 438.975 MHz (R83/RU718)**, -7.6 MHz Shift in FM (Fonie)

#### **Subaudio: CTCSS 77Hz am Relais-RX, Kein CTCSS am Relais-TX !**

Einzugsbereich in den Tallagen:

Von Vorderlanersbach im Tuxertal weiter über Finkenberg und Mayrhofen durch das gesamte Zillertal bis zur Einmündung in das Inntal auf Höhe Wiesing.

Die Relaisstation ist Teil des österreichischen FM-Relaisverbundes. Zum Arbeiten des Umsetzers muss der 77Hz-Subaudioton ausgesendet werden. Hinweis: Der Umsetzer sendet auf der Ausgabefrequenz keinen CTCSS-Ton aus!

Relaisverantwortlicher Herwig OE7WWH. Technische Betreuung Relaistechnik und netzseitige Anbindung durch OE7FMI Markus und OE7BKH Bernhard.

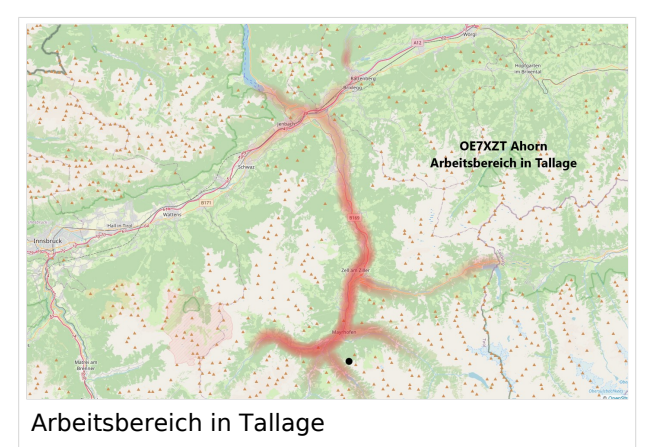

# <span id="page-29-0"></span>**70cm-Band/430MHz**

### 70cm/430-440 MHz Band

Obwohl nicht ganz so populär wie das 2m-Band, hat das 70cm-Band in den letzten Jahrzehnten eine ähnliche technologische Revolution erlebt wie sein unterer Bandnachbar. Die Verfügbarkeit von rauscharmen Empfängern, MOSFET Endstufen und neue digitale Modulationsarten (WSJT), zusammen mit optimierten Antennendesigns haben dieses Band für viele Funkamateure zunehmend interessanter werden lassen.

Im Prinzip dem 2m-Band sehr ähnlich, sind neben einer Vielzahl von Betriebsarten wie FM im Simplexbetrieb und über Umsetzer, Echolink auch schmalbandige Modes wie SSB und CW sehr beliebt. Ein großer Unterschied ist darin zu sehen, dass auf 432 Mhz kein Sporadic-E mehr beobachtet werden kann – die Ausbreitungsbedingungen "beschränken" sich somit auf Tropo, Meteor Scatter und Aurora. Das für DX Betrieb sehr bedeutsame Tropo ducting kann jedoch deutlich häufiger beobachtet werden als auf niedrigeren Frequenzen.

In ganz Europa gibt es ein vorzügliches ausgebautes FM-Umsetzernetz auf 70cm, wegen unterschiedlicher nationaler Frequenzzuweisungen jedoch mit unterschiedlichem Frequenzversatz. In Österreich steht uns ein 10MHz Bandsegment zur Verfügung, was einen sehr selbstbaufreundlichen Frequenzversatz von 7,6 MHz ermöglicht. Umgebende Berge erschweren die Wellenausbreitung auf diesem Band und reduzieren das 70cm Band auf QSOs am FM-Umsetzer oder als Nachbarschaftskanal.

Die leichte Verfügbarkeit entsprechender Hardware macht 70cm auch für Contestbetrieb interessant. 432Mhz erscheint hier auf den ersten Blick im vergleich zum 2m Band aber eher frustrierend. Weitverbindungen lassen sich im Contest in der Regel nur über Tropo (Troposphärische Überreichweiten) erzielen. In der Troposphäre sinkt normalerweise die Lufttemperatur um 6-8 K pro 1000 m Höhe ab. Durch meteorologische Einflüsse kann es zu einer Temperaturumkehrung (Inversion) mit unterschiedlicher Luftdichte kommen, bei der sich warme Luftmassen über kalte Luftschichten verschieben. Elektromagnetische Wellen (von VHF bis SHF werden an so einer Inversionsschicht zur Erdoberfläche zurück reflektiert , womit Entfernungen von 100 - 1000 km überbrückbar sind. Je größer die Inversionsschicht, umso niedriger kann die reflektierte Frequenz sein – das heißt für uns, dass zuerst Funkwellen im 23cm- Band reflektiert werden dann erst 70cm und 2m. Bei freier Abstrahlung , somit guter Sicht zum Horizont lassen sich mit vergleichweise kleinen Leistungen und Antennen oft Verbindungen von über 800km erzielen. Der bestehende Rekord einer terrestrischen 70cm Verbindung beträgt 4.041km und wurde 1994 mittels Tropo ducting über Wasser zwischen Hawaii und Kalifornien erzielt.

Betrieb über Amateurfunksatelliten findet heute meist Funkverkehr im 2-m- und 70-cm-Band statt, auch höhere Bänder werden benutzt, zumal Satellitenbetrieb in den meisten Fällen optische Sicht zum Satelliten erfordert. Der erste Satellit der einen Mode-B-Transponder (70 cm/2m) an Bord hatte war OSCAR IV und wurde am 21.12.1965 gestartet. Heute ist das 70cm Band ein bevorzugter Frequenzbereich von Satelliten des Amateurfunksdienstes

# 70cm/430 MHz Relais in Österreich

siehe [UKW-Referat.](https://repeater.oevsv.at)

### **Frequenzliste**

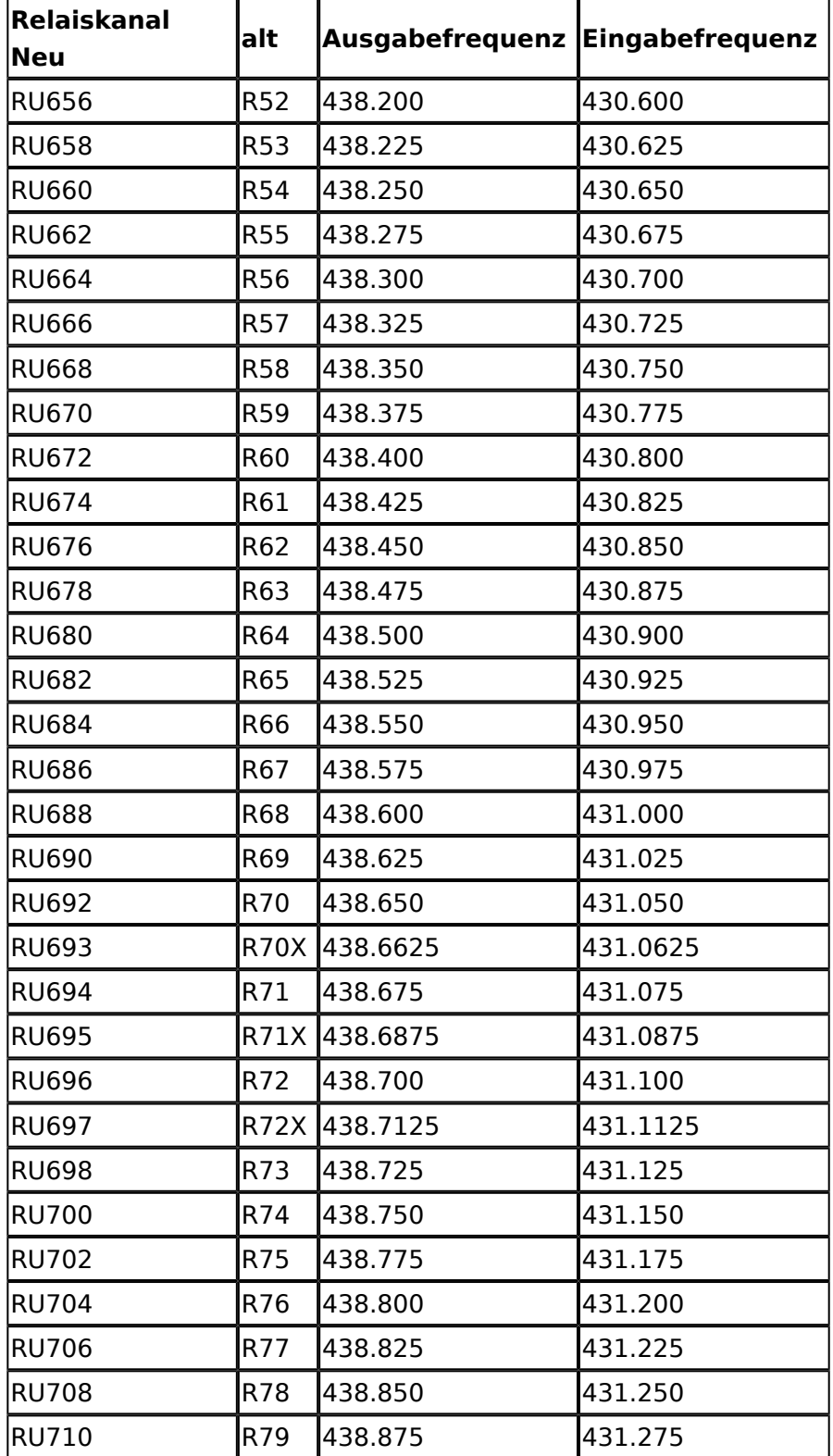

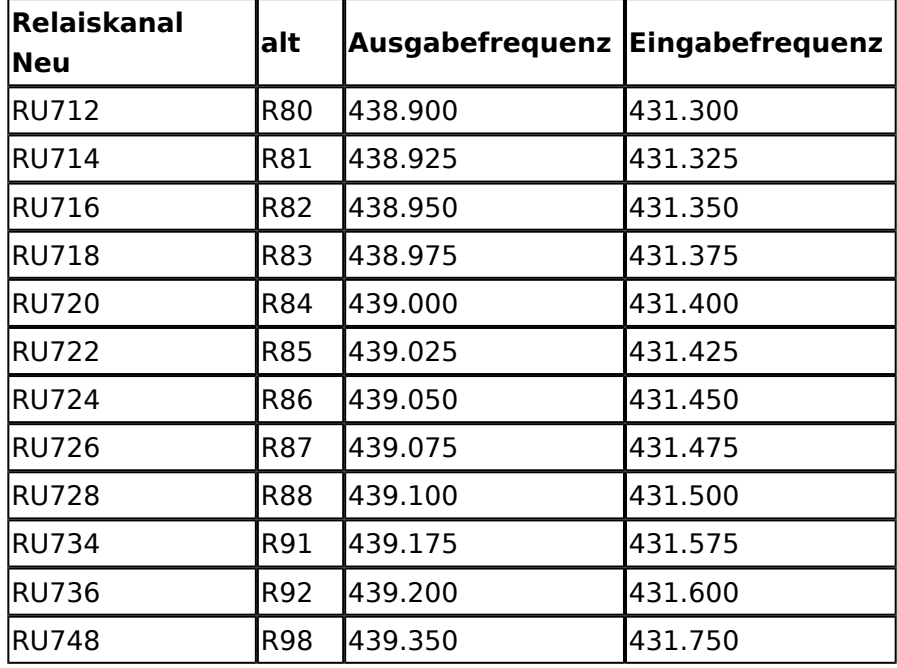

# <span id="page-32-0"></span>**AFU-Software**

#### *zurück zu Kategorie: [Reisen mit Amateurfunk](https://wiki.oevsv.at/wiki/Reisen_mit_Amateurfunk)*

### Amateurfunksoftware als Reisebegleiter

Dieses Kapitel ist wohl sehr schwer zusammen zu stellen. Es gibt unzählige Software welche nicht nur zu diversen Themen verfügbar ist sondern auch sehr oft massig Software zu ein und dem selben Thema. Meiner Meinung nach ist es am besten wenn man Software beschreibt welche schon oft nützlich war wenn diese an Board einer Yacht oder eines Campers mit dabei war.

Daher starte ich mit der Software, nein der Lösung, welche mir schon oft die dringend notwendige Kommunikation mit dem nächsten Servicepunkt, der Heimat oder als Informationsquelle für heikle Wettersituationen oder ganz einfach um schöne Ausflugsziele beim nächsten Landgang oder beim nächsten Etappenziel zu "schmöckern".

#### Winlink Express

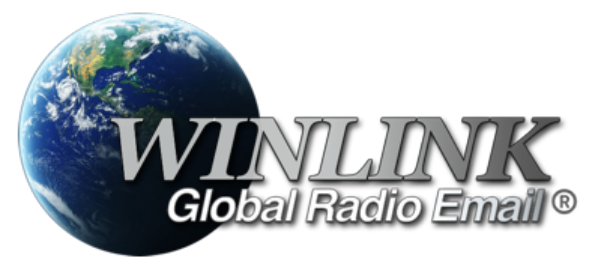

**[WINLINK](https://wiki.oevsv.at/wiki/Kategorie:WINLINK)** ist ein globales Netzwerk welches Email-Kommunikation via (Amateur-)Funk (Kurzwelle oder UKW) zu Mailboxen im INTERNET weiter leitet. Ein grundlegendes Programm zum erstellen, beantworten und archivieren von Emails ist das

Programm: Das einzige Client-Programm mit allem, was Winlink bietet. Einfach einzurichten, zu erlernen und zu verwenden. Voll unterstützt.

- Download: <https://www.winlink.org/WinlinkExpress>
- Erste Schritte Anleitung: [Winlink Express Tipps und Tricks](https://wiki.oevsv.at/wiki/Winlink_Express_-_Tipps_und_Tricks)

Diese Client-Programm kann mit diversen Funkgerät-Verbindungen betrieben werden:

- Kurzwelle
	- [PACTOR-Modem](https://wiki.oevsv.at/wiki/Modem_und_Pegelwandler)
	- [VARA-HF Software-Modem](https://wiki.oevsv.at/wiki/Modem_und_Pegelwandler)
- UKW
	- O PACKET-Radio Modem
	- PACKET-Radio Kenwood THD-73
	- VARA-FM Software-Modem
	- VARA-SAT über Satellit QO-100

#### WSJT\-X

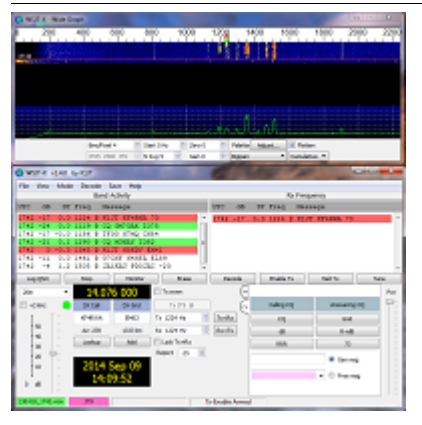

WSJT-X implementiert Kommunikationsprotokolle oder "Modi" namens FST4, FST4W, FT4, FT8, JT4, JT9, JT65, Q65, MSK144 und WSPR sowie eines namens Echo zum Erkennen und Messen Ihrer eigenen vom Mond reflektierten Funksignale . Diese Modi wurden entwickelt, um zuverlässige, bestätigte QSOs unter extrem schwachen Signalbedingungen zu machen.

Die mittels WSJT-X zur Verfügung stehenden Übertragungen verwenden Modulationen um auch mit kleinen Leistungen und mit Antenne welche nicht in genügender Aufbauhöhe oder passender resonanter Länge vorhanden sind über Kurzwelle oder auch UKW zu übertragen.

Zusätzlich zum **[download](https://physics.princeton.edu/pulsar/k1jt/wsjtx.html)** des Programmes WSJT-X bitte nicht vergessen die passende Dokumentation am PC/Laptop von "zu Hause" [mitnehmen](https://physics.princeton.edu/pulsar/k1jt/wsjtx.html). Das vertreibt nicht nur die Zeit von verregnete Stunden sondern ist auch sehr interessant um sich mit diesen Modulationsarten auseinander zu setzen.

### FLDIGI

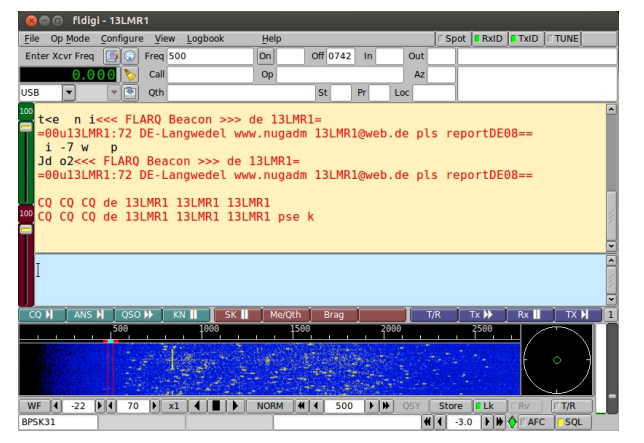

Eine solide Software zum Lernen für Funkamateure

Bei **[Fldigi](https://fldigi.de.softonic.com/)** handelt es sich ein Software-Tool, mit dem Sie Ihren Computer in eine Radiostation verwandeln können. Es ermöglicht Ihnen, eingehende Signale zu lesen, den Sender zu steuern und die Hochfrequenzausbreitung abzustimmen. Alle digitalen Betriebsarten werden von dem Programm unterstützt, einschließlich CW, MFSK, PSK, Hell, RTTY, Olivia, DominoEX und Throb. Die Hauptfunktionen des Tools sind die Kalibrierung von Soundkarten oder die Durchführung von Frequenzmessungen. Fldigi ist auf die Soundkarte Ihres Computers angewiesen, um Audio-Frequenzsignale aus- und einzugeben. Es funktioniert im Tandem mit einem konventionellen HF-SSB-Transceiver, wobei serielle Schnittstellenverbindungen zur Steuerung des Funkgeräts verwendet werden.

### DXL \- APRSmap

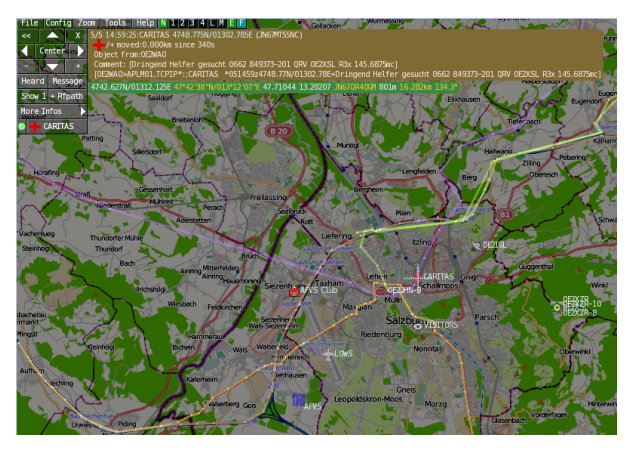

APRSmap ist ein von **OE5DXL Christian** entwickelter, kostenloser APRS Client mit grafischer Oberfläche, welcher als Basis das Kartenmaterial von [OSM](http://www.osm.org/) benutzt.

APRSmap kann gute Dienste leisten um die reisestrecke zu dokumentieren oder auch Freunde zu finden um Kontakt aufzunehmen. APRSmap nutzt ein Kartenmaterial welches am PC/Laptop gespeichert werden kann und keine ONLINE-INTERNET-Verbindung benötigt. Das Kartenmaterial muss aber für die geplante Reisestrecke vorab geladen werden. Der **[download](https://wiki.oevsv.at/wiki/DXL_-_APRSmap_Download)** steht kostenfrei zur Verfügung.

### ECHOLINK

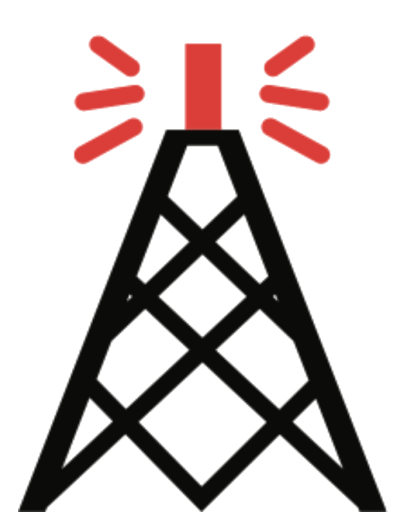

Die EchoLink®-Software wird lizenzierten Funkamateuren und Funkamateurinnen weltweit kostenlos nur für den Einsatz im Amateurfunk angeboten. Bitte beachten Sie, dass Sie eine gültige Amateurfunklizenz besitzen müssen, um EchoLink nutzen zu können. **Nach der Installation des Programms müssen Sie einen Lizenznachweis erbringen, wenn Sie es verwenden möchten**.

Weitere Informationen finden Sie unter **[Authentifizierung](https://www.echolink.org/validation/)**.

### LOGBUCH SOFTWARE FÜR SEGLER

2K Yachting hat sich auf die Entwicklung von innovativer Software für Seefahrer spezialisiert. Die erfolgreiche Logbuch-Software Logbook Suite ist seit 2011 erhältlich, wird stetig weiterentwickelt und ist bei Bootseignern sowie Charterern in über 40 Flaggenstaaten auf allen Weltmeeren beliebt.

Unter Software kannst Du alle Lizenzen für die Module unseres Softwarepakets Logbook-Suite für Mac, Windows und iPad erwerben.

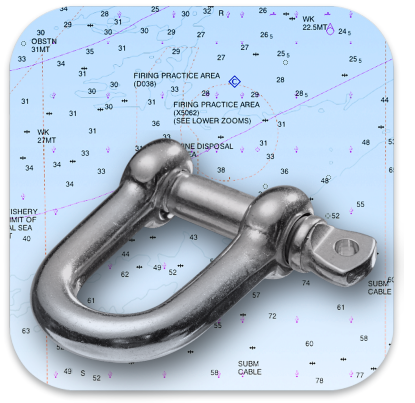

Mehr zu Logbook Suite erfährst Du auf unserer **[Website](https://logbooksuite.de/de/logbooksuite/)**.

### LOGBUCH SOFTWARE FÜR FUNKVERBINDUNGEN

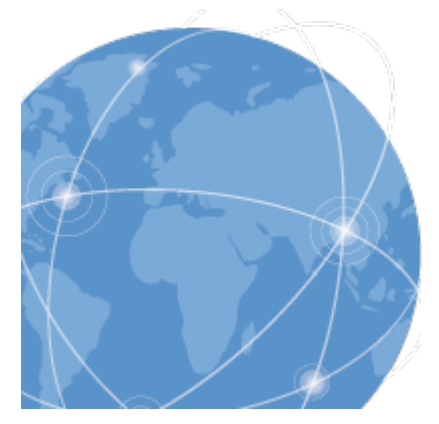

#### HAM OFFICE : LOGBUCHFÜHRUNG MIT TOP-KOMFORT

Die einfache und übersichtliche Eingabe von QSOs überzeugt immer wieder OMs und YLs, die eher nur wenig Erfahrung im Umgang mit Computern haben. Spezialkenntnisse werden hier nicht abverlangt und alles, was für den Stationsbetrieb unbedingt benötigt wird, ist sofort und ohne Umwege sichtbar. Selbst die QSL-Karte kann gleich nach der Eingabe eines QSOs gedruckt oder elektronisch verschickt werden.

mehr zu HAM OFFICE erfährst Du auf der **[Website](https://www.hamoffice.de/)**.

#### Weitere nützliche Software-Reisebegleiter sind:

- Bildbearbeitungsprogramm **[Paint.net](https://www.getpaint.net/)**
- **[Notepad++](https://notepad-plus-plus.org/)**
- Programmiersoftware für Funkgeräte CPS-Anpassung, Steuerung usw.
- **[MOVAVI Video Editor](https://www.movavi.de/)** für den Videogruß nach Hause
- ....

#### Allgemeine Hinweise zur PC/LAPTOP Installation

- Versucht möglichst alle **Autoupdates** abzudrehen. Wir benötigen im Urlaub keine Firmwareupdates denn das haben wir bereits vor der Abreise erledigt HI
- Auch um den Autostart Ordner durchsehen ob nur wirklich benötigte Prozesse gestartet werden. Das spart Energie und erhöht die Standby-Zeit.
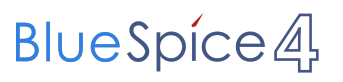

 $\bullet$ ....

## **AGSM**

### **AGSM oder Besser Minimumshiftkey für den Amateurbereich**

#### **Ein Projekt zur digitalen Sprach- u. Datenübertragung** nach einer Idee von OE1DOA

Eines Vorab es gibt sowas noch nicht wir haben nur mal drüber geredet ob das nun der Name GSM oder XYZ verwendet wird ist jetzt noch offen denn auch das Wort GSM ist Markengeschützt. Das soll nur so eine Art einstieg sein wegen der Vorzüge. Ja der Roland und Ich hatten die Idee modernere Modulationsarten wie bei GSM eingesetzt die Bandbreite zu Schonen und die Vorzüge des GSM Standarts in einem neuen A-GSM Standart vs D-Star einfliesen zu lassen. Vorzüge sind: Längere Acculaufzeit bei höherem Standby im Empfangsmode Angeblich benötigt das System mit der 4QAM Modulation nur 12db C/N Abstand um einwandfrei zu funktionieren was man bei FM mit analog Modulation so nicht hat. GSM ist meiner Meinung nach bald Patentschutzmässig ausgelaufen denn schon fast 20Jahre alt das bedeutet man darf alles nachbauen wie man will. 8x Zeitschlitzverfahren die wir schaltbar machen wollen in ONE-Mode (Einzelruf +1 Zeitschlitz je BTS zum befunkten[da wird gequatscht] Zeitschlitz) oder ADD-Mode (Zeitschlitz1 ForwardCH in QSO auf hören, Zeitschlitz2 Eingabe auf die AGSM-BTS Digitale Mischung am Relais und Feedback auf Zeitschlitz1) mit dem ADD-Mode können bius zu 8FunkerInnen an ein und dem selben QSO wie in einer Stammrunde ohne gegenseitiges Stören mitsprechen so eine Konversion wie bei einem Stammtisch bei dem Technisches gesprochen wird der Filter ist bei uns Menschen im Hirn denn wie laut einer Spricht hängt. Die Nodenummer für Echolink wird über das Wahlverfahren mitgeschickt so kann man die Nodeliste aktuell downloadbar machen und hat sie in dem AGSM Gerät auf der SIM-Karte oder im Mobilteil gespeichert und braucht keinen Zettel mehr für die Echolink Nodes mithaben. Bidirektionalles Sprechen = Standart Die Sendetaste bestimmt das Rücksprechen im ONE (Für einzell Aussendungen) oder im ADD (Für Konferenzschaltungen, Stammtische, Technische Nachrichten, Rundsprüche mit Mitspracherecht wie in einem 2 Reporter Team die an veschieden Orten sind sehr brauchbar) SCANNER Mode nicht notwendig Ich schalte auf FIRST Wins das bedeutet der erste besprochene Zeitschlitz schaltet sich durch Echolink 2Channel Forward als auch Reverse Kanal in Verwendung. Es muss auch ein Stand allown Träger setzbar sein sodas man auch ohne Relais funkten kann also noch eine Sendenorm aber es muss auch die anderen können denn sonst kann man keine Stammtischrunden am Relais führen.

LG Volker 73 OE1DOA

#### **AGSM Amateur-GSM Projekt- Reichweite**

#### Reichweite von GSM

Reichweite bei GSM ist systembedingt und liegt an der Signallaufzeit bei einer zu großen Entfernung zwischen Basisstation und Mobilgerät. Bei GSM ist nach 63 Timing-Advance-Stufen Schluß, das sind etwa 34 km (eine TA-Stufe entspricht ca. 550 m). Bei UMTS ist die Signallaufzeit bereits nach 10 km überschritten. Nach Überschreiten der maximalen Entfernungsgrenzen würde das digital modulierte Signal aufrund der zu langen Laufzeit bereits den nachfolgenden Zeitschlitz auf demselben Kanal stören und ein Einbuchversuch eines so weit entfernten Mobilgerätes wird daher von der Basisstation abgewiesen (obwohl rein pegelmäßig ein gegenseitiger Empfang noch möglich wäre). Als Netzbetreiber hat man allerdings die Möglichkeit, diese maximalen Entfernungen durch abweichende Parametrisierung der Basisstationen zu verdoppeln. Dadurch halbiert sich allerdings die Kapazität der jeweiligen Basisstation, da jeder zweite Zeitschlitz auf dem Funkkanal "totgelegt" wird. Daduch darf das Signal doppelt solange unterwegs sein, ohne daß es den nachfolgenden Zeitschlitz stört. Mit der halben Kapazität kann das allerdings so ein Problem sein, speziell in Küstenregionen, wo über Wasser lange Laufzeiten auftreten, aber auch ein Haufen Urlauber unterwegs sind, die viel telefonieren. Dieses Dilemma hat Vodafone auf Helgoland trickreich gelöst: Dort funken eine GSM 900- und eine GSM 1800-Basisstation vom selben Standort. Die GSM 1800 bedient mit "normaler" Parametrisierung und hoher Kapazität den Nahbereich, also Helgoland selbst, während die GSM 900 im "extended Range" Modus fast die gesamte deutsche Bucht mit ihren zahlreichen Schiffahrtsstraßen abdeckt. Dabei ist der Standort so parametrisiert, daß man als Kunde im Nahbereich immer die GSM 1800er Zellen benutzt, selbst wenn die GSM 900er evtl. mal etwas stärker hereinkommen.

Von ["http://wiki.oevsv.at/index.php/AGSM\\_Amateur-GSM\\_Projekt-\\_Reichweite"](http://wiki.oevsv.at/index.php/AGSM_Amateur-GSM_Projekt-_Reichweite�)

# **AGSM Amateur-GSM Projekt- Reichweite**

#### **Reichweite von GSM**

Reichweite bei GSM ist systembedingt und liegt an der Signallaufzeit bei einer zu großen Entfernung zwischen Basisstation und Mobilgerät. Bei GSM ist nach 63 Timing-Advance-Stufen Schluß, das sind etwa 34 km (eine TA-Stufe entspricht ca. 550 m).

Bei UMTS ist die Signallaufzeit bereits nach 10 km überschritten. Nach Überschreiten der maximalen Entfernungsgrenzen würde das digital modulierte Signal aufrund der zu langen Laufzeit bereits den nachfolgenden Zeitschlitz auf demselben Kanal stören und ein Einbuchversuch eines so weit entfernten Mobilgerätes wird daher von der Basisstation abgewiesen (obwohl rein pegelmäßig ein gegenseitiger Empfang noch möglich wäre). Als Netzbetreiber hat man allerdings die Möglichkeit, diese maximalen Entfernungen durch abweichende Parametrisierung der Basisstationen zu verdoppeln. Dadurch halbiert sich allerdings die Kapazität der jeweiligen Basisstation, da jeder zweite Zeitschlitz auf dem Funkkanal "totgelegt" wird. Daduch darf das Signal doppelt solange unterwegs sein, ohne daß es den nachfolgenden Zeitschlitz stört. Mit der halben Kapazität kann das allerdings so ein Problem sein, speziell in Küstenregionen, wo über Wasser lange Laufzeiten auftreten, aber auch ein Haufen Urlauber unterwegs sind, die viel telefonieren. Dieses Dilemma hat Vodafone auf Helgoland trickreich gelöst: Dort funken eine GSM 900- und eine GSM 1800-Basisstation vom selben Standort. Die GSM 1800 bedient mit "normaler" Parametrisierung und hoher Kapazität den Nahbereich, also Helgoland selbst, während die GSM 900 im "extended Range" Modus fast die gesamte deutsche Bucht mit ihren zahlreichen Schiffahrtsstraßen abdeckt. Dabei ist der Standort so parametrisiert, daß man als Kunde im Nahbereich immer die GSM 1800er Zellen benutzt, selbst wenn die GSM 900er evtl. mal etwas stärker hereinkommen.

## **AMTOR**

## Inhaltsverzeichnis

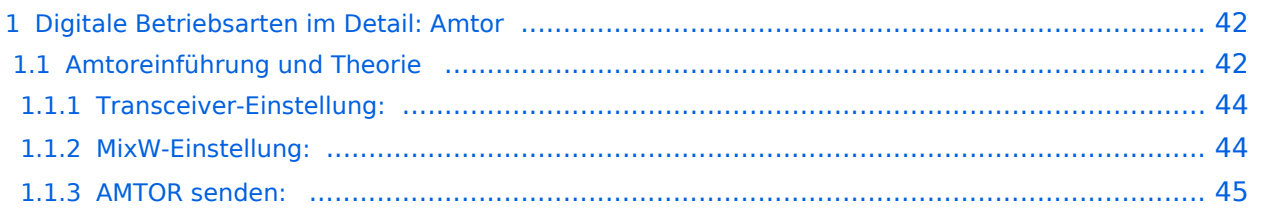

## <span id="page-41-0"></span>Digitale Betriebsarten im Detail: Amtor

**aus der deutschen Hilfe von Eike, DM3 ML: mit Dank an Tony Lonsdale, VK2DHU und Norm Sternberg, W2JUP und Eike,DM3ML**

[Datei:pic amtorfec.gif](https://wiki.oevsv.at/w/index.php?title=Spezial:Hochladen&wpDestFile=pic_amtorfec.gif) Beispiel eines AMTOR-Signals im Wasserfall-Display von MixW

#### <span id="page-41-1"></span>**Amtoreinführung und Theorie**

AMTOR ist eine spezielle Form von RTTY. Die Abkürzung kommt von AMateur Teleprinting Over Radio und ist vom kommerziellen SITOR-System (Simplex Telex Over Radio) abgeleitet, das primär für die Schifffahrt ab etwa 1970 genutzt wird.

Ende der 70er machte Peter Martinez, G3PLX, etliche Änderungen im SITOR-Protokoll, damit es für den Amateurfunkbetrieb verwendbar wurde und taufte es AMTOR.

AMTOR verbessert RTTY durch Einbau einer Fehlererkennung. Das System blieb relativ unkompliziert, arbeitet aber selbst noch unter schlechten Bedingungen. Die Fehlerrate ist zwar immer noch relativ hoch, aber gegenüber RTTY stellt es eine wesentliche Verbesserung dar. Normaler Text hat genug Redundanz, so daß k leinere Fehler tolerierbar sind. Bei der Übertragung kritischer Daten wie Programmcodes oder technische Mitteilungen sind allerdings keine Fehler tolerierbar.

**Es gibt zwei Modi, die bei AMTOR verwendet werden : ARQ und FEC.**

>>>> MixW unterstützt momentan NUR den FEC-Modus

**ARQ:** Dieser Modus ist ein synchrones Protokoll, beide Stationen sind über Ihre Signale in einem festen Zeitrahmen synchronisiert.

Im ARQ-Modus (Automatic Request = automatische Anforderung) - auch Mode A genannt werden die Daten in Gruppen von drei Zeichen gesendet. Dem RTTY-5-Bit-Code werden 2 Bit so hinzugefügt, daß das gesendete Zeichen jeweils 4 Marks (H) und 3 Spaces (L) enthält. Die Gegenstation prüft diese Bedingung. Wenn Sie feststellt, daß das Verhältnis 4:3 verletzt ist, wertet sie das Zeichen als fehlerhaft. Der Überhang von 40% dient der Fehlererkennung. Es werden eine Menge an Fehlern erkannt, aber nicht alle. Die Sendearten PACKET und PACTOR (siehe unten) arbeiten hier wesentlich genauer.

Der Empfänger quittiert jede richtig empfangene 3er-Gruppe mit einem 7-Bit-Zeichen ACK (ACKnowledge) oder bei fehlerhaftem Empfang mit dem Zeichen NAK (Negative AcKnowledge). Empfängt die Gegenstation ein NAK, wiederholt sie die 3-Zeichengruppe.

Ein AMTOR-QSO hört sich wie ein chiiiirp-chirp-chiiirp an. Auch wenn aktuell kein Text gesendet wird, ändert sich nichts am Signal, dann werden Füllzeichen (idle) gesendet.

Ein AMTOR-Programm kann im Listen-Modus ein ARQ-QSO mitschreiben, die Mitschrift ist aber mitunter mühsam, weil Sie kein ACK oder NAK abgeben können.

**FEC:** Im FEC-Modus (Forward Error Correcting = Vorwärtsfehlerkorrektur) - auch Mode B genannt - werden alle Zeichen doppelt und verschachtelt gesendet. Dieser Modus ist für Rundsprüche gedacht, die empfangende Station gibt keine Quittung. Stimmen die doppelt empfangenen Zeichen überein, werden Sie ausgegeben, andernfalls wird ein Lückenzeichen (meist ein Punkt) eingefügt. Eine FEC-Sendung ähnelt einem Baudot-RTTY-Signal.

Um die beiden Stationen in Phase zu halten, werden zu Anfang und im Text in regelmäßigen Abständen Gruppen von Synchronisierzeichen gesendet, die keine Daten enthalten. Mit einiger Übung hört man daran ein AMTOR-FEC-Signal heraus.

Der FEC-Modus ist besser als gewöhnliches RTTY, aber die Fehlererkennung ist nicht so gut wie im ARQ-Modus.

AMTOR-Systeme sind auf die Technologie der 60er Jahre begrenzt und orientieren sich an mechanischen Maschinen. Die AMTOR-HF-Übertragungsrate beträgt 100 Baud, die zur Maschine 50 Baud. Die Fehlererkennung ist zwar besser als einfaches RTTY, sie sollte aber besser Fehlerreduktion anstelle von Fehlererkennung heißen, denn sie ist für kritische Daten nicht ausreichend.

Amtor-Betrieb (Amtor Operation)

MixW unterstützt nur den FEC-Modus von AMTOR, daher entspricht der AMTOR-Betrieb in FEC weitgehend dem RTTY-Betrieb.

#### <span id="page-43-0"></span>Transceiver-Einstellung:

Fine Tuning: Falls Ihr Transceiver eine Feinabstimmung hat, schalten Sie diese ein. Die genaue Abstimmung wird ohnehin im Wasserfall gemacht. Schalten Sie den Cursor mit View > Use stick cursor um, so daß er als senkrechte Haarlinie eine genauere Abstimmung ermöglicht.

Processor (Kompression) : Starten Sie ohne zugeschalteten Kompressor, nur gelegentlich kann er die Verständlichkeit verbessern. Empfehlung : Prozessor ausschalten !

Pre-Amp: Schalten Sie den Vorverstärker nur zu, wenn sie auf eine sehr leise Station hören. Oft haben Sie aber größere Probleme mit starken Nachbarstationen.

USB/LSB: Stellen Sie sicher, daß die MARK-Frequenz unabhängig von der Seitenbandlage die höhere Frequenz ist. Die Shift (Differenz zwischen MARK und SPACE) wird auf 170 Hz gestellt.

Empfehlung DM3ML : Auf allen Bändern den Transceiver auf USB schalten .

VOX: Sehen Sie unter Grundeinstellung (Basic Set Up) wie die RX-TX-Umschaltung realisiert wird

Filtering: Mit einem 500Hz-Filter können Sie den Empfang von RTTY und AMTOR wesentlich verbessern, andererseits sehen Sie bei einem breiteren Filter mehr vom Empfangsbereich im Wasserfall. Lesen Sie im Handbuch Ihres Transceivers nach, wie Sie unter SSB ein schmaleres CW-Filter einschalten können.

#### <span id="page-43-1"></span>MixW-Einstellung:

Wählen Sie Mode > AMTOR im Menü oder durch Klicken auf die Sendeart im Statusbalken. Gehen Sie innerhalb von AMTOR zu Mode > Mode Settings :

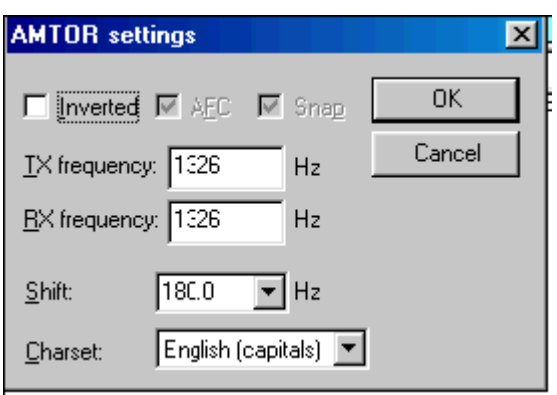

TX- und RX-Frequenz zeigen die aktuelle Frequenz des MARK-Signals an. Empfohlen wird ein Wert um 1500 Hz, dann liegt das Signal im Passband, aber die erste Oberwelle des NF-Signals wird bereits abgeschnitten. Als Shift wird in der Regel 170 Hz verwendet. Unter Zeichensatz wird meist Englisch eingestellt, aber auch andere Zeichensätze, z.B. Englisch/Russisch sind möglich. Wenn Sie das Feld Inverted anklicken, werden Mark und Space vertauscht. kann auf on stehen und unterstützt die Feinabstimmung des AMTOR-Signals.

Nach der Abstimmung schalte ich (VK2DHU), die AFC ab, es sei denn sie driftet oder ich bin in einem Netz, dessen Stationen nicht genau auf meiner Frequenz arbeiten. Die Abstimmung von AMTOR ist nicht so kritisch wie PSK31, so daß die AFC mehr ein Option als eine Notwendigkeit ist. Lock abgeschaltet ( off) senden Sie auf der gleichen Frequenz wie Sie empfangen. Zweckmäßig ist es Lock auf On zu schalten, wenn man selbst CQ ruft oder wenn die Gegenstation deutlich driftet.

Inverted:

# **BlueSpice4**

vertauscht MARK und SPACE > probehalber dann einschalten, wenn beim Mitschreiben einer starken AMTOR-Station nur Müll mitgeschrieben wird. Nehmen Sie Mode > Inverted oder klicken Sie das Feld Inverted bei den AMTOR-Einstellungen an. AMTOR-FEC-Empfang

Ein FEC-AMTOR-Signal zeichnet zwei parallele, 170 Hz von einander entfernte, Linien im Wasserfall. (etwa viermal breiter als ein PSK-Signal). Um ein AMTOR-Signal aufzustimmen, klicken Sie links zwischen die beiden Linien. Der Text erscheint im RX-Fenster. Die Abstimmanzeige besteht aus zwei, durch eine Linie verbundene, diamantförmigen Cursors, die um den Betrag der Shift voneinander entfernt sind. Die Cursors werden durch die AFC auf die Mitte der Linien des Signals gezogen .

Hier sehen Sie ein AMTOR-QSO :

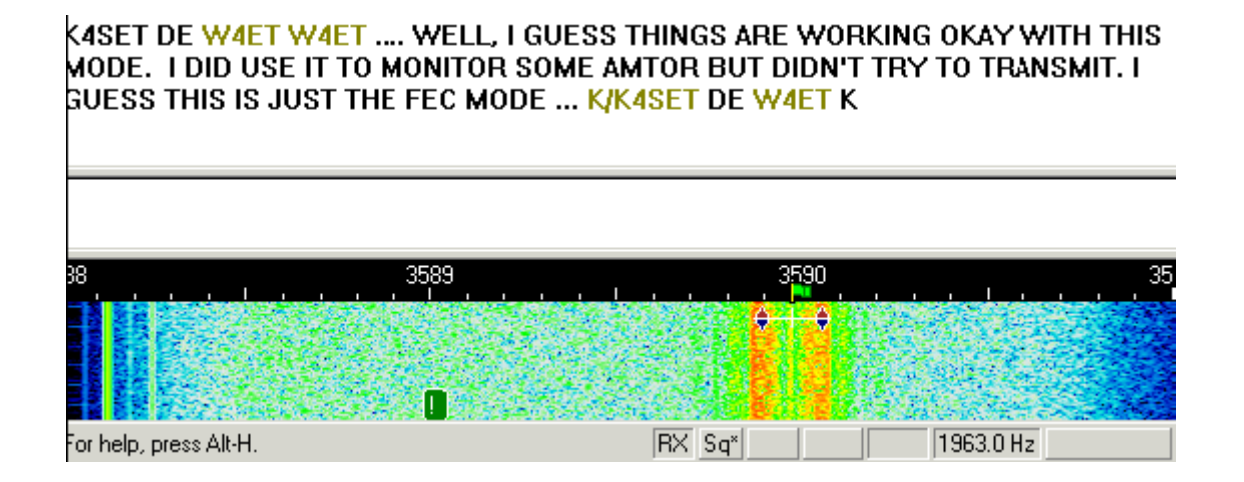

Das Signal sollte grob auf eine NF-Frequenz um 1500 Hz oder die Mitte des Fensters eingestellt werden.

#### <span id="page-44-0"></span>AMTOR senden:

Um eine Station anzurufen, stimmen Sie wie oben beschrieben ab. Sie können bereits Text im TX-Fenster vorschreiben. Klicken Sie zum Senden auf die TX/RX-Taste oder drücken Sie die Pause /Break-Taste oder klicken Sie auf das RX-Feld im Statusbalken. Der Text aus dem Sendefenster wird gesendet und erscheint nach dem Aussenden auch im RX-Fenster. Nach Druck auf die eben beschriebenen Tasten schaltet das Programm nach Ausgabe der letzten Zeichen wieder auf Empfang. Die Taste ESC bricht das Senden unmittelbar und sofort ab.

Hinweis : AMTOR und RTTY haben nur zweimal 32 Zeichen zur Verfügung. Sie verwenden ausschließlich Großbuchstaben. Nicht alle Sonderzeichen sind möglich!

Zur Verfügung stehen: - ( ) \$ ! " / : ? . Während des Sendens wird der Wasserfall bis zum Zurückschalten auf RX eingefroren.

Stellen Sie die NF-Amplitude am PC so ein, daß , während Sie keine Zeichen eingeben (idle) der Ouput gerade nicht mehr ansteigt (DM3ML : Die ALC sollte noch nicht ansprechen). Sie erreichen so ein sauberes Signal ohne unerwünschte IM-Produkte. Rechnen Sie aber damit, daß Ihr Transceiver während eines FEC-AMTOR-QSOs im Dauerstrichbetrieb sendet und u.U. überlastet wird. Nehmen Sie dann die Aussteuerung zurück.

Anmerkung DM3ML : In der Regel sendet eine Station in AMTOR-FEC den CQ-Ruf und teilt darin ihr Selcall, bestehend aus 4 Buchstaben, mit. Eine Station, die den CQ-Ruf mitschreibt, ruft Sie mit diesem Selcall im ARQ-Modus an. Ein "echtes" AMTOR-QSO wird durchgehend im ARQ-Modus gefahren. Sie sehen dann im Wasserfall die 210ms langen Pakete mit 3 Zeichen und die 70ms langen Quittungspakete und hören das typische AMTOR-Chiiirp-chirp.

Sie können mit MixW nur im AMTOR-FEC-Modus senden und empfangen. Sie können aber eine Station, die einen CQ-Ruf in AMTOR-FEC sendet, auch in AMTOR-FEC anrufen. Teilen Sie ihr aber gleich im Anruf mit, daß Sie kein ARQ können, denn ein AMTOR-FEC-QSO ist in der Regel nur eine Verlegenheitslösung.

## **APCO25-Allgemein**

#### Protokollart APCO P25

APCO P25 (Kurzform von Project 25 von APCO International) ist eine Übertragungsnorm, die im Regierungsauftrag für die Sicherheitsbehörden in Nordamerika entwickelt wurde und ähnliche Anforderungen wie das ETSI-TETRA in Europa erfüllt.

Die P25-Sprechgeräte erlauben den Einsatz in verschiedensten Funkkanälen, einschließlich des herkömmlichen Analogfunks. Die digitale Sprachübertragung erlaubt eine Reihe von Sprachenkodierungen (Vocoder = voice encoder/ decoder) und Datenverschlüsselungen (beispielsweise DES, AES, RC4). In der aktuellen "Phase 1" in den USA wird P25 mit 12,5 kHz breiten Kanälen eingesetzt. Digitalgeräte verwenden Continuous 4 level FM (C4FM) mit einer Symbolrate von 4800 baud und 2 bit pro Symbol, und somit 9600 Bruttobits. Die Empfangsgeräte sind auch mit CQPSK-kompatibel, das nur 6,25 kHz Bandbreite benötigt.

Hier einige Links zu APCO Inhalten:

Forum:<http://www.p25.ca>

und:<http://www.interceptradio.com>

## **APRS Arduino-Modem**

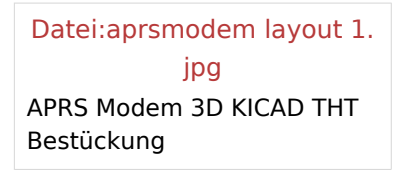

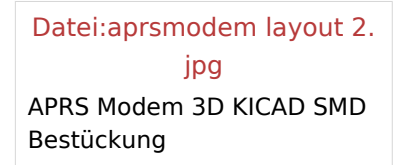

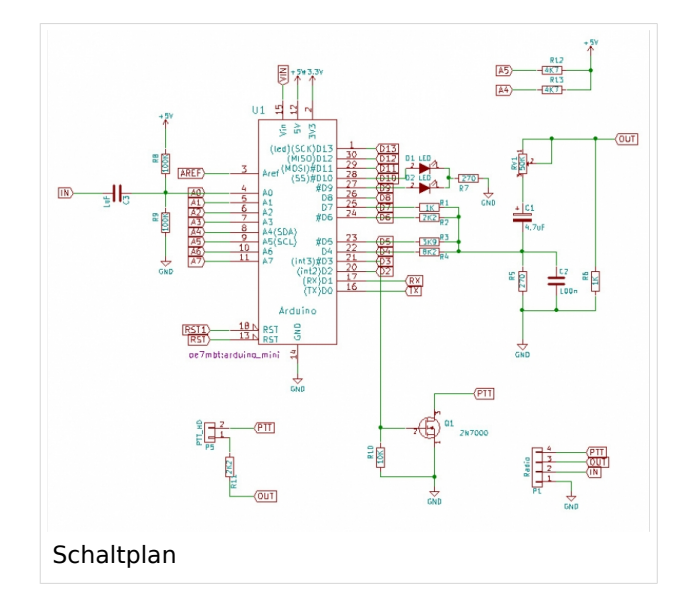

[Datei:aprsmodem.jpg](https://wiki.oevsv.at/w/index.php?title=Spezial:Hochladen&wpDestFile=aprsmodem.jpg) APRS Modem mit China-TRX

#### Beschreibung

Das APRS Arduino-Modem ist eine Low-Cost-Lösung für OMs, die noch gerne zum Lötkolben greifen.

Die Schaltung basiert auf einer Entwicklung von [Mark Qvist](https://github.com/markqvist/MicroAPRS) aus Dänemark, der auch die verschiedenen Firmwares als Open-Source bereitstellt. Ebenso gibt es eine Libary für eigene Entwicklungen in der Arduino-Entwicklungsumgebung.

Ich habe diese Schaltung für meine Zwecke angepasst und dafür ein einlagiges Platinenlayout erstellt, die einerseits auf einem kostengünstigen Arduino Nano basiert und andererseits für Experimente leicht erweiterbar ist.

Die Pins des Arduino sind (z.B für den Anschluß eines GPS-Modules, Bluetooth-Adapter oder Displays) auf einer Pinleiste direkt abgrefbar. Weiters gibt es auch eine I2C-Schnittstelle für die Kommunikation mit weiterer Hardware.

### Nachbau

Der Bauaufwand ist überschaubar, die wenigen SMD-Bauteile sollten auch für ungeübte Löter ohne Probleme zu meistern sein. Ein gut erklärtes Video zum Löten von SMD findet ihr übrigens von Hannes, OE7HJH auf [Youtube.](https://www.youtube.com/watch?v=tvVbB6LRx-U)

Das Layout der Platine wurde mit [KiCAD](https://wiki.oevsv.at/w/index.php?title=KiCAD&action=view) erstellt. Alle Dateien für den Nachbau findet man auf [Github](https://github.com/oe7mbt/APRS-Micromodem).

Wer sich das Ätzen der Platine nicht antun möchte, kann diese auch bei [Dirk, DH4YM](http://www.dh4ym.de/Seiten/Platinenbestellung.html) bestellen.

Viel Spass beim Nachbauen.

73 de Marco, OE7MBT

## <span id="page-49-0"></span>**Datei:6mBandplan 08.2011.jpg**

- [Datei](#page-90-0)
- Dateiversionen
- [Dateiverwendung](#page-90-1)
- [Metadaten](#page-90-2)

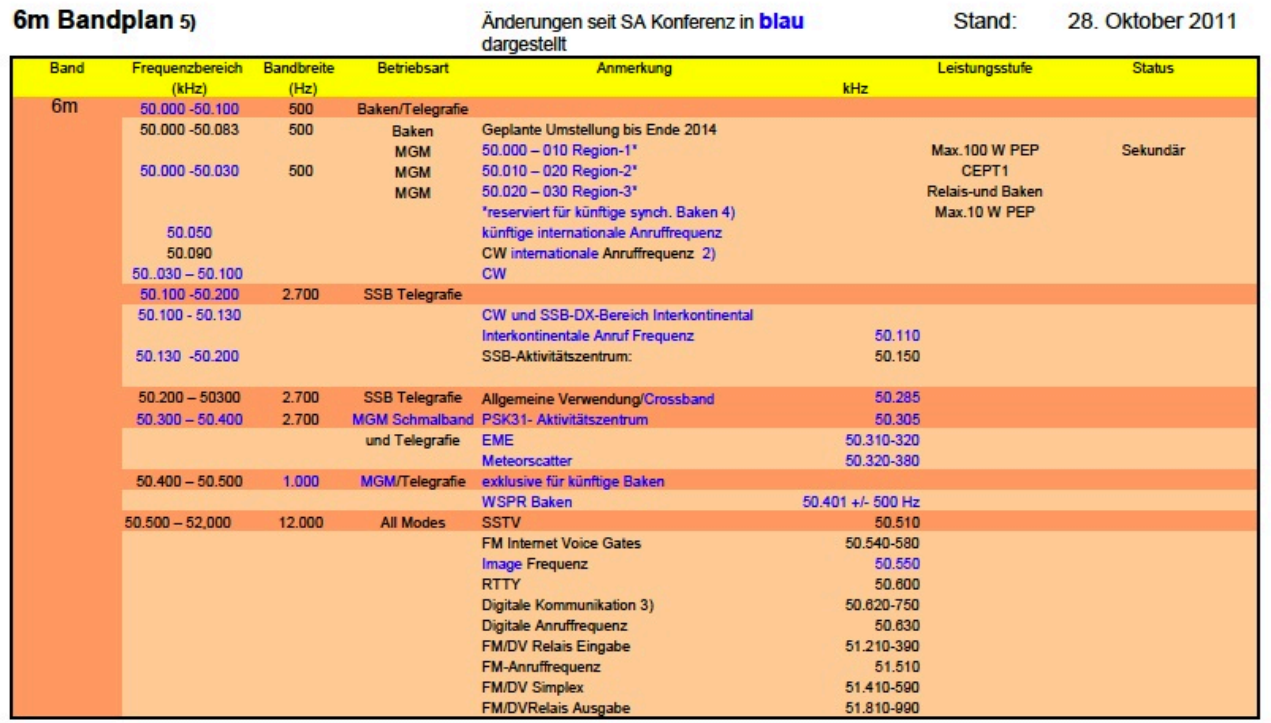

1) Telegrafie ist am gesamten Band, ausgenommen Bakenfrequenzen zugelassen

2) Internationale Anruffrequenz, nicht für Anrufe innerhalb Europa verwenden

3) Bereich nur für Simplex Anwendungen, keine DV Gateways erlaubt.

4) Die Baken sollen mit einer Übergangszeit bis Ende 2014 umgestellt werden.

5) Dieser Bandplan ist ab 17. August 2011 gültig (Datum des Final Plenary Meetings in SA)

Größe dieser Vorschau: [800 × 548 Pixel](https://wiki.oevsv.at/w/nsfr_img_auth.php/thumb/a/a3/6mBandplan_08.2011.jpg/800px-6mBandplan_08.2011.jpg). Weitere Auflösungen: [320 × 219 Pixel](https://wiki.oevsv.at/w/nsfr_img_auth.php/thumb/a/a3/6mBandplan_08.2011.jpg/320px-6mBandplan_08.2011.jpg) | [822 × 563 Pixel](https://wiki.oevsv.at/w/nsfr_img_auth.php/a/a3/6mBandplan_08.2011.jpg).

[Originaldatei](#page-49-0) (822 × 563 Pixel, Dateigröße: 147 KB, MIME-Typ: image/jpeg)

Sie können diese Datei nicht überschreiben.

#### Dateiverwendung

Die folgende Seite verwendet diese Datei:

[6m-Band/50MHz](#page-8-0)

#### Metadaten

Diese Datei enthält weitere Informationen, die in der Regel von der Digitalkamera oder dem verwendeten Scanner stammen. Durch nachträgliche Bearbeitung der Originaldatei können einige Details verändert worden sein.

**Kameraausrichtung** Normal **Horizontale Auflösung** 72 dpi **Vertikale Auflösung** 72 dpi

# <span id="page-50-0"></span>**Datei:6n2-1 NZ5N.jpg**

- [Datei](#page-90-0)
- Dateiversionen
- [Dateiverwendung](#page-90-1)
- [Metadaten](#page-90-2)

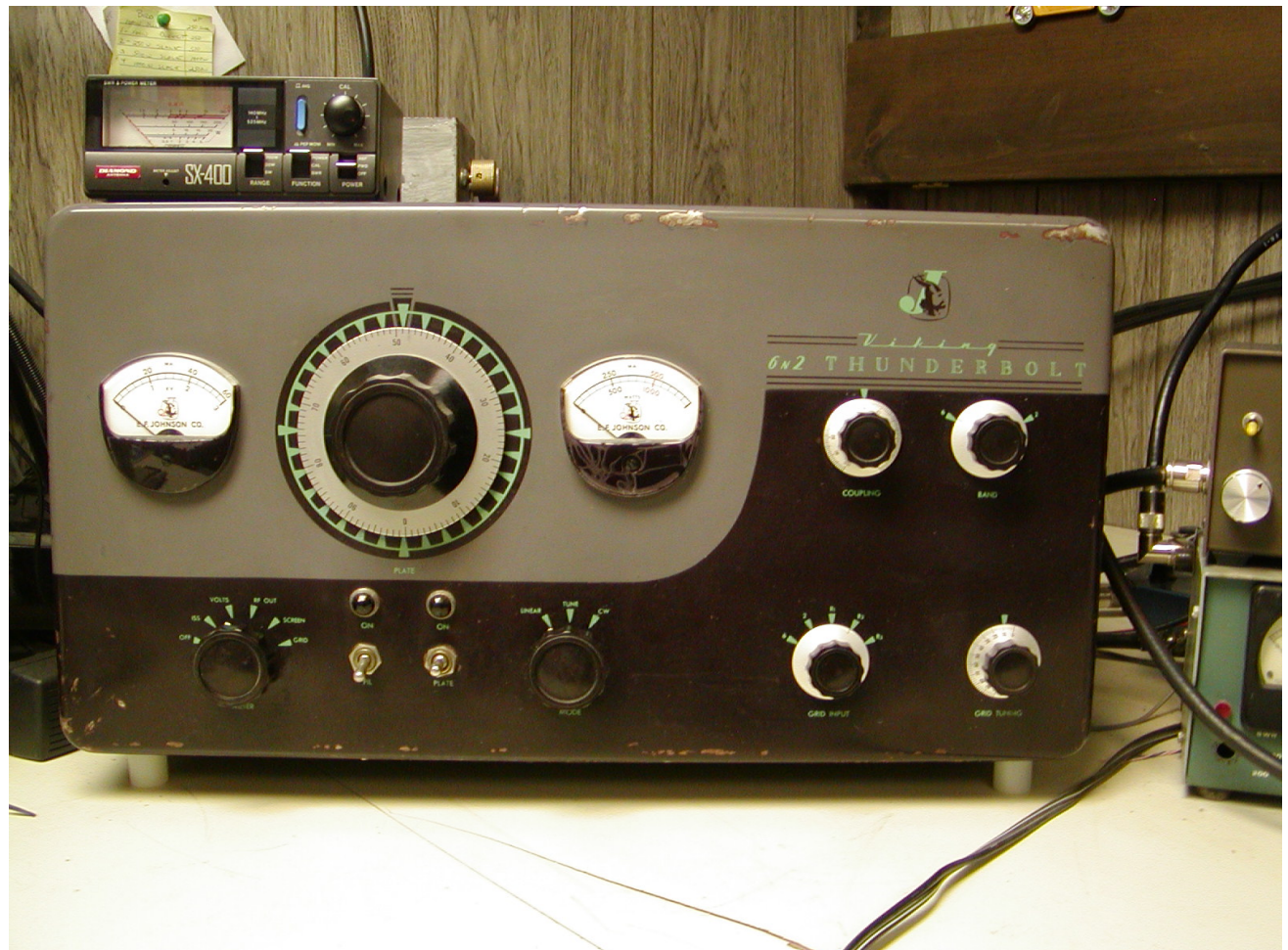

Größe dieser Vorschau: [800 × 600 Pixel](https://wiki.oevsv.at/w/nsfr_img_auth.php/thumb/c/c7/6n2-1_NZ5N.jpg/800px-6n2-1_NZ5N.jpg). Weitere Auflösungen: [320 × 240 Pixel](https://wiki.oevsv.at/w/nsfr_img_auth.php/thumb/c/c7/6n2-1_NZ5N.jpg/320px-6n2-1_NZ5N.jpg) | [1.600 × 1.200](https://wiki.oevsv.at/w/nsfr_img_auth.php/c/c7/6n2-1_NZ5N.jpg)  [Pixel](https://wiki.oevsv.at/w/nsfr_img_auth.php/c/c7/6n2-1_NZ5N.jpg).

[Originaldatei](#page-50-0) (1.600 × 1.200 Pixel, Dateigröße: 447 KB, MIME-Typ: image/jpeg)

Sie können diese Datei nicht überschreiben.

#### Dateiverwendung

Die folgende Seite verwendet diese Datei:

[Geschichte UKW Funk](https://wiki.oevsv.at/wiki/Geschichte_UKW_Funk)

#### Metadaten

Diese Datei enthält weitere Informationen, die in der Regel von der Digitalkamera oder dem verwendeten Scanner stammen. Durch nachträgliche Bearbeitung der Originaldatei können einige Details verändert worden sein.

# **BlueSpice4**

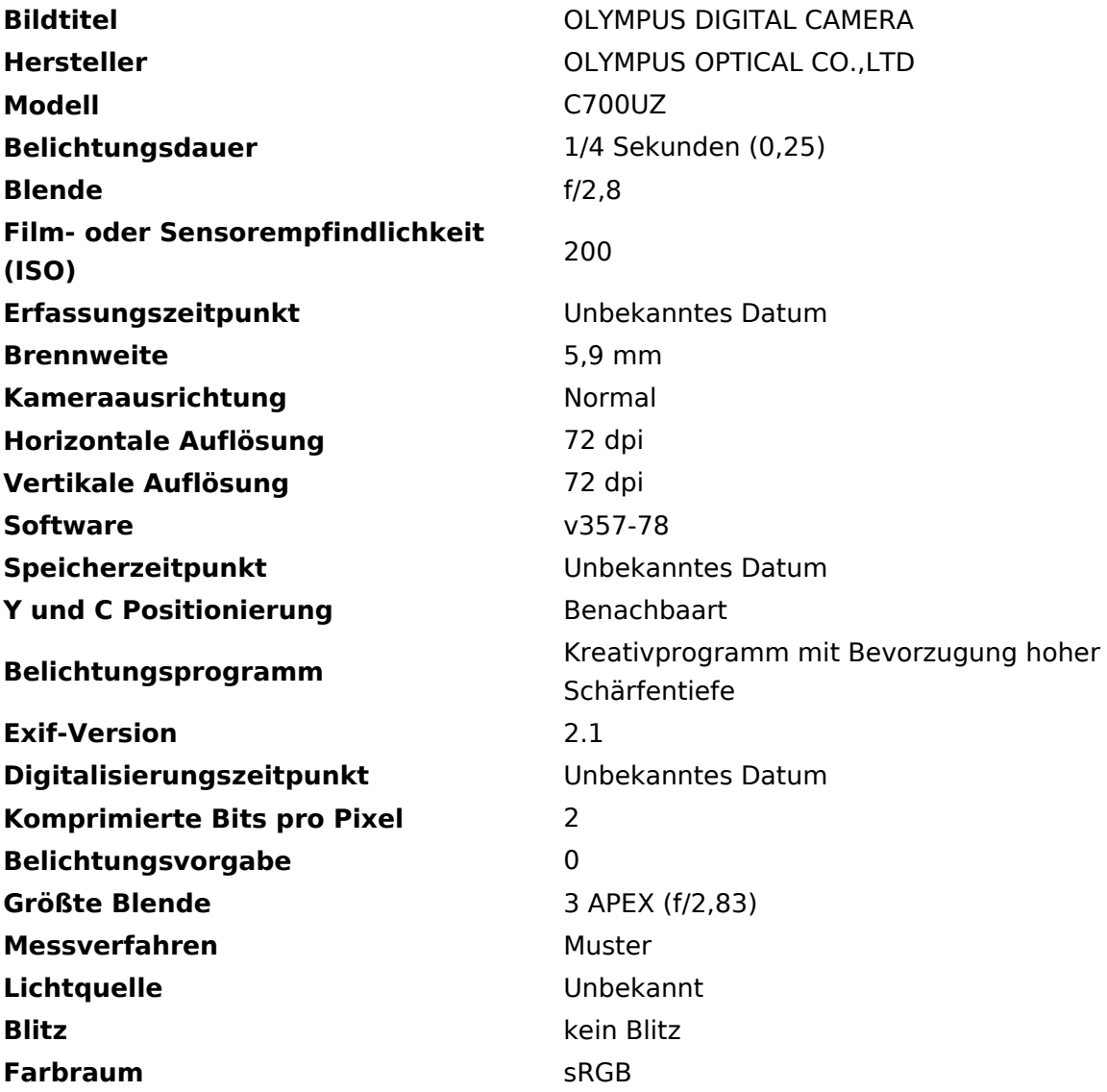

## <span id="page-52-0"></span>**Datei:70MHz .png**

- **[Datei](#page-90-0)**
- Dateiversionen
- [Dateiverwendung](#page-90-1)

# International 70 MHz allocations

Published on 4 May 2012 by Bo OZ2M

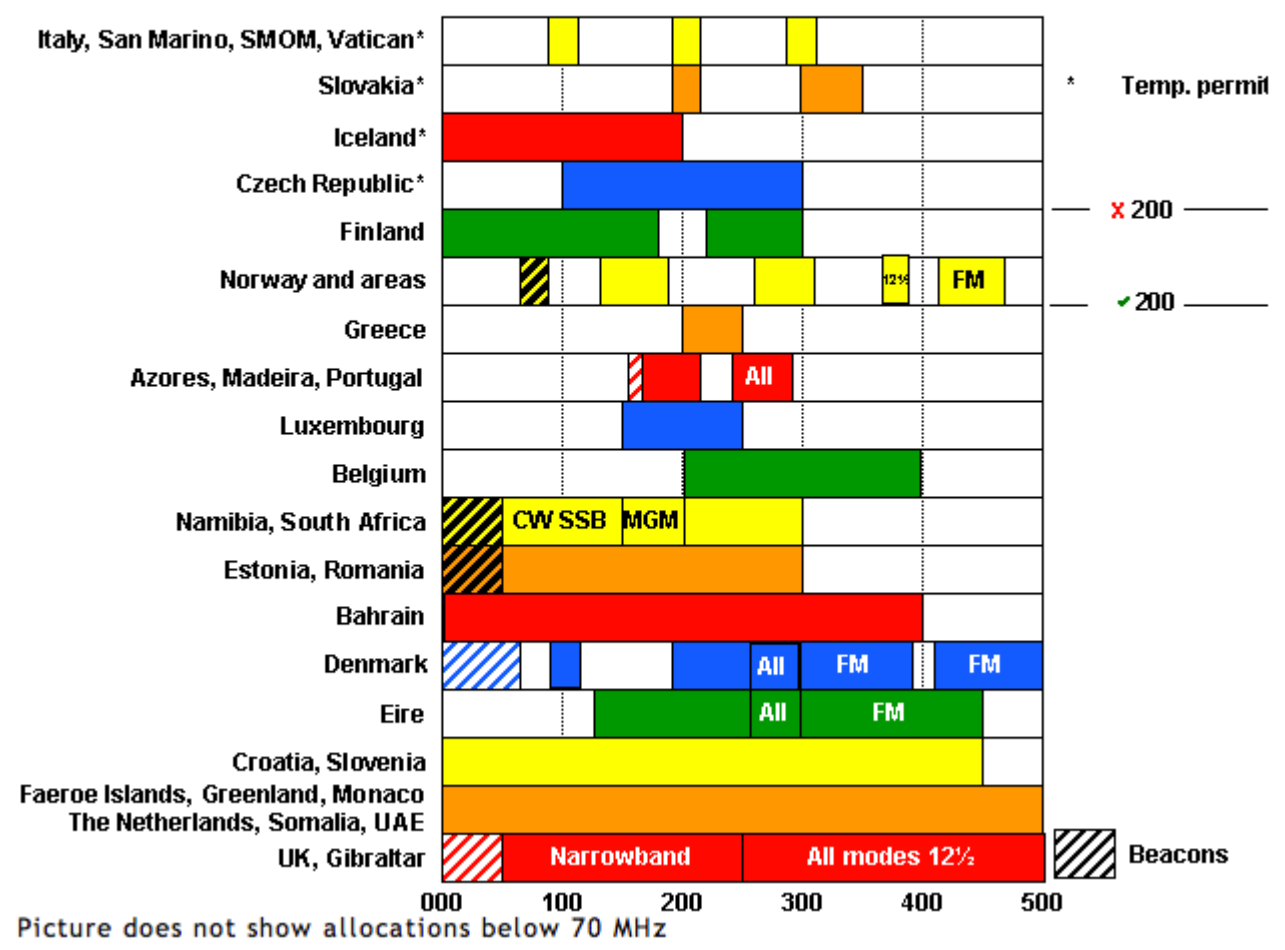

Es ist keine höhere Auflösung vorhanden.

[70MHz\\_.png](#page-52-0) (647 × 537 Pixel, Dateigröße: 28 KB, MIME-Typ: image/png)

Sie können diese Datei nicht überschreiben.

## Dateiverwendung

Keine Seiten verwenden diese Datei.

29.10.2011

Stand:

## <span id="page-53-0"></span>**Datei:70MHz BPL.jpg**

- $\bullet$ [Datei](#page-90-0)
- Dateiversionen
- [Dateiverwendung](#page-90-1)
- [Metadaten](#page-90-2)

#### 4m Bandplan

Änderungen seit SA Konferenz in blau dargestellt

#### **ACHTUNG: In OE keine Freigabe**

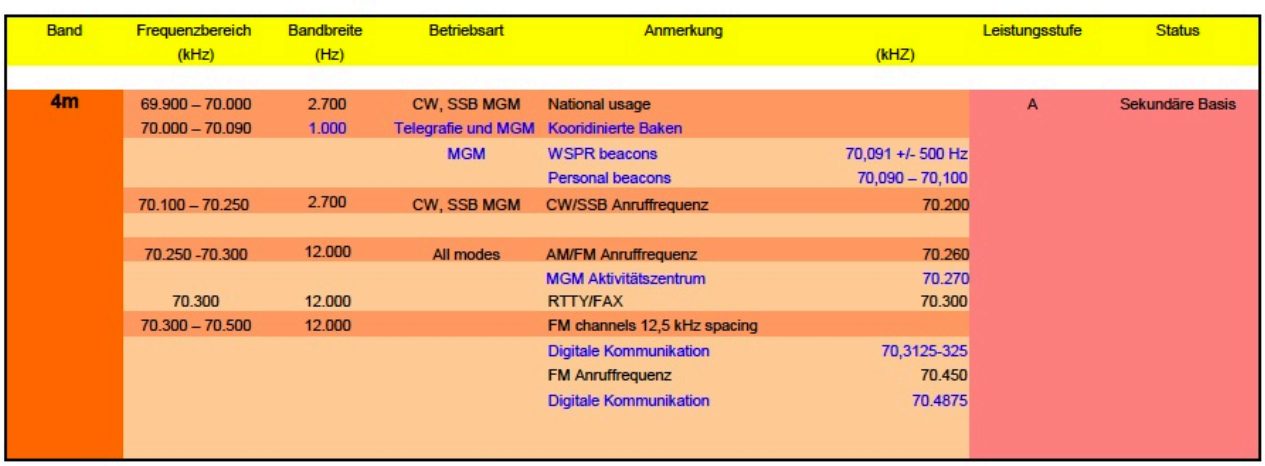

Eine befristete Sonderbewilligung für die Bake OE5QL auf 70.045 MHz wurde für 2009, 2010 und 2011 vom BMVIT ausgegeben.

Größe dieser Vorschau: [800 × 418 Pixel](https://wiki.oevsv.at/w/nsfr_img_auth.php/thumb/f/f3/70MHz_BPL.jpg/800px-70MHz_BPL.jpg). Weitere Auflösungen: [320 × 167 Pixel](https://wiki.oevsv.at/w/nsfr_img_auth.php/thumb/f/f3/70MHz_BPL.jpg/320px-70MHz_BPL.jpg) | [918 × 480 Pixel](https://wiki.oevsv.at/w/nsfr_img_auth.php/f/f3/70MHz_BPL.jpg).

[Originaldatei](#page-53-0) (918 × 480 Pixel, Dateigröße: 118 KB, MIME-Typ: image/jpeg)

Sie können diese Datei nicht überschreiben.

#### Dateiverwendung

Keine Seiten verwenden diese Datei.

#### Metadaten

Diese Datei enthält weitere Informationen, die in der Regel von der Digitalkamera oder dem verwendeten Scanner stammen. Durch nachträgliche Bearbeitung der Originaldatei können einige Details verändert worden sein.

**Kameraausrichtung** Normal **Horizontale Auflösung** 72 dpi **Vertikale Auflösung** 72 dpi

## <span id="page-54-0"></span>**Datei:70MHz conditions.png**

- [Datei](#page-90-0)
- Dateiversionen
- [Dateiverwendung](#page-90-1)

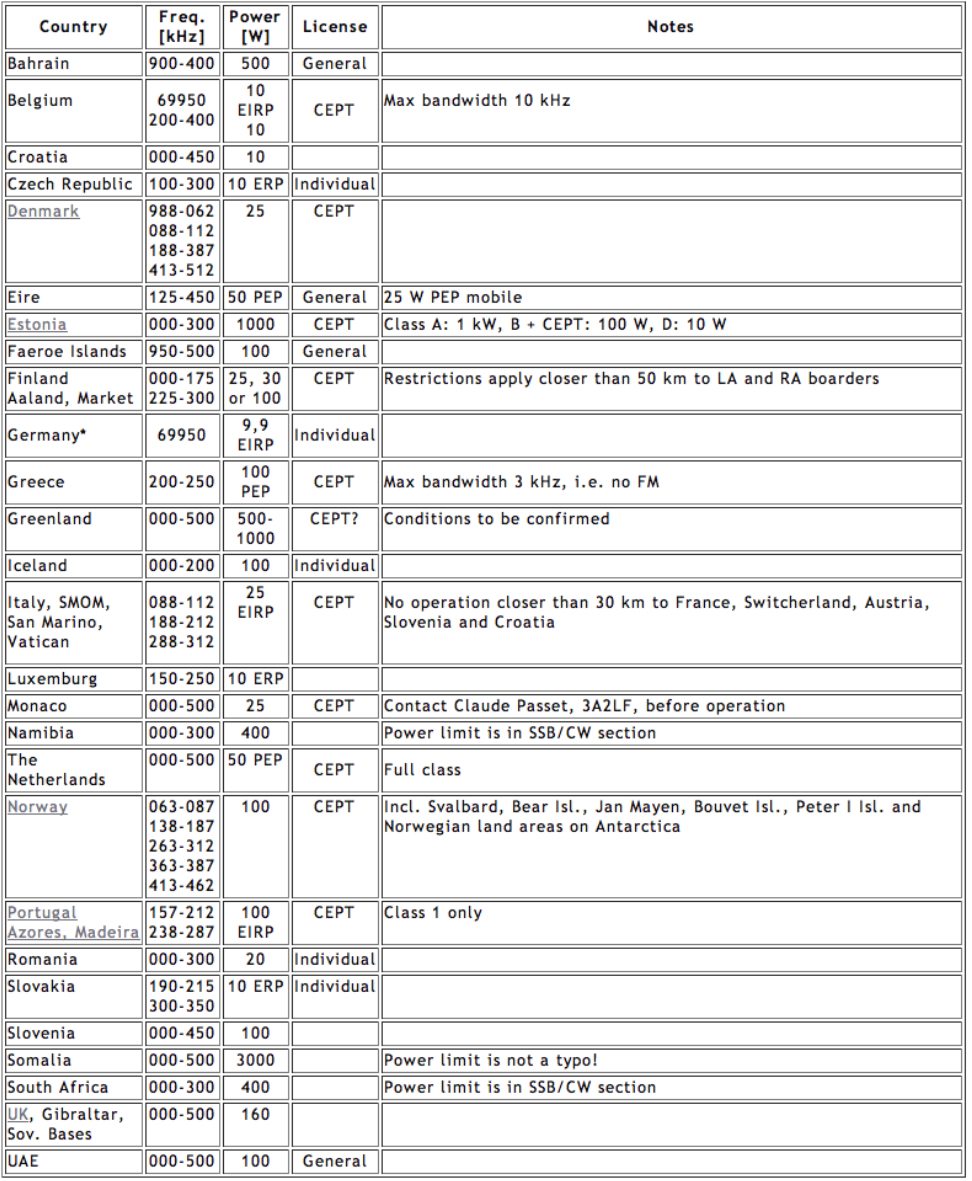

Größe dieser Vorschau: [491 × 600 Pixel](https://wiki.oevsv.at/w/nsfr_img_auth.php/thumb/9/9c/70MHz_conditions.png/491px-70MHz_conditions.png). Weitere Auflösungen: [196 × 240 Pixel](https://wiki.oevsv.at/w/nsfr_img_auth.php/thumb/9/9c/70MHz_conditions.png/196px-70MHz_conditions.png) | [799 × 976 Pixel](https://wiki.oevsv.at/w/nsfr_img_auth.php/9/9c/70MHz_conditions.png).

[Originaldatei](#page-54-0) (799 × 976 Pixel, Dateigröße: 125 KB, MIME-Typ: image/png)

Sie können diese Datei nicht überschreiben.

#### Dateiverwendung

Keine Seiten verwenden diese Datei.

## <span id="page-55-0"></span>**Datei:70MHz conditions1.png**

- [Datei](#page-90-0)
- Dateiversionen
- **•** [Dateiverwendung](#page-90-1)

#### **Conditions**

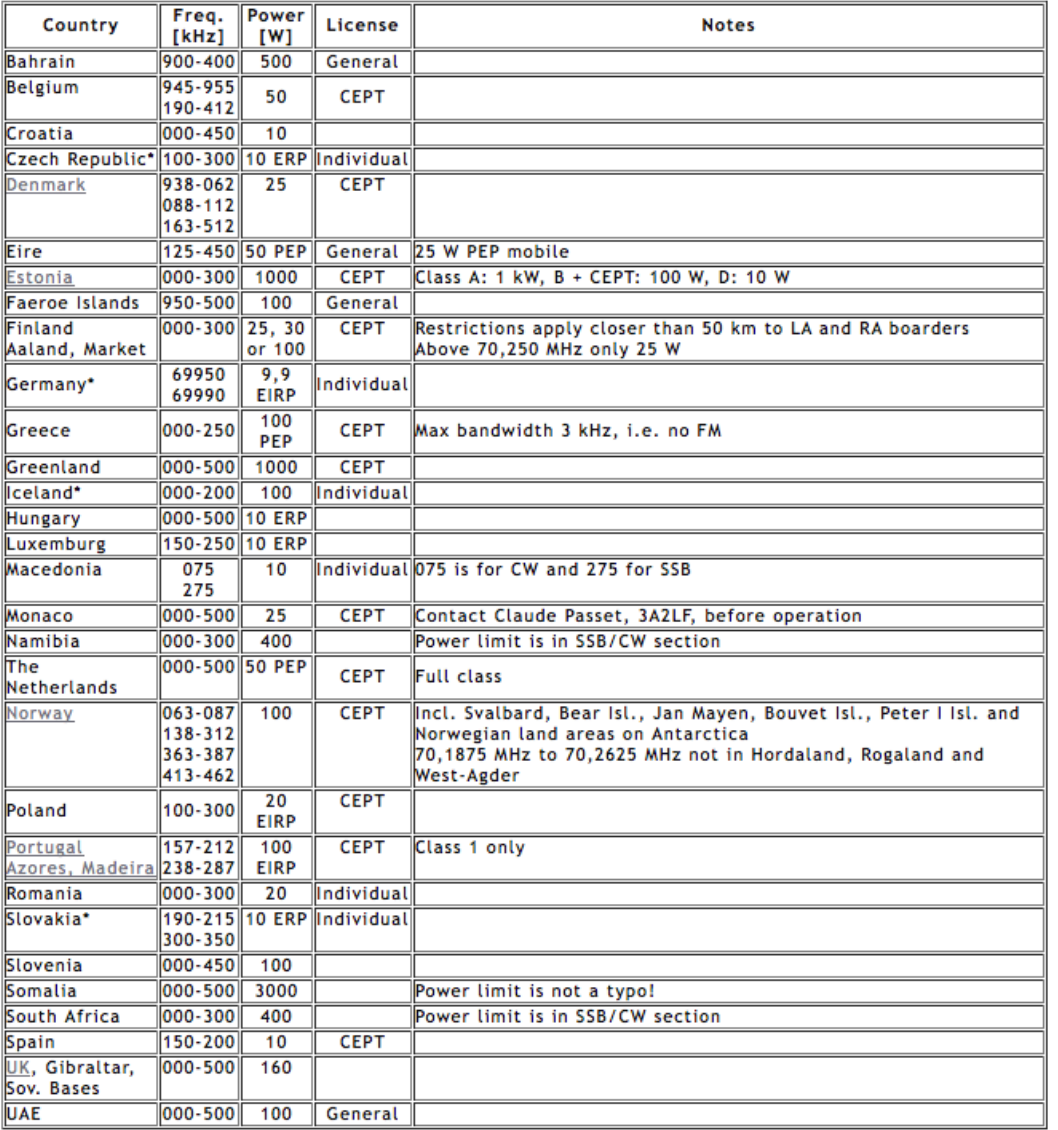

Größe dieser Vorschau: [537 × 599 Pixel](https://wiki.oevsv.at/w/nsfr_img_auth.php/thumb/d/df/70MHz_conditions1.png/537px-70MHz_conditions1.png). Weitere Auflösungen: [215 × 240 Pixel](https://wiki.oevsv.at/w/nsfr_img_auth.php/thumb/d/df/70MHz_conditions1.png/215px-70MHz_conditions1.png) | [673 × 751 Pixel](https://wiki.oevsv.at/w/nsfr_img_auth.php/d/df/70MHz_conditions1.png).

[Originaldatei](#page-55-0) (673 × 751 Pixel, Dateigröße: 129 KB, MIME-Typ: image/png)

Sie können diese Datei nicht überschreiben.

#### Dateiverwendung

Die folgende Seite verwendet diese Datei:

[4m-Band/70MHz](https://wiki.oevsv.at/wiki/4m-Band/70MHz)

# <span id="page-56-0"></span>**Datei:70MHz.jpg**

- **[Datei](#page-90-0)**
- Dateiversionen
- [Dateiverwendung](#page-90-1)
- [Metadaten](#page-90-2)

Published on 4 May 2012 by Bo OZ2M

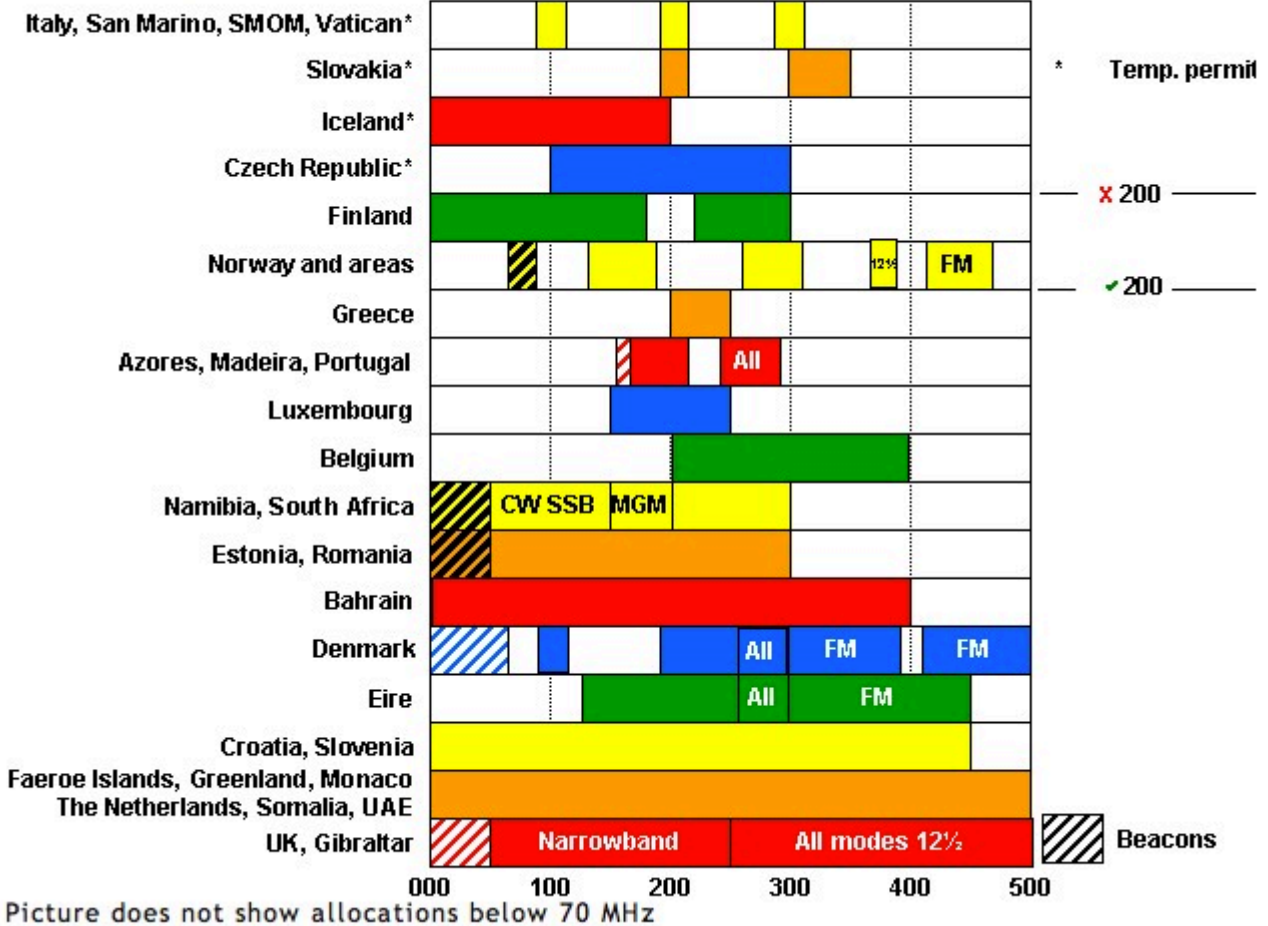

Es ist keine höhere Auflösung vorhanden.

[70MHz.jpg](#page-56-0) (643 × 499 Pixel, Dateigröße: 85 KB, MIME-Typ: image/jpeg)

Sie können diese Datei nicht überschreiben.

#### Dateiverwendung

Keine Seiten verwenden diese Datei.

#### Metadaten

Diese Datei enthält weitere Informationen, die in der Regel von der Digitalkamera oder dem verwendeten Scanner stammen. Durch nachträgliche Bearbeitung der Originaldatei können einige Details verändert worden sein.

**Kameraausrichtung** Normal **Horizontale Auflösung** 72 dpi

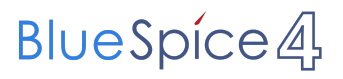

Attribut:HitCounters

**Vertikale Auflösung** 72 dpi

# <span id="page-58-0"></span>**Datei:70MHz1.png**

- **[Datei](#page-90-0)**
- Dateiversionen
- [Dateiverwendung](#page-90-1)

# International 70 MHz allocations

Published on 4 March 2014 by Bo OZ2M Spain\* Slovakia\* Temp. permit Iceland\* Czech Republic\*  $x200 -$ Finland  $-200 -$ Norway and areas See table FM Greece Azores, Madeira, Portugal All Luxembourg Belgium Poland **CWSSB MGM** Namibia, South Africa Estonia, Romania Bahrain Denmark FM All All **FM** Eire Croatia, Slovenia Faeroe Islands, Greenland, Hungary, Monaco, The Netherlands, Somalia, UAE **XXX** Beacons UK, Gibraltar **Narrowband** All modes 12%  $100$ 400 000 200 300 500

Es ist keine höhere Auflösung vorhanden.

[70MHz1.png](#page-58-0) (580 × 456 Pixel, Dateigröße: 58 KB, MIME-Typ: image/png)

Sie können diese Datei nicht überschreiben.

### Dateiverwendung

Die folgende Seite verwendet diese Datei:

[4m-Band/70MHz](https://wiki.oevsv.at/wiki/4m-Band/70MHz) $\bullet$ 

## <span id="page-59-0"></span>**Datei:70MHzdistance.png**

- [Datei](#page-90-0)
- Dateiversionen
- [Dateiverwendung](#page-90-1)

Published on 5 May 2012 by Bo Hansen OZ2M

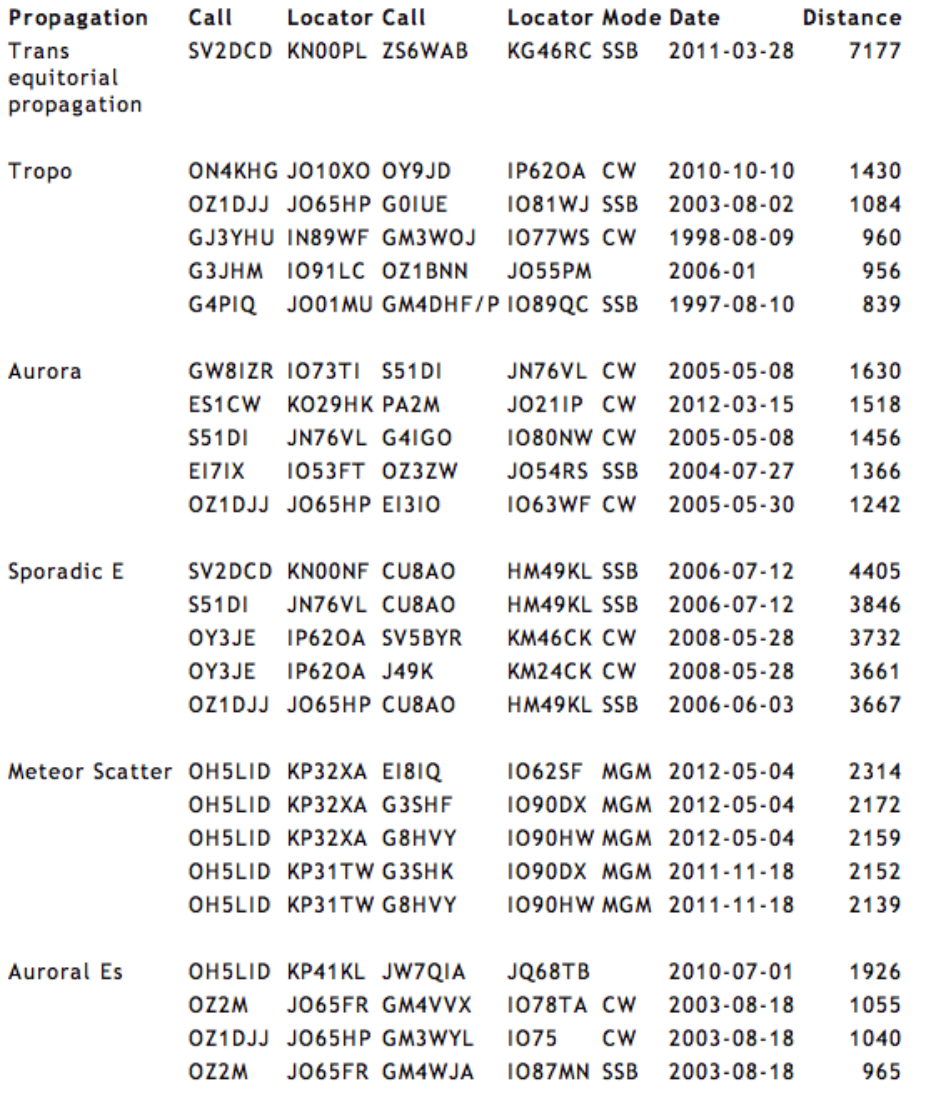

**EME** 

Größe dieser Vorschau: [470 × 600 Pixel](https://wiki.oevsv.at/w/nsfr_img_auth.php/thumb/3/37/70MHzdistance.png/470px-70MHzdistance.png). Weitere Auflösungen: [188 × 240 Pixel](https://wiki.oevsv.at/w/nsfr_img_auth.php/thumb/3/37/70MHzdistance.png/188px-70MHzdistance.png) | [564 × 720 Pixel](https://wiki.oevsv.at/w/nsfr_img_auth.php/3/37/70MHzdistance.png).

[Originaldatei](#page-59-0) (564 × 720 Pixel, Dateigröße: 107 KB, MIME-Typ: image/png)

Sie können diese Datei nicht überschreiben.

#### Dateiverwendung

Keine Seiten verwenden diese Datei.

# <span id="page-60-0"></span>**Datei:70MHzdistance1.png**

- [Datei](#page-90-0)
- Dateiversionen
- [Dateiverwendung](#page-90-1)

### **Distance records** Published on 13 August 2013 by Bo OZ2M

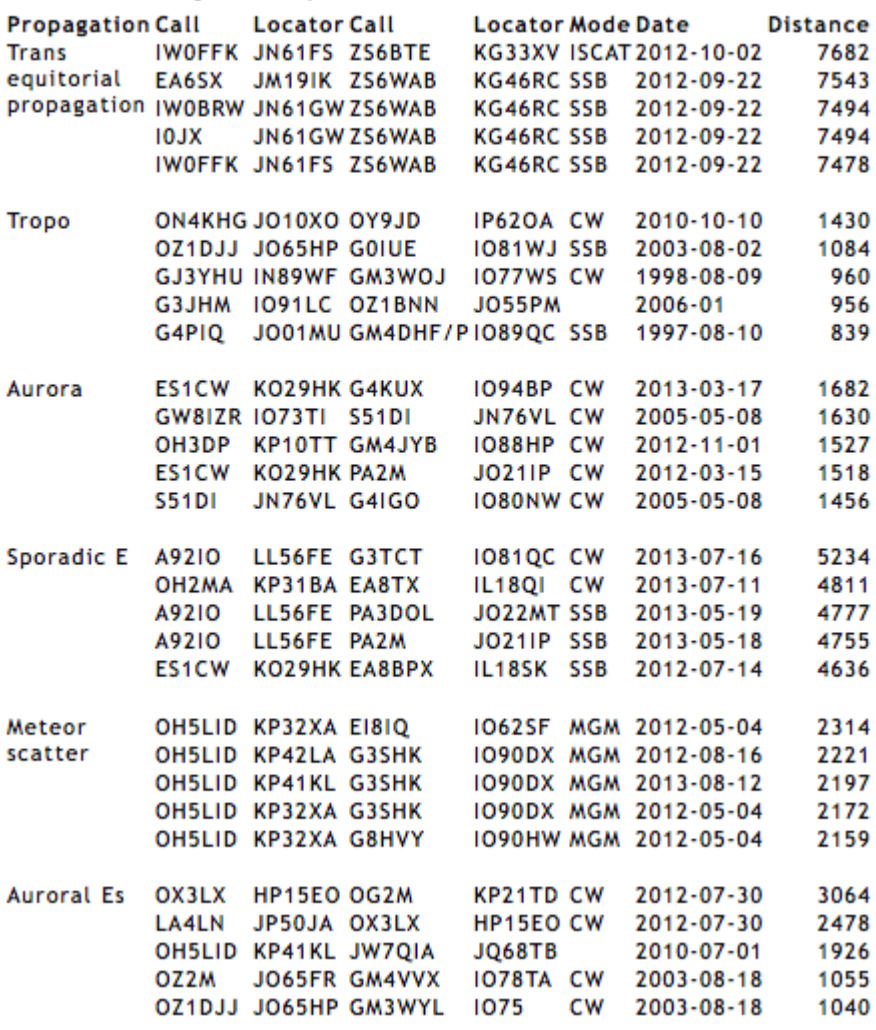

Es ist keine höhere Auflösung vorhanden.

[70MHzdistance1.png](#page-60-0) (455 × 559 Pixel, Dateigröße: 104 KB, MIME-Typ: image/png)

Sie können diese Datei nicht überschreiben.

#### Dateiverwendung

Die folgende Seite verwendet diese Datei:

[4m-Band/70MHz](https://wiki.oevsv.at/wiki/4m-Band/70MHz)

## <span id="page-61-0"></span>**Datei:70cm BPL.jpg**

- $\bullet$ [Datei](#page-90-0)
- $\bullet$ Dateiversionen
- [Dateiverwendung](#page-90-1)
- [Metadaten](#page-90-2)

#### **70cm Bandplan**

Änderungen seit SA Konferenz in blau dargestellt

Stand: 03.11.2011

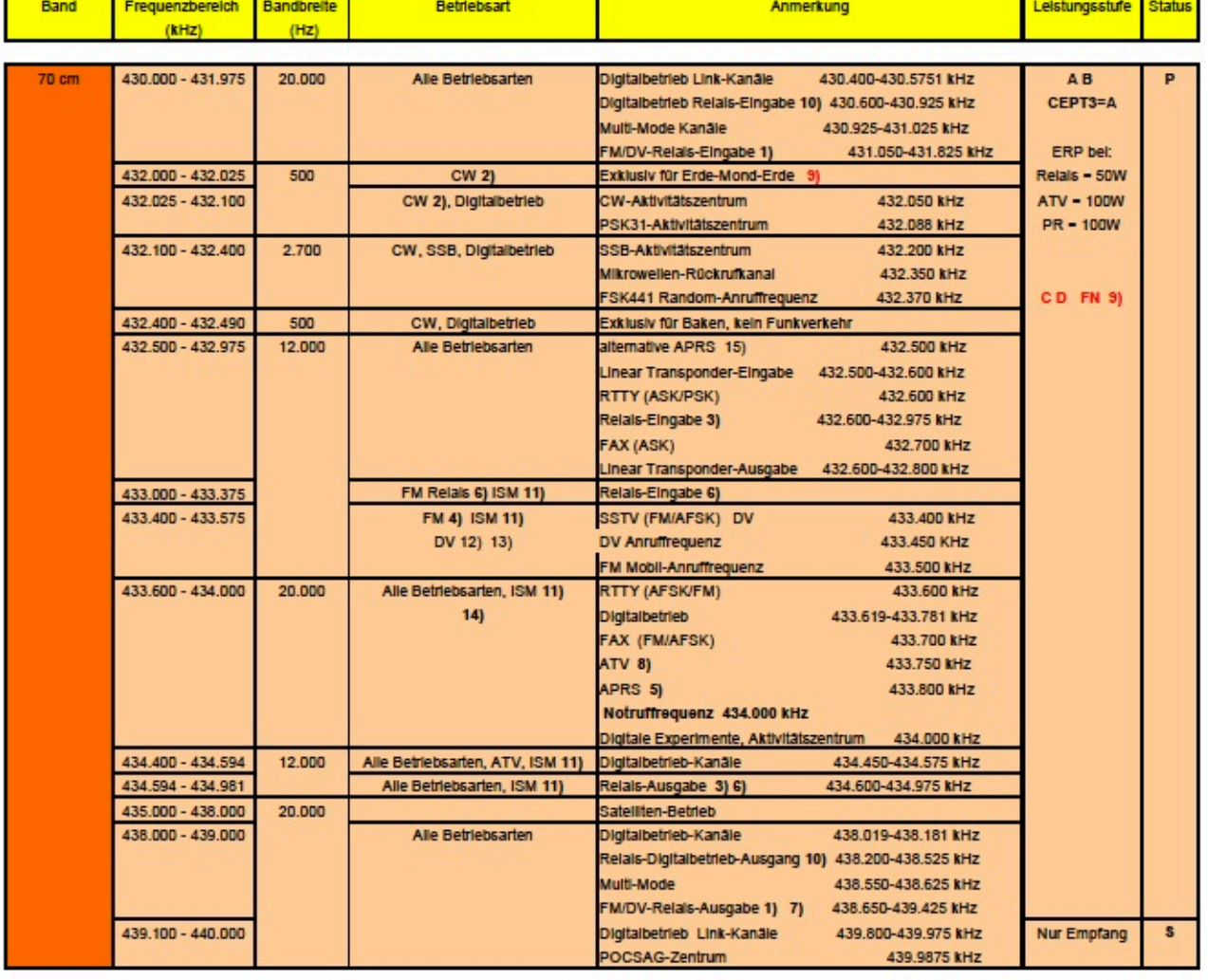

Größe dieser Vorschau: [659 × 600 Pixel](https://wiki.oevsv.at/w/nsfr_img_auth.php/thumb/2/2e/70cm_BPL.jpg/659px-70cm_BPL.jpg). Weitere Auflösungen: [264 × 240 Pixel](https://wiki.oevsv.at/w/nsfr_img_auth.php/thumb/2/2e/70cm_BPL.jpg/264px-70cm_BPL.jpg) | [678 × 617 Pixel](https://wiki.oevsv.at/w/nsfr_img_auth.php/2/2e/70cm_BPL.jpg).

[Originaldatei](#page-61-0) (678 × 617 Pixel, Dateigröße: 169 KB, MIME-Typ: image/jpeg)

Sie können diese Datei nicht überschreiben.

#### Dateiverwendung

Keine Seiten verwenden diese Datei.

#### Metadaten

Diese Datei enthält weitere Informationen, die in der Regel von der Digitalkamera oder dem verwendeten Scanner stammen. Durch nachträgliche Bearbeitung der Originaldatei können einige Details verändert worden sein.

**Kameraausrichtung** Normal **Horizontale Auflösung** 72 dpi **Vertikale Auflösung** 72 dpi

# **BlueSpice4**

# <span id="page-63-0"></span>**Datei:7900.jpg**

- [Datei](#page-90-0)
- Dateiversionen
- [Dateiverwendung](#page-90-1)
- [Metadaten](#page-90-2)

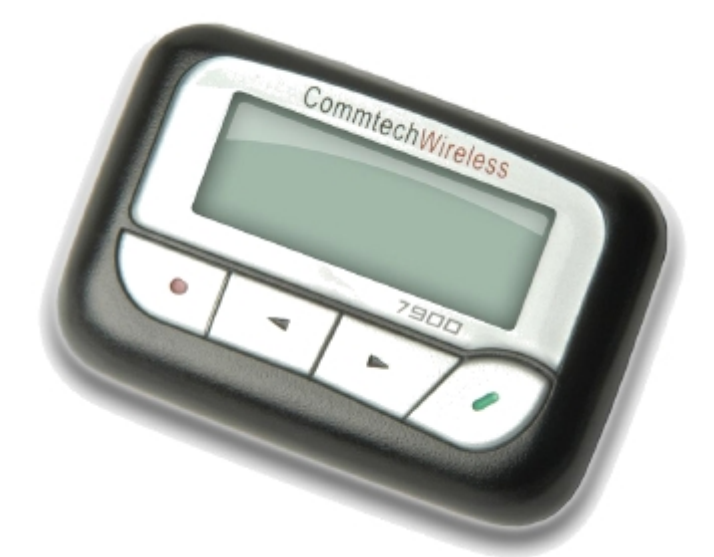

Es ist keine höhere Auflösung vorhanden.

[7900.jpg](#page-63-0) (376 × 284 Pixel, Dateigröße: 48 KB, MIME-Typ: image/jpeg)

CommtechWireless Pager

Sie können diese Datei nicht überschreiben.

#### Dateiverwendung

Die folgende Seite verwendet diese Datei:

[Kategorie:Pager](https://wiki.oevsv.at/wiki/Kategorie:Pager)

#### Metadaten

Diese Datei enthält weitere Informationen, die in der Regel von der Digitalkamera oder dem verwendeten Scanner stammen. Durch nachträgliche Bearbeitung der Originaldatei können einige Details verändert worden sein.

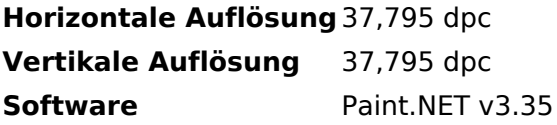

## <span id="page-64-0"></span>**Datei:800px-Ionospheric reflection german.png**

- [Datei](#page-90-0)
- Dateiversionen
- [Dateiverwendung](#page-90-1)

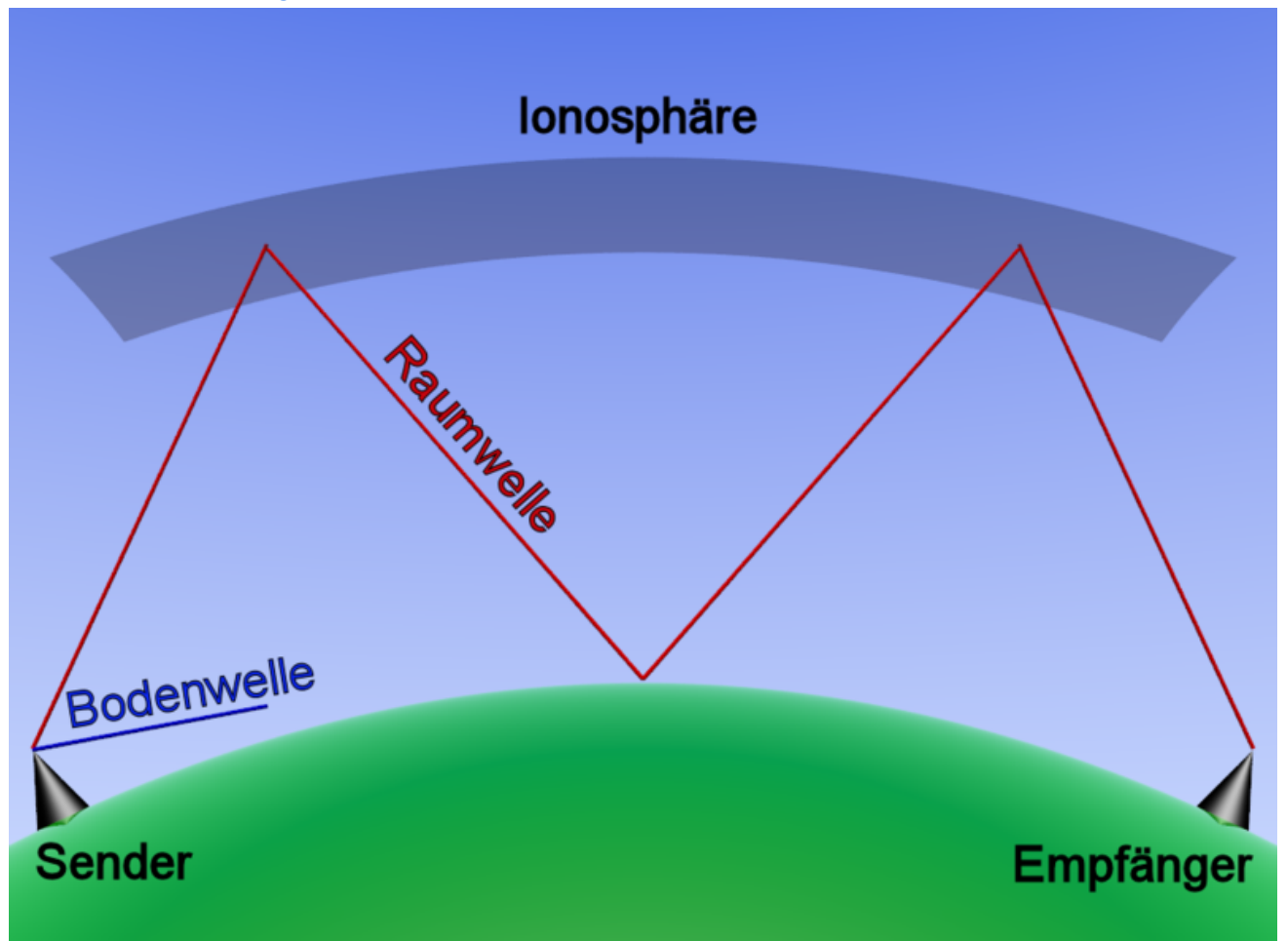

Es ist keine höhere Auflösung vorhanden.

[800px-Ionospheric\\_reflection\\_german.png](#page-64-0) (800 × 600 Pixel, Dateigröße: 157 KB, MIME-Typ: image /png)

Kurzwellenausbreitung

Sie können diese Datei nicht überschreiben.

#### Dateiverwendung

Die folgende Seite verwendet diese Datei:

• [Kategorie:Kurzwelle](https://wiki.oevsv.at/wiki/Kategorie:Kurzwelle)

## <span id="page-65-0"></span>**Datei:800px-Maidenhead QTH-Locator erklärt.svg.png**

- $\bullet$ [Datei](#page-90-0)
- $\bullet$ Dateiversionen
- [Dateiverwendung](#page-90-1)

Es ist keine höhere Auflösung vorhanden.

[800px-Maidenhead\\_QTH-Locator\\_erklärt.svg.png](#page-65-0) (800 × 600 Pixel, Dateigröße: 57 KB, MIME-Typ: image/png)

<http://de.wikipedia.org/wiki/>

Sie können diese Datei nicht überschreiben.

#### Dateiverwendung

Keine Seiten verwenden diese Datei.

# <span id="page-66-0"></span>**Datei:8OE7XLT.jpg**

- [Datei](#page-90-0)
- Dateiversionen
- [Dateiverwendung](#page-90-1)
- [Metadaten](#page-90-2)

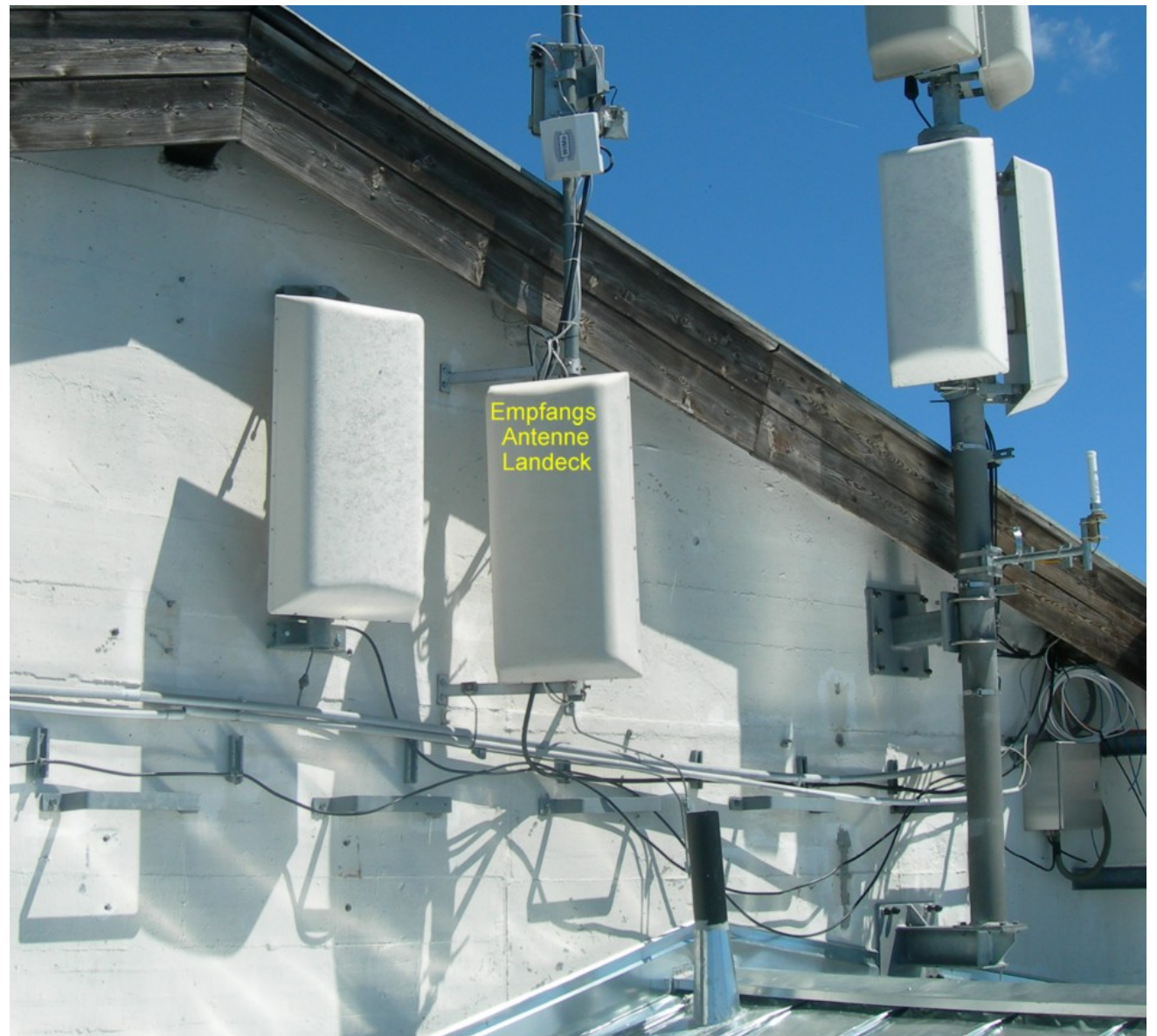

Größe dieser Vorschau: [658 × 599 Pixel](https://wiki.oevsv.at/w/nsfr_img_auth.php/thumb/9/91/8OE7XLT.jpg/658px-8OE7XLT.jpg). Weitere Auflösungen: [264 × 240 Pixel](https://wiki.oevsv.at/w/nsfr_img_auth.php/thumb/9/91/8OE7XLT.jpg/264px-8OE7XLT.jpg) | [950 × 865 Pixel](https://wiki.oevsv.at/w/nsfr_img_auth.php/9/91/8OE7XLT.jpg).

[Originaldatei](#page-66-0) (950 × 865 Pixel, Dateigröße: 177 KB, MIME-Typ: image/jpeg)

Sie können diese Datei nicht überschreiben.

#### Dateiverwendung

Die folgende Seite verwendet diese Datei:

[OE7XLT ATV-Relais Krahberg](https://wiki.oevsv.at/wiki/OE7XLT_ATV-Relais_Krahberg)

### Metadaten

Diese Datei enthält weitere Informationen, die in der Regel von der Digitalkamera oder dem verwendeten Scanner stammen. Durch nachträgliche Bearbeitung der Originaldatei können einige Details verändert worden sein.

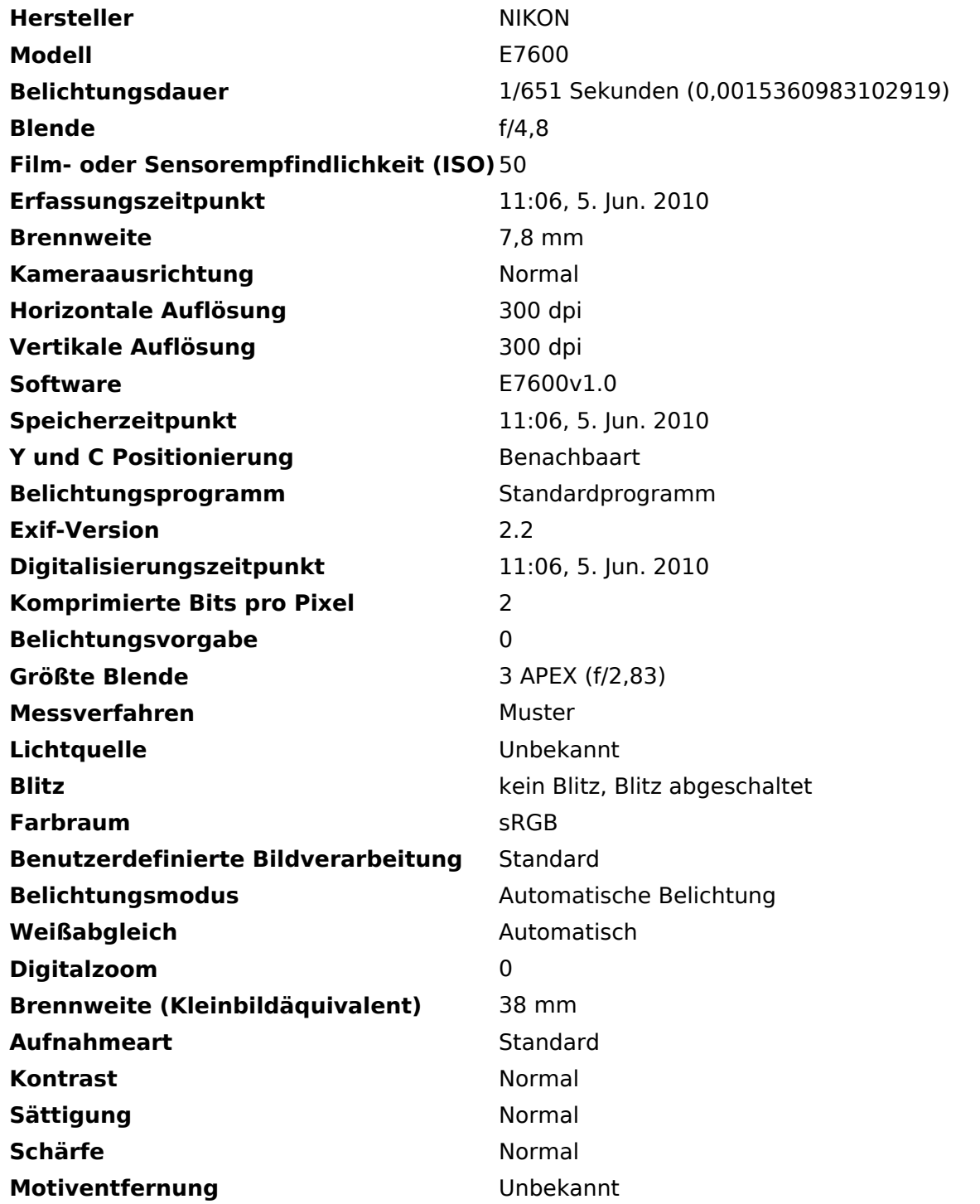

# <span id="page-68-0"></span>**Datei:9OE7XLT.jpg**

- [Datei](#page-90-0)
- Dateiversionen
- [Dateiverwendung](#page-90-1)
- [Metadaten](#page-90-2)

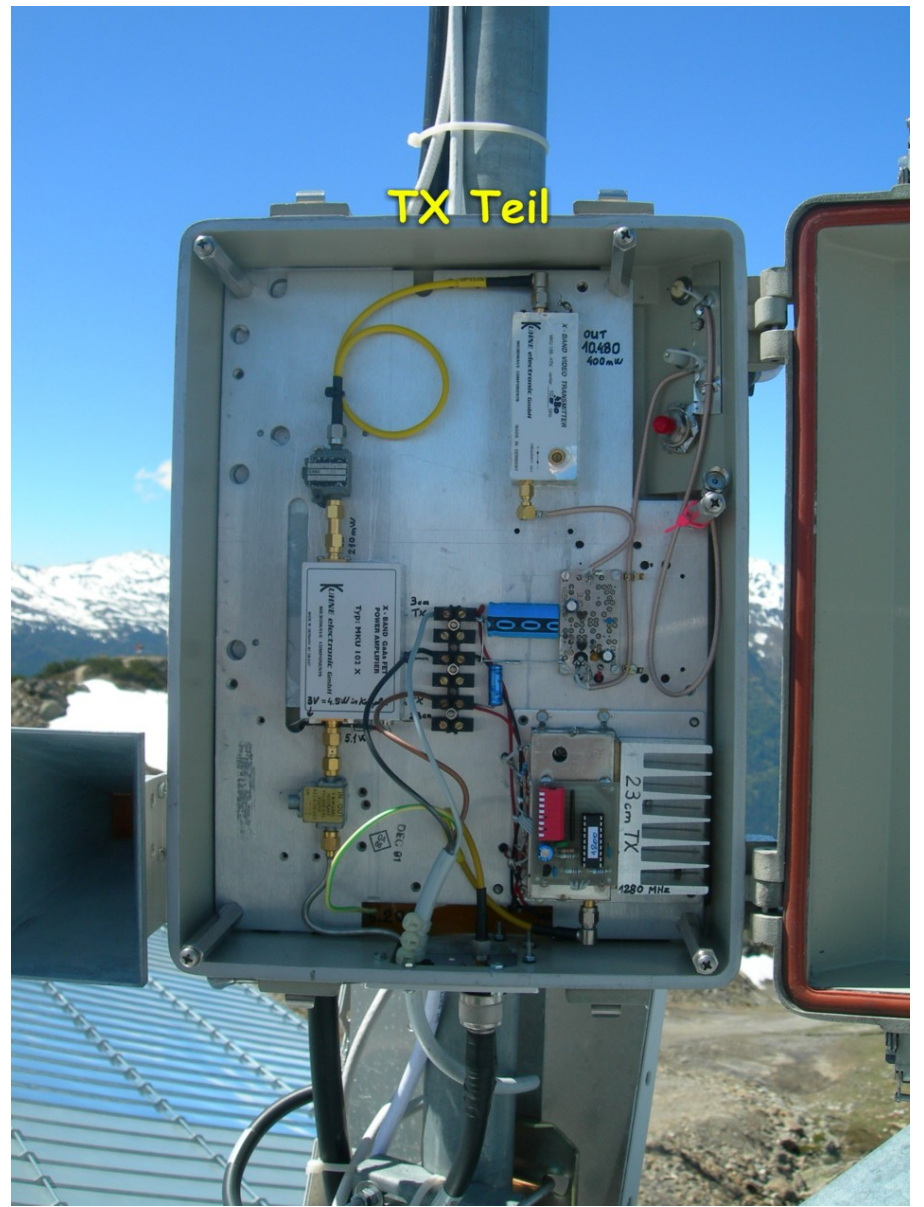

Größe dieser Vorschau: [449 × 599 Pixel](https://wiki.oevsv.at/w/nsfr_img_auth.php/thumb/3/38/9OE7XLT.jpg/449px-9OE7XLT.jpg). Weitere Auflösungen: [180 × 240 Pixel](https://wiki.oevsv.at/w/nsfr_img_auth.php/thumb/3/38/9OE7XLT.jpg/180px-9OE7XLT.jpg) | [950 × 1.267](https://wiki.oevsv.at/w/nsfr_img_auth.php/3/38/9OE7XLT.jpg)  [Pixel](https://wiki.oevsv.at/w/nsfr_img_auth.php/3/38/9OE7XLT.jpg).

[Originaldatei](#page-68-0) (950 × 1.267 Pixel, Dateigröße: 222 KB, MIME-Typ: image/jpeg)

Sie können diese Datei nicht überschreiben.

#### Dateiverwendung

Die folgende Seite verwendet diese Datei:

[OE7XLT ATV-Relais Krahberg](https://wiki.oevsv.at/wiki/OE7XLT_ATV-Relais_Krahberg)

### Metadaten

Diese Datei enthält weitere Informationen, die in der Regel von der Digitalkamera oder dem verwendeten Scanner stammen. Durch nachträgliche Bearbeitung der Originaldatei können einige Details verändert worden sein.

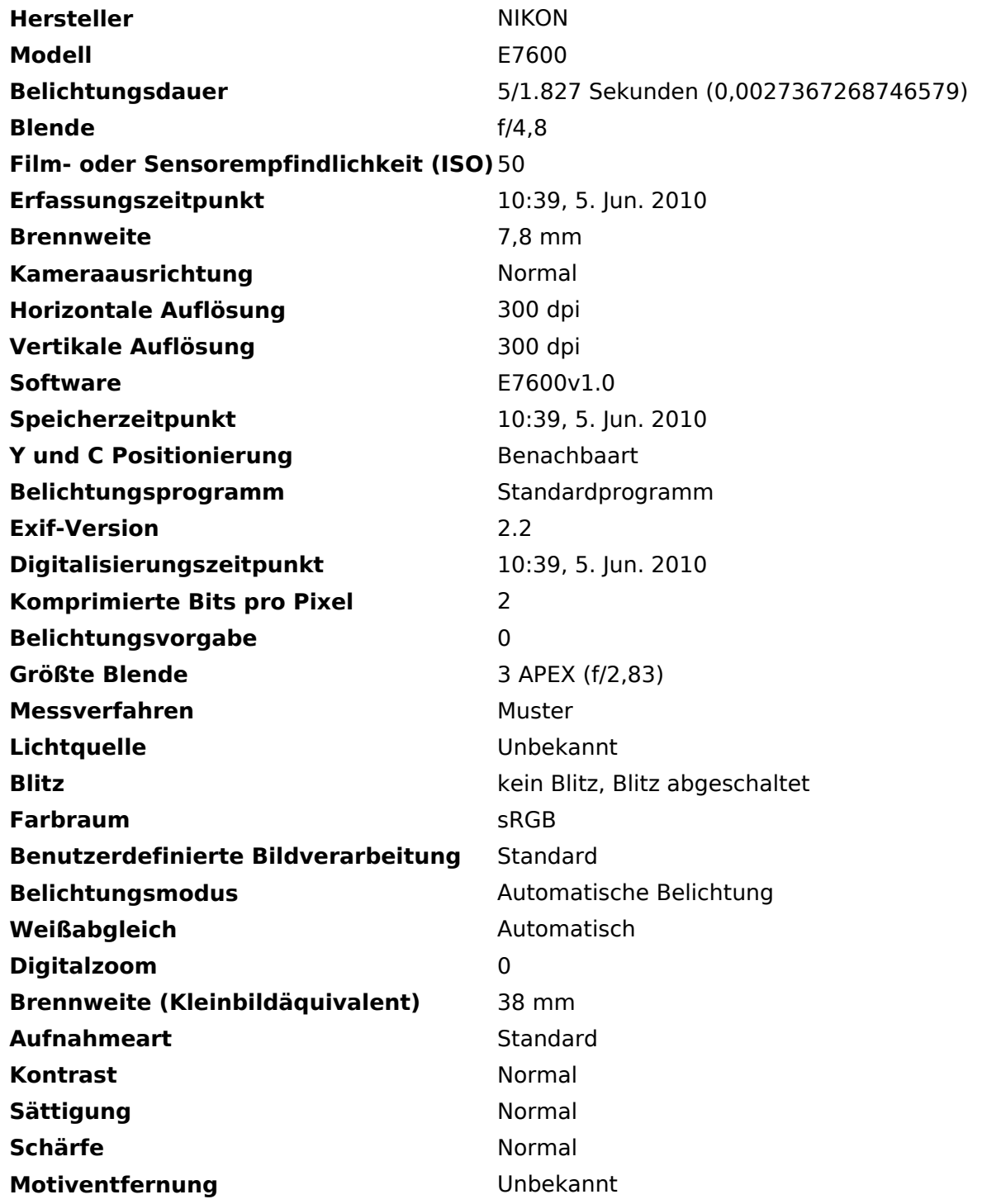

# **BlueSpice4**

# <span id="page-70-0"></span>**Datei:AAA.jpg**

- **[Datei](#page-90-0)**
- Dateiversionen
- [Dateiverwendung](#page-90-1)

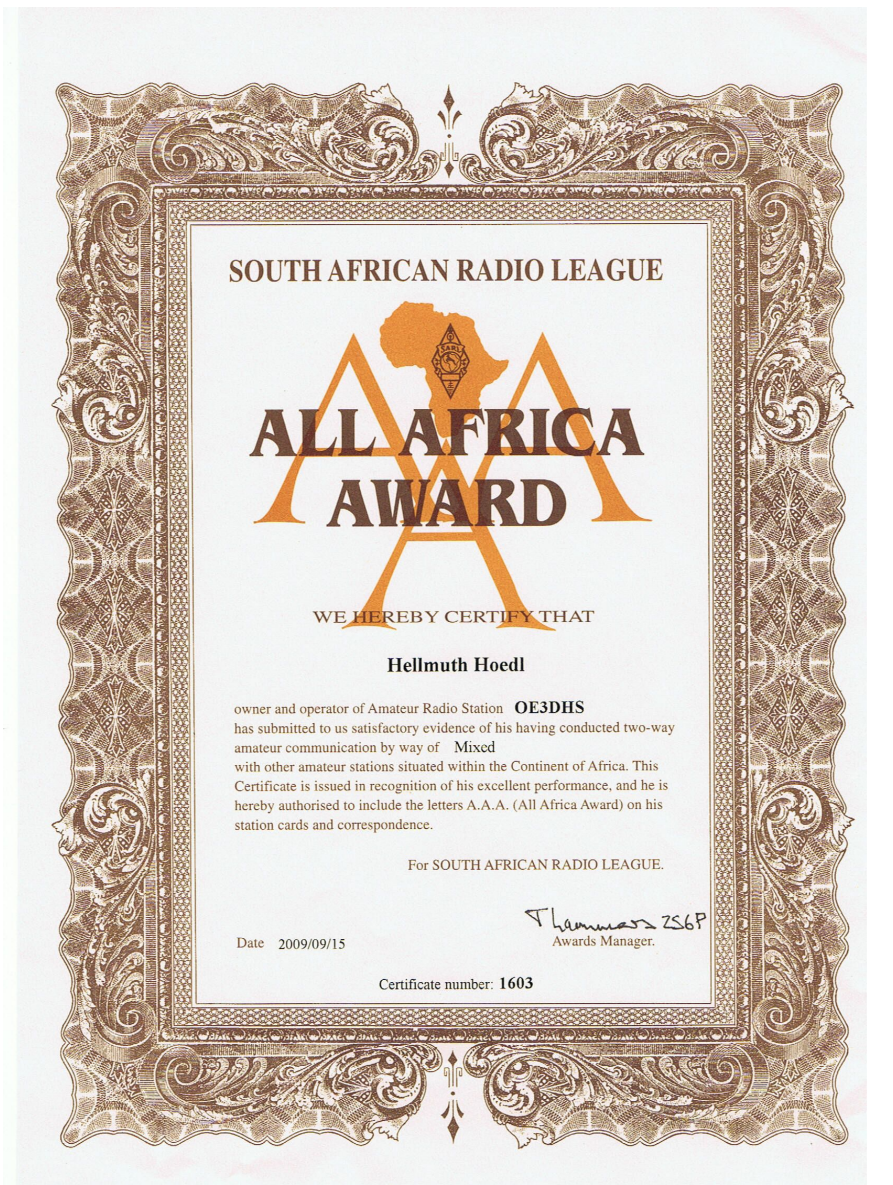

Größe dieser Vorschau:  $433 \times 600$  Pixel. Weitere Auflösungen:  $173 \times 240$  Pixel |  $1.654 \times 2.291$ [Pixel](https://wiki.oevsv.at/w/nsfr_img_auth.php/9/9d/AAA.jpg).

[Originaldatei](#page-70-0) (1.654 × 2.291 Pixel, Dateigröße: 826 KB, MIME-Typ: image/jpeg)

Sie können diese Datei nicht überschreiben.

#### Dateiverwendung

Die folgende Seite verwendet diese Datei:

[Sammlung Diplome](https://wiki.oevsv.at/wiki/Sammlung_Diplome)

## <span id="page-71-0"></span>**Datei:ADR-Architektur.png**

- [Datei](#page-90-0)
- Dateiversionen
- [Dateiverwendung](#page-90-1)
- [Metadaten](#page-90-2)

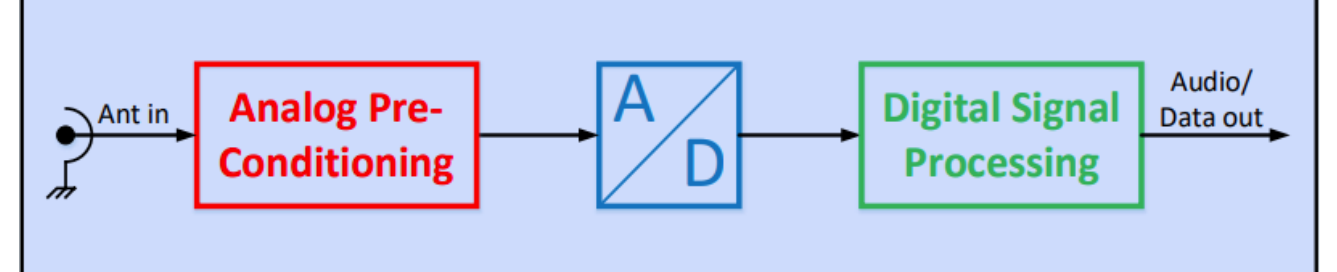

Größe dieser Vorschau:  $800 \times 176$  Pixel. Weitere Auflösung:  $809 \times 178$  Pixel.

[Originaldatei](#page-71-0) (809 × 178 Pixel, Dateigröße: 27 KB, MIME-Typ: image/png)

Sie können diese Datei nicht überschreiben.

#### Dateiverwendung

Die folgende Seite verwendet diese Datei:

[Kategorie:SDR/Vortrag: Der perfekte HF-Empfänger. Wie würde er aussehen?](https://wiki.oevsv.at/wiki/Kategorie:SDR/Vortrag:_Der_perfekte_HF-Empf%C3%A4nger._Wie_w%C3%BCrde_er_aussehen%3F)

#### Metadaten

Diese Datei enthält weitere Informationen, die in der Regel von der Digitalkamera oder dem verwendeten Scanner stammen. Durch nachträgliche Bearbeitung der Originaldatei können einige Details verändert worden sein.

**Horizontale Auflösung** 37,79 dpc **Vertikale Auflösung** 37,79 dpc
# **BlueSpice4**

# <span id="page-72-0"></span>**Datei:ADXA.jpg**

- **[Datei](#page-90-0)**
- Dateiversionen
- [Dateiverwendung](#page-90-1)
- [Metadaten](#page-90-2)

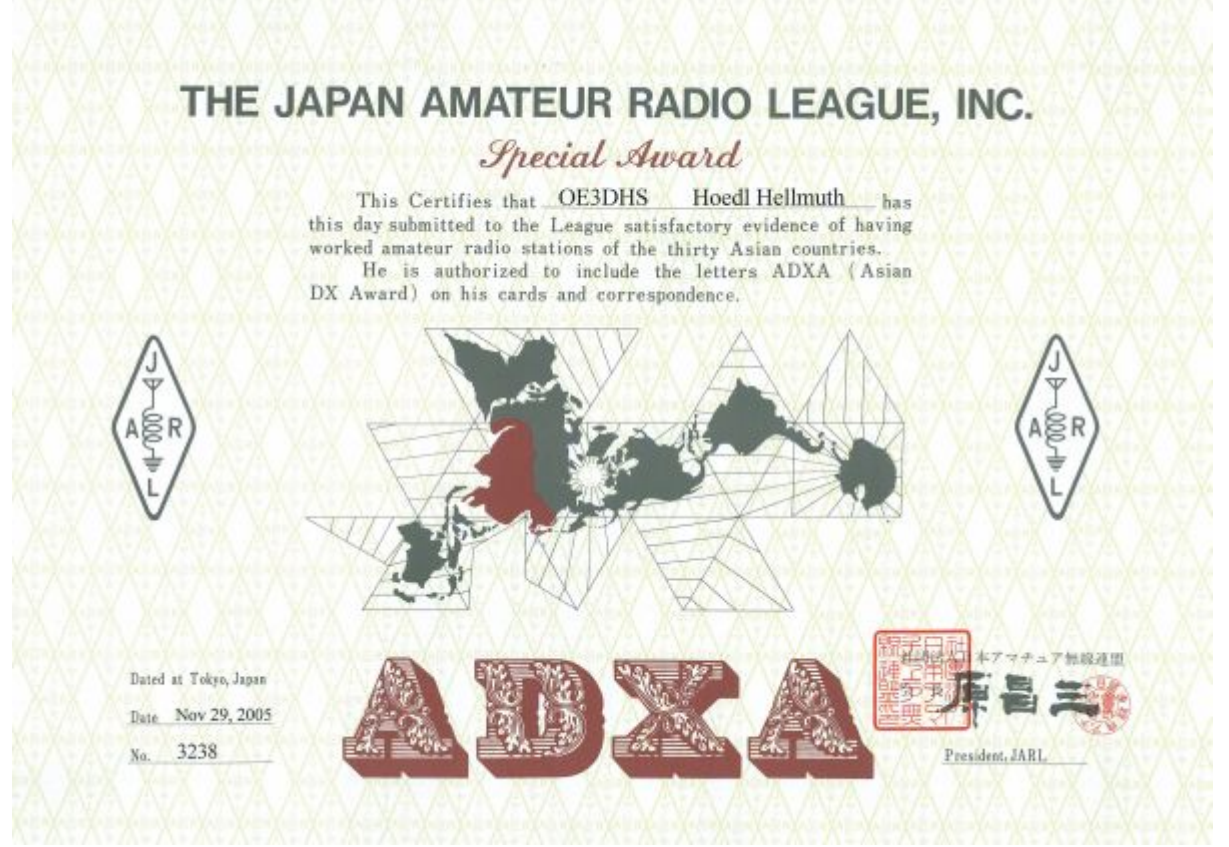

Es ist keine höhere Auflösung vorhanden.

[ADXA.jpg](#page-72-0) (600 × 424 Pixel, Dateigröße: 61 KB, MIME-Typ: image/jpeg)

Sie können diese Datei nicht überschreiben.

## Dateiverwendung

Die folgende Seite verwendet diese Datei:

[Sammlung Diplome](https://wiki.oevsv.at/wiki/Sammlung_Diplome)

#### Metadaten

Diese Datei enthält weitere Informationen, die in der Regel von der Digitalkamera oder dem verwendeten Scanner stammen. Durch nachträgliche Bearbeitung der Originaldatei können einige Details verändert worden sein.

**Kameraausrichtung** Normal **Horizontale Auflösung** 300 dpi **Vertikale Auflösung** 300 dpi **Software Adobe Photoshop CS2 Windows** 

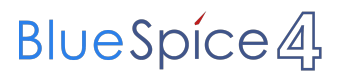

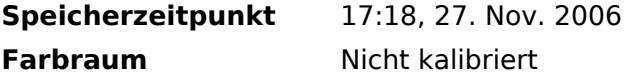

# <span id="page-74-0"></span>**Datei:AEI.JPG**

- [Datei](#page-90-0)
- Dateiversionen

DA-8525

[Dateiverwendung](#page-90-1)

#### X-Band-Module:

Oszillatoren Detektoren Mischer Limiter Doppler-Radar Horn-Antennen Schlitz-Antennen

Mikrowellen-Halbleiter: Transistoren, Dioden

Hochspannungs- und Leistungs-Halbleiter

Vertrieb elektronischer Bauelemente und Geräte E. Aschinger GmbH A-1190 Wien, Peter-Jordan-Straße 104

 $\triangleright$ 

Es ist keine höhere Auflösung vorhanden.

[AEI.JPG](#page-74-0) (756 × 516 Pixel, Dateigröße: 66 KB, MIME-Typ: image/jpeg)

DA-8001

Sie können diese Datei nicht überschreiben.

## Dateiverwendung

Die folgende Seite verwendet diese Datei:

**[GUNN-Plexer](https://wiki.oevsv.at/wiki/GUNN-Plexer)** 

# <span id="page-75-0"></span>**Datei:AFC.JPG**

- [Datei](#page-90-0)
- Dateiversionen
- [Dateiverwendung](#page-90-1)

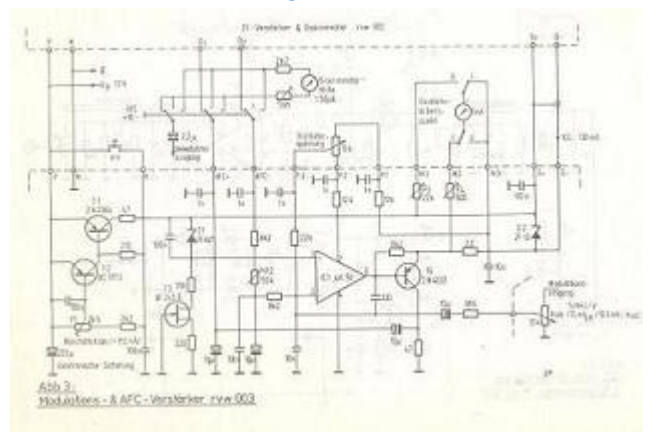

Es ist keine höhere Auflösung vorhanden.

[AFC.JPG](#page-75-0) (316 × 212 Pixel, Dateigröße: 13 KB, MIME-Typ: image/jpeg)

Sie können diese Datei nicht überschreiben.

# **Dateiverwendung**

Die folgende Seite verwendet diese Datei:

[GUNN-Plexer](https://wiki.oevsv.at/wiki/GUNN-Plexer)

# <span id="page-76-0"></span>**Datei:AGC QRP Labs.jpg**

- [Datei](#page-90-0)
- Dateiversionen
- [Dateiverwendung](#page-90-1)

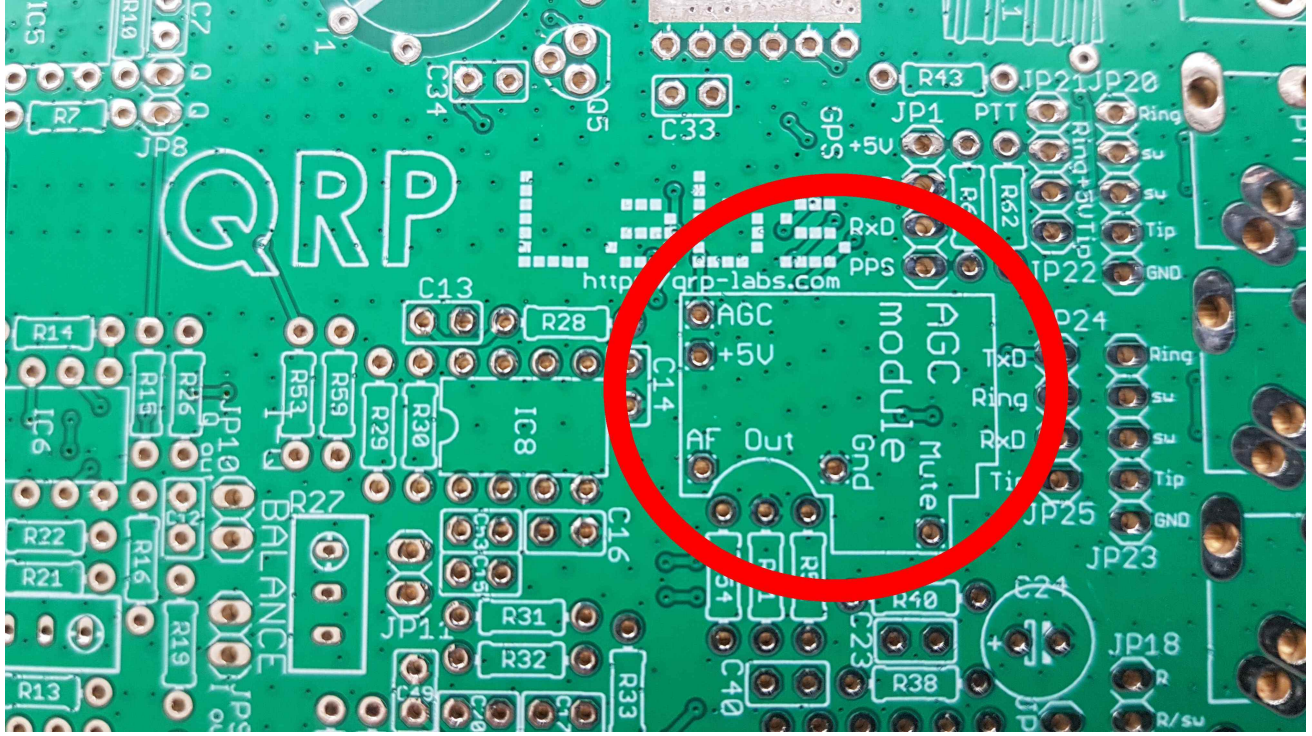

Größe dieser Vorschau: [800 × 450 Pixel](https://wiki.oevsv.at/w/nsfr_img_auth.php/thumb/9/9e/AGC_QRP_Labs.jpg/800px-AGC_QRP_Labs.jpg). Weitere Auflösungen: [320 × 180 Pixel](https://wiki.oevsv.at/w/nsfr_img_auth.php/thumb/9/9e/AGC_QRP_Labs.jpg/320px-AGC_QRP_Labs.jpg) | [4.032 × 2.268](https://wiki.oevsv.at/w/nsfr_img_auth.php/9/9e/AGC_QRP_Labs.jpg)  [Pixel](https://wiki.oevsv.at/w/nsfr_img_auth.php/9/9e/AGC_QRP_Labs.jpg).

[Originaldatei](#page-76-0) (4.032 × 2.268 Pixel, Dateigröße: 557 KB, MIME-Typ: image/jpeg)

#### Bild AGC

Sie können diese Datei nicht überschreiben.

#### Dateiverwendung

Die folgende Seite verwendet diese Datei:

[QCX/QCX AGC](https://wiki.oevsv.at/wiki/QCX/QCX_AGC)

# <span id="page-77-0"></span>**Datei:ANLEITUNG HAMNET AIRGRID M5HP.pdf**

- $\bullet$ [Datei](#page-90-0)
- $\bullet$ Dateiversionen
- [Dateiverwendung](#page-90-1)
- [Metadaten](#page-90-2)

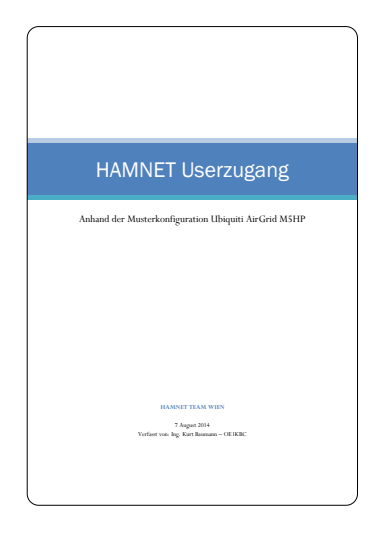

Gehe zu Seite OK

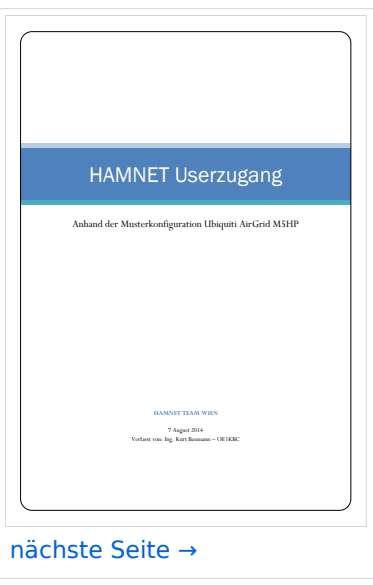

Größe der JPG-Vorschau dieser PDF-Datei: [424 × 600 Pixel](https://wiki.oevsv.at/w/nsfr_img_auth.php/thumb/2/2c/ANLEITUNG_HAMNET_AIRGRID_M5HP.pdf/page1-424px-ANLEITUNG_HAMNET_AIRGRID_M5HP.pdf.jpg). Weitere Auflösung: [170 × 240 Pixel.](https://wiki.oevsv.at/w/nsfr_img_auth.php/thumb/2/2c/ANLEITUNG_HAMNET_AIRGRID_M5HP.pdf/page1-170px-ANLEITUNG_HAMNET_AIRGRID_M5HP.pdf.jpg)

[Originaldatei](#page-77-0) (1.240 × 1.754 Pixel, Dateigröße: 1,01 MB, MIME-Typ: application/pdf, 10 Seiten)

Sie können diese Datei nicht überschreiben.

## Dateiverwendung

Die folgende Seite verwendet diese Datei:

• [Arbeitsgruppe OE1](https://wiki.oevsv.at/wiki/Arbeitsgruppe_OE1)

# **BlueSpice4**

# Metadaten

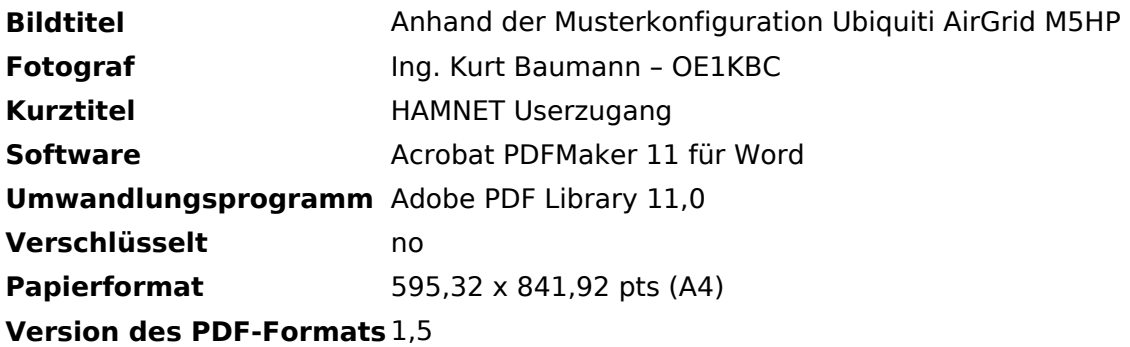

# <span id="page-79-0"></span>**Datei:ANLEITUNG HAMNET BULLET M5.pdf**

- $\bullet$ [Datei](#page-90-0)
- $\bullet$ Dateiversionen
- [Dateiverwendung](#page-90-1)
- [Metadaten](#page-90-2)

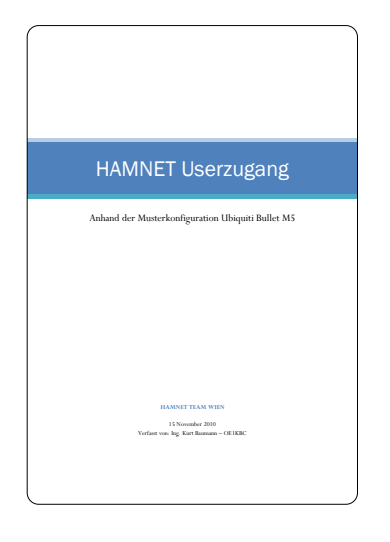

Gehe zu Seite OK

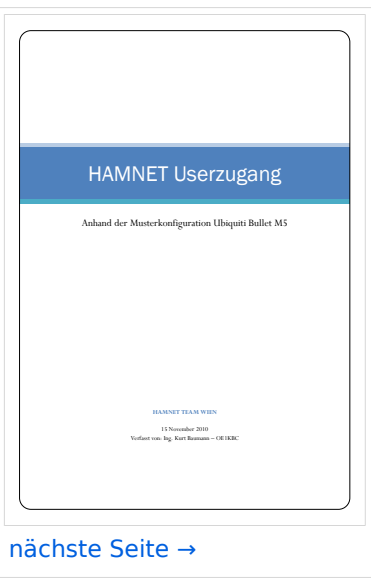

Größe der JPG-Vorschau dieser PDF-Datei: [424 × 600 Pixel](https://wiki.oevsv.at/w/nsfr_img_auth.php/thumb/7/7c/ANLEITUNG_HAMNET_BULLET_M5.pdf/page1-424px-ANLEITUNG_HAMNET_BULLET_M5.pdf.jpg). Weitere Auflösung: [170 × 240 Pixel.](https://wiki.oevsv.at/w/nsfr_img_auth.php/thumb/7/7c/ANLEITUNG_HAMNET_BULLET_M5.pdf/page1-170px-ANLEITUNG_HAMNET_BULLET_M5.pdf.jpg)

[Originaldatei](#page-79-0) (1.240 × 1.754 Pixel, Dateigröße: 421 KB, MIME-Typ: application/pdf, 11 Seiten)

Sie können diese Datei nicht überschreiben.

## Dateiverwendung

Die folgende Seite verwendet diese Datei:

• [Arbeitsgruppe OE1](https://wiki.oevsv.at/wiki/Arbeitsgruppe_OE1)

# Metadaten

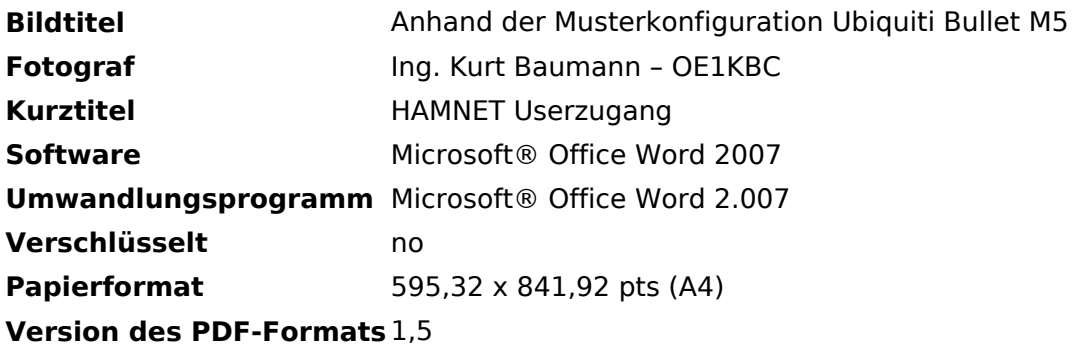

# <span id="page-81-0"></span>**Datei:ANLEITUNG HAMNET NANOSTATION M5.pdf**

- $\bullet$ [Datei](#page-90-0)
- $\bullet$ Dateiversionen
- [Dateiverwendung](#page-90-1)
- [Metadaten](#page-90-2)

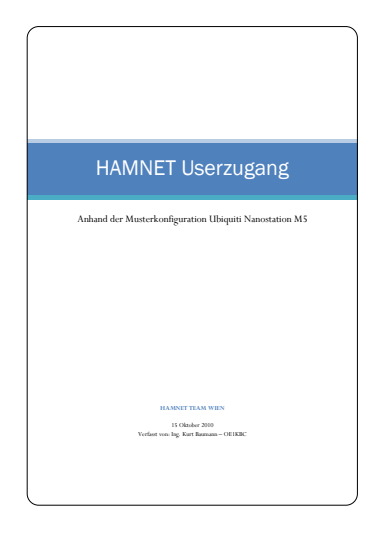

Gehe zu Seite OK

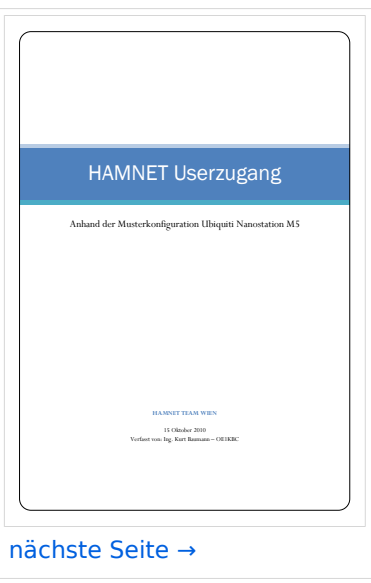

Größe der JPG-Vorschau dieser PDF-Datei: [424 × 600 Pixel](https://wiki.oevsv.at/w/nsfr_img_auth.php/thumb/7/7c/ANLEITUNG_HAMNET_NANOSTATION_M5.pdf/page1-424px-ANLEITUNG_HAMNET_NANOSTATION_M5.pdf.jpg). Weitere Auflösung: [170 × 240 Pixel.](https://wiki.oevsv.at/w/nsfr_img_auth.php/thumb/7/7c/ANLEITUNG_HAMNET_NANOSTATION_M5.pdf/page1-170px-ANLEITUNG_HAMNET_NANOSTATION_M5.pdf.jpg)

[Originaldatei](#page-81-0) (1.240 × 1.754 Pixel, Dateigröße: 403 KB, MIME-Typ: application/pdf, 10 Seiten)

Sie können diese Datei nicht überschreiben.

## Dateiverwendung

Die folgende Seite verwendet diese Datei:

• [Arbeitsgruppe OE1](https://wiki.oevsv.at/wiki/Arbeitsgruppe_OE1)

# **BlueSpice4**

# Metadaten

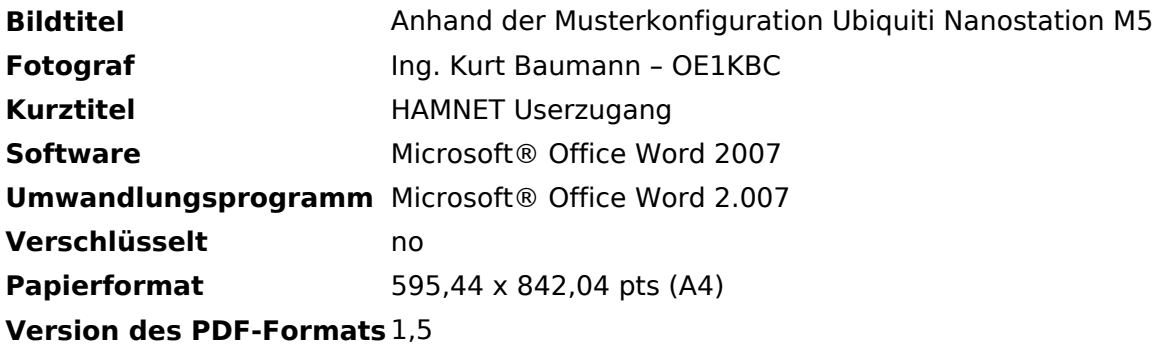

# <span id="page-83-0"></span>**Datei:APRS 01g.jpg**

- **[Datei](#page-90-0)**
- Dateiversionen
- [Dateiverwendung](#page-90-1)

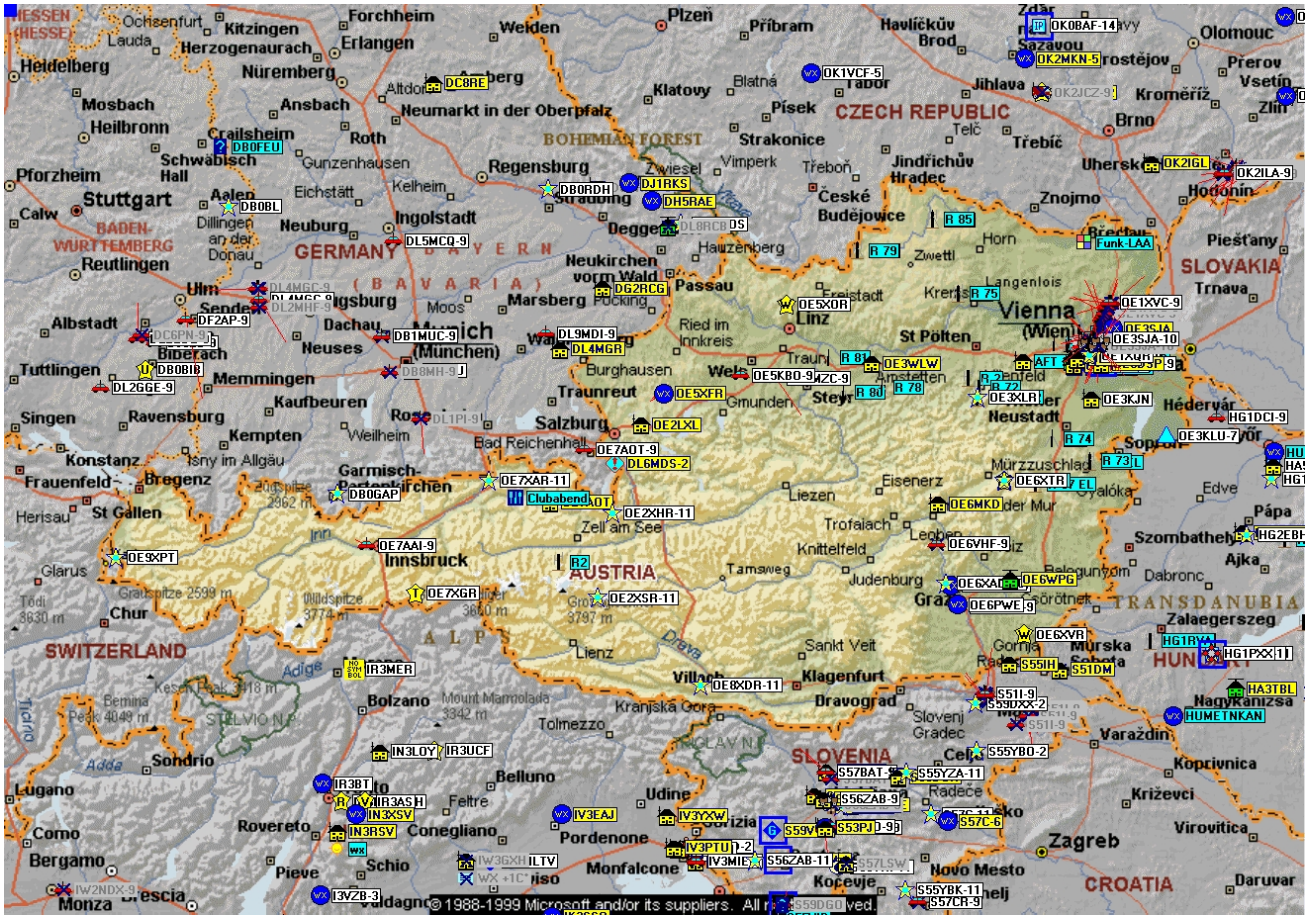

Größe dieser Vorschau: [800 × 560 Pixel](https://wiki.oevsv.at/w/nsfr_img_auth.php/thumb/9/91/APRS_01g.jpg/800px-APRS_01g.jpg). Weitere Auflösungen: [320 × 224 Pixel](https://wiki.oevsv.at/w/nsfr_img_auth.php/thumb/9/91/APRS_01g.jpg/320px-APRS_01g.jpg) | [1.315 × 921](https://wiki.oevsv.at/w/nsfr_img_auth.php/9/91/APRS_01g.jpg)  [Pixel](https://wiki.oevsv.at/w/nsfr_img_auth.php/9/91/APRS_01g.jpg).

[Originaldatei](#page-83-0) (1.315 × 921 Pixel, Dateigröße: 1,54 MB, MIME-Typ: image/jpeg)

Sie können diese Datei nicht überschreiben.

## Dateiverwendung

Keine Seiten verwenden diese Datei.

# <span id="page-84-0"></span>**Datei:APRS 02g.jpg**

- [Datei](#page-90-0)
- Dateiversionen
- [Dateiverwendung](#page-90-1)

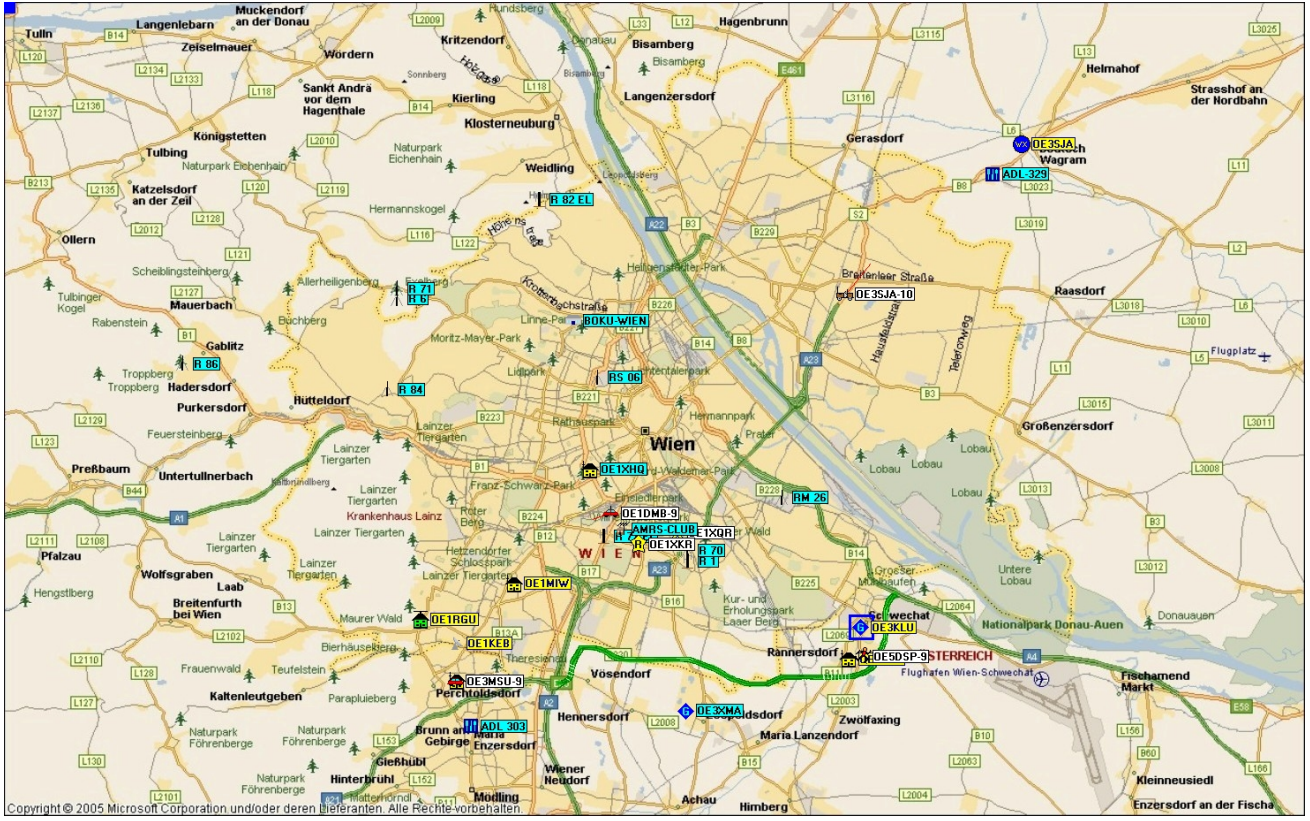

Größe dieser Vorschau: [800 × 500 Pixel](https://wiki.oevsv.at/w/nsfr_img_auth.php/thumb/e/e9/APRS_02g.jpg/800px-APRS_02g.jpg). Weitere Auflösungen: [320 × 200 Pixel](https://wiki.oevsv.at/w/nsfr_img_auth.php/thumb/e/e9/APRS_02g.jpg/320px-APRS_02g.jpg) | [1.474 × 921](https://wiki.oevsv.at/w/nsfr_img_auth.php/e/e9/APRS_02g.jpg)  [Pixel](https://wiki.oevsv.at/w/nsfr_img_auth.php/e/e9/APRS_02g.jpg).

[Originaldatei](#page-84-0) (1.474 × 921 Pixel, Dateigröße: 1.011 KB, MIME-Typ: image/jpeg)

Sie können diese Datei nicht überschreiben.

## Dateiverwendung

Keine Seiten verwenden diese Datei.

# <span id="page-85-0"></span>**Datei:APRS 03g.jpg**

- [Datei](#page-90-0)
- Dateiversionen
- [Dateiverwendung](#page-90-1)

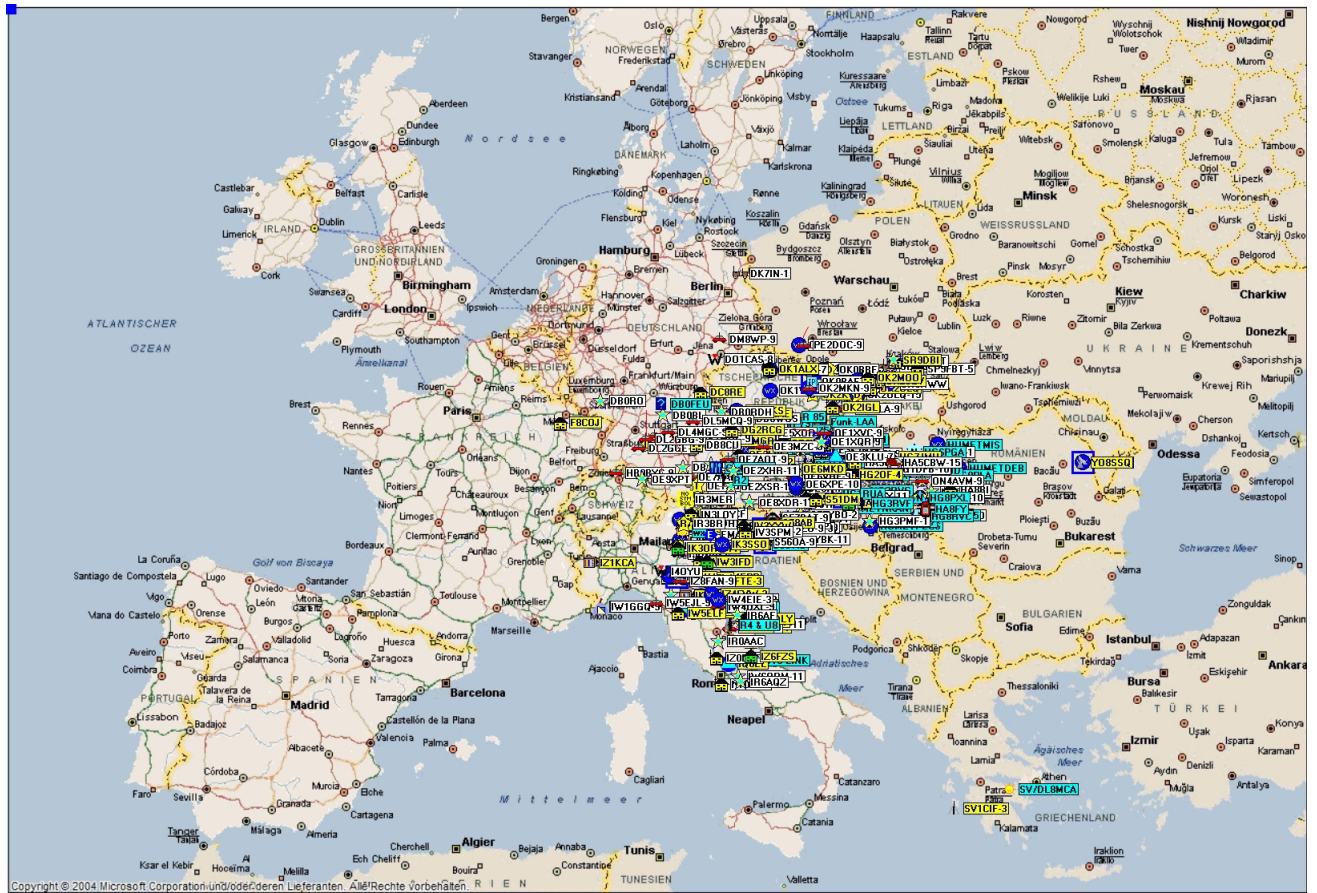

Größe dieser Vorschau: [800 × 547 Pixel](https://wiki.oevsv.at/w/nsfr_img_auth.php/thumb/8/84/APRS_03g.jpg/800px-APRS_03g.jpg). Weitere Auflösungen: [320 × 219 Pixel](https://wiki.oevsv.at/w/nsfr_img_auth.php/thumb/8/84/APRS_03g.jpg/320px-APRS_03g.jpg) | 1.624 × 1.110 [Pixel](https://wiki.oevsv.at/w/nsfr_img_auth.php/8/84/APRS_03g.jpg).

[Originaldatei](#page-85-0) (1.624 × 1.110 Pixel, Dateigröße: 1,37 MB, MIME-Typ: image/jpeg)

Sie können diese Datei nicht überschreiben.

# Dateiverwendung

Keine Seiten verwenden diese Datei.

# <span id="page-86-0"></span>**Datei:APRS AM TF1.jpg**

- [Datei](#page-90-0)
- Dateiversionen
- [Dateiverwendung](#page-90-1)
- [Metadaten](#page-90-2)

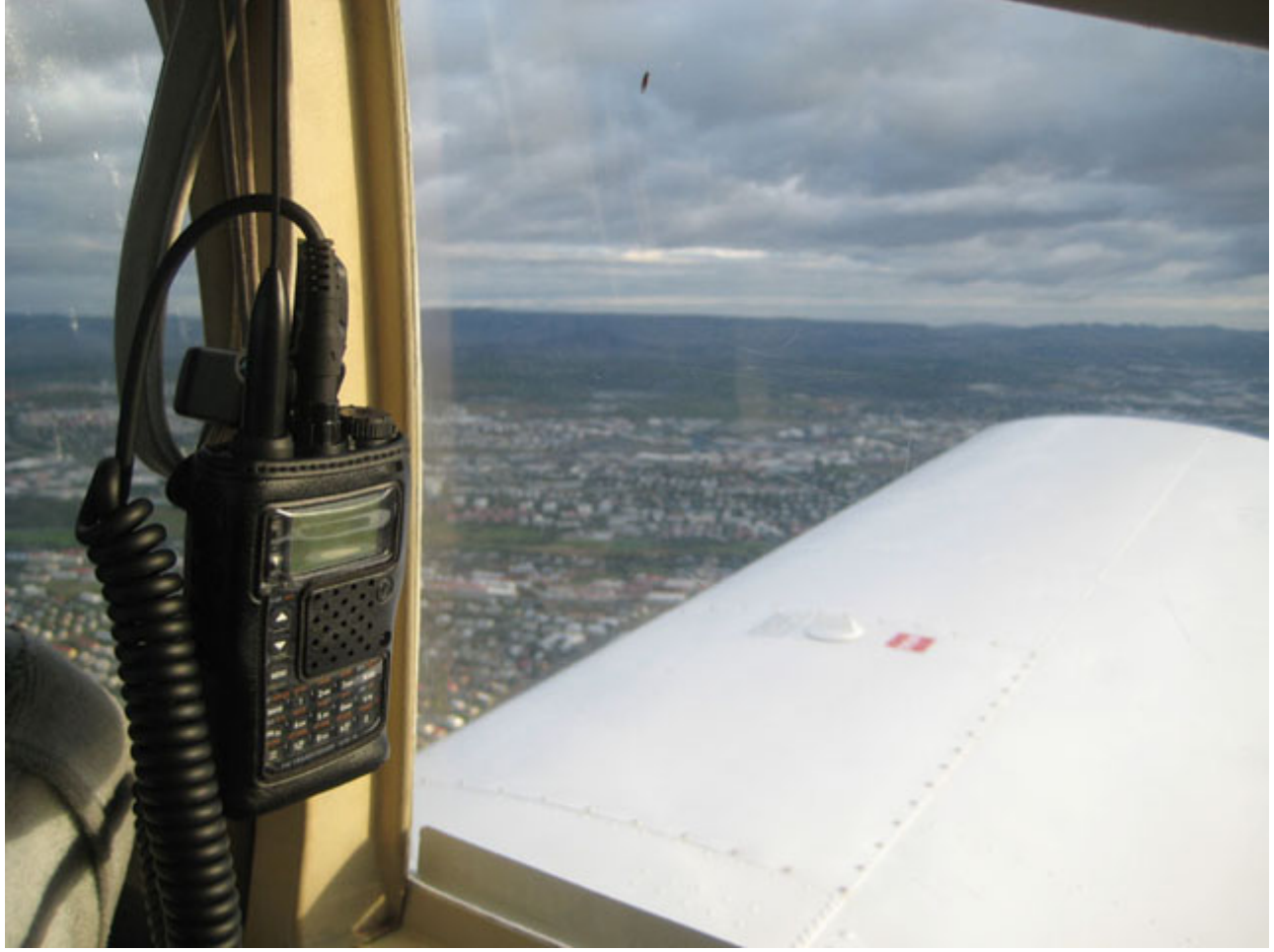

Es ist keine höhere Auflösung vorhanden.

[APRS\\_AM\\_TF1.jpg](#page-86-0) (640 × 480 Pixel, Dateigröße: 62 KB, MIME-Typ: image/jpeg)

Sie können diese Datei nicht überschreiben.

#### Dateiverwendung

Die folgende Seite verwendet diese Datei:

[APRS portabel](https://wiki.oevsv.at/wiki/APRS_portabel)

#### Metadaten

Diese Datei enthält weitere Informationen, die in der Regel von der Digitalkamera oder dem verwendeten Scanner stammen. Durch nachträgliche Bearbeitung der Originaldatei können einige Details verändert worden sein.

#### **Hersteller** Canon

# **BlueSpice4**

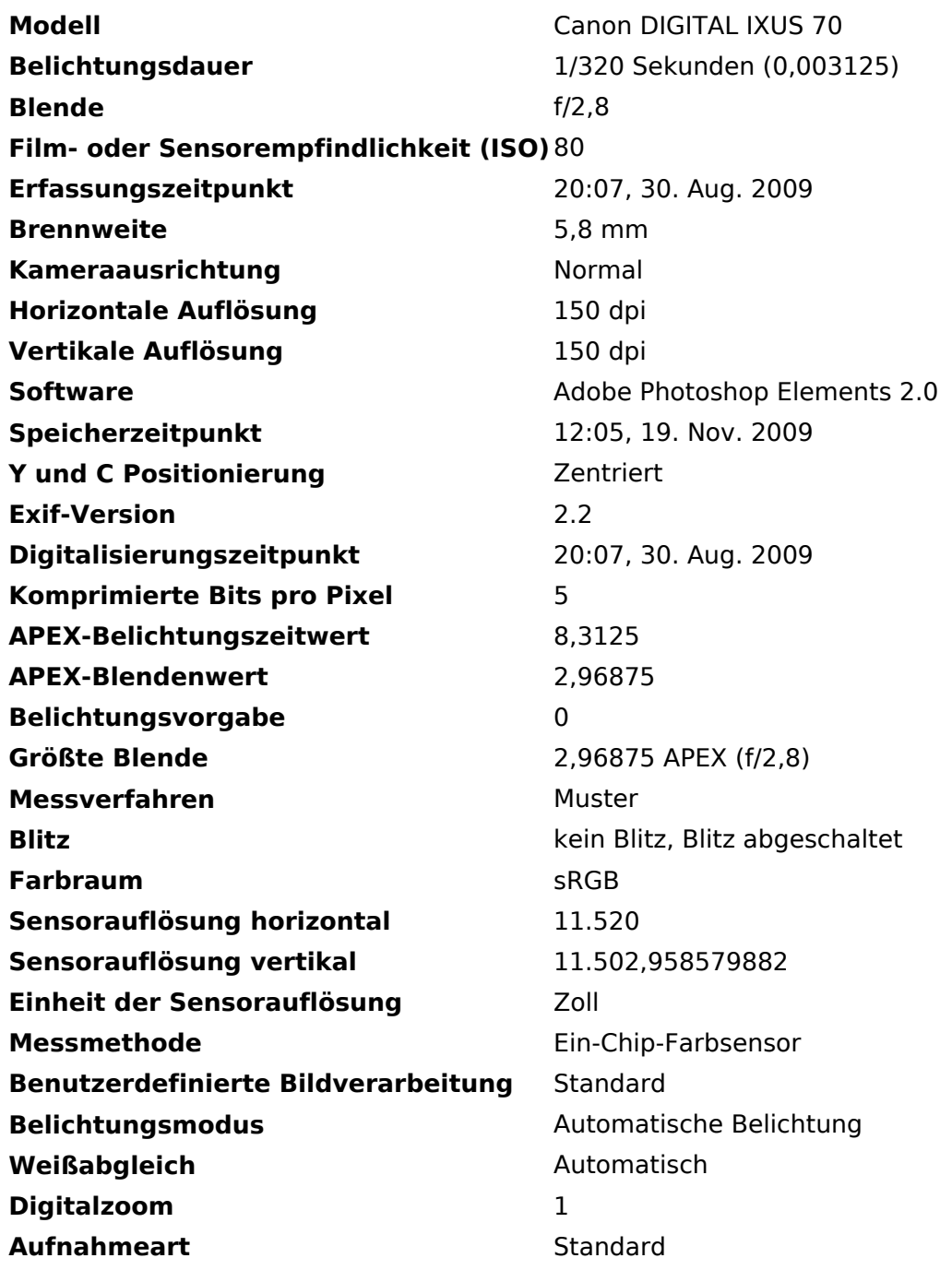

# <span id="page-88-0"></span>**Datei:APRS AM TF2.jpg**

- [Datei](#page-90-0)
- Dateiversionen
- [Dateiverwendung](#page-90-1)
- [Metadaten](#page-90-2)

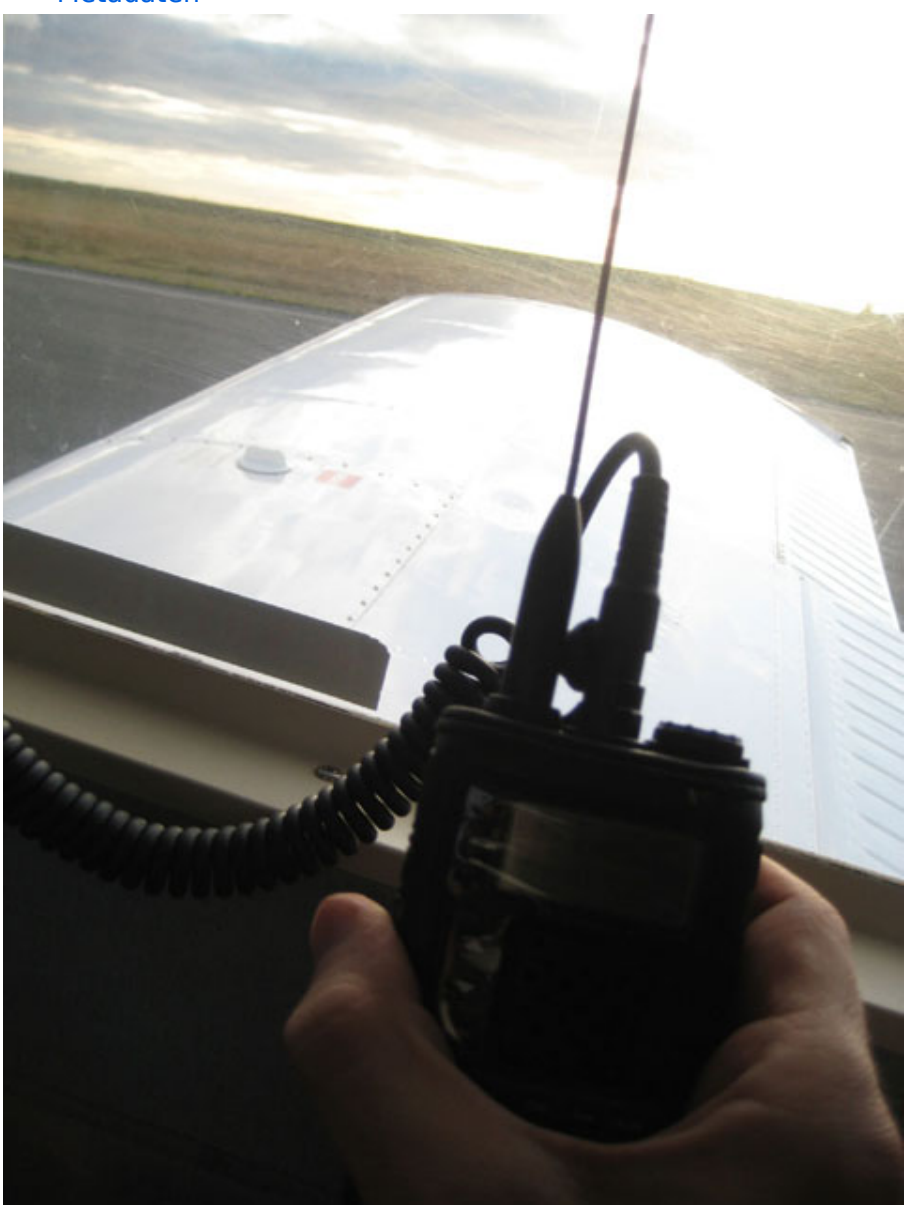

Größe dieser Vorschau: [450 × 600 Pixel](https://wiki.oevsv.at/w/nsfr_img_auth.php/thumb/d/d2/APRS_AM_TF2.jpg/450px-APRS_AM_TF2.jpg). Weitere Auflösungen: [180 × 240 Pixel](https://wiki.oevsv.at/w/nsfr_img_auth.php/thumb/d/d2/APRS_AM_TF2.jpg/180px-APRS_AM_TF2.jpg) | [480 × 640 Pixel](https://wiki.oevsv.at/w/nsfr_img_auth.php/d/d2/APRS_AM_TF2.jpg).

[Originaldatei](#page-88-0) (480 × 640 Pixel, Dateigröße: 53 KB, MIME-Typ: image/jpeg)

Sie können diese Datei nicht überschreiben.

## Dateiverwendung

Die folgende Seite verwendet diese Datei:

[APRS portabel](https://wiki.oevsv.at/wiki/APRS_portabel)

# Metadaten

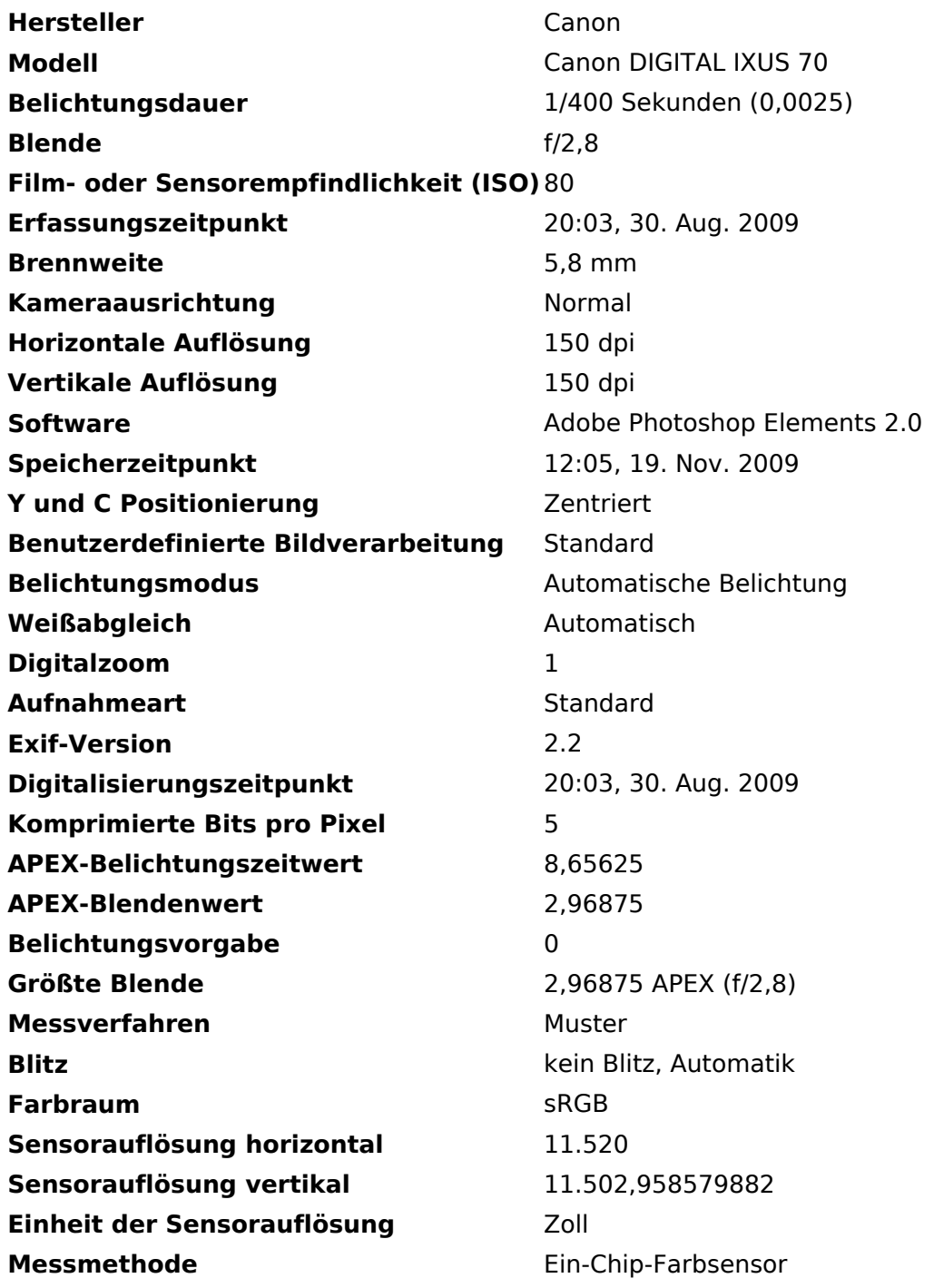

# <span id="page-90-3"></span>**Datei:APRS AM TF3.jpg**

- **[Datei](#page-90-0)**
- Dateiversionen
- [Dateiverwendung](#page-90-1)
- [Metadaten](#page-90-2)

<span id="page-90-0"></span>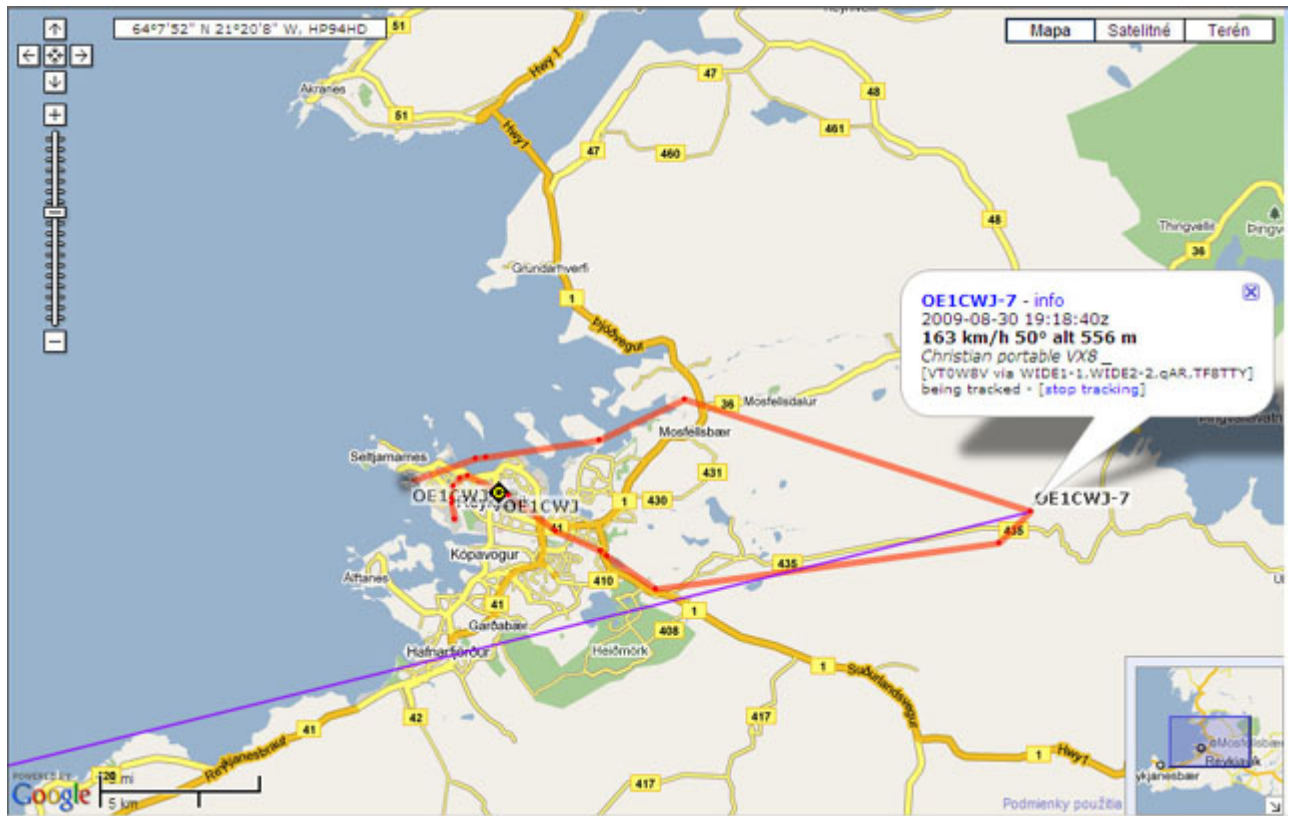

Es ist keine höhere Auflösung vorhanden.

[APRS\\_AM\\_TF3.jpg](#page-90-3) (640 × 405 Pixel, Dateigröße: 81 KB, MIME-Typ: image/jpeg)

Sie können diese Datei nicht überschreiben.

## <span id="page-90-1"></span>Dateiverwendung

Die folgende Seite verwendet diese Datei:

[APRS portabel](https://wiki.oevsv.at/wiki/APRS_portabel)  $\bullet$ 

## <span id="page-90-2"></span>Metadaten

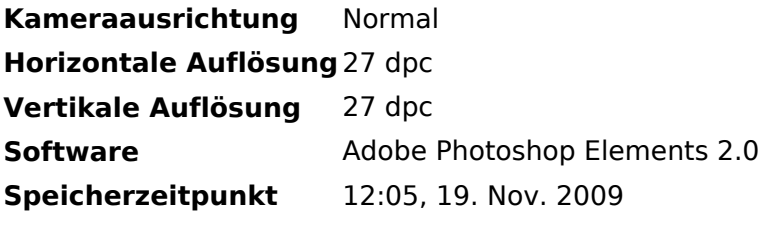

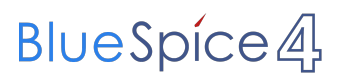

**Farbraum** Nicht kalibriert

# **Kategorie:APRS**

# **APRS – Automatic Packet Reporting System**

APRS ist ein Datenfunksystem im Amateurfunkdienst, welches für die Übertragung von Positionssowie Telemetriedaten und Kurznachrichten verwendet wird. Es gestaltet sich im Wesentlichen durch eine HF-Komponente (APRS-RF) und einem dahinterliegenden Netzwerk- bzw. Serverkonstrukt (APRS-IS).

Eine Einführung in APRS findet sich [hier.](https://wiki.oevsv.at/wiki/Einf%C3%BChrung_APRS)

# Seiten in der Kategorie "APRS"

Folgende 35 Seiten sind in dieser Kategorie, von 35 insgesamt.

(vorherige Seite) (nächste Seite)

#### **A**

- [APRS Arduino-Modem](#page-47-0)
- [APRS auf 70cm](https://wiki.oevsv.at/wiki/APRS_auf_70cm)
- **[APRS auf Kurzwelle](https://wiki.oevsv.at/wiki/APRS_auf_Kurzwelle)**
- **[APRS Digipeater in Österreich](https://wiki.oevsv.at/wiki/APRS_Digipeater_in_%C3%96sterreich)**
- [APRS für Newcomer](https://wiki.oevsv.at/wiki/APRS_f%C3%BCr_Newcomer)
- [APRS im HAMNET](https://wiki.oevsv.at/wiki/APRS_im_HAMNET)
- [APRS portabel](https://wiki.oevsv.at/wiki/APRS_portabel)
- **•** [APRS via ISS](https://wiki.oevsv.at/wiki/APRS_via_ISS)
- [AprsDXL auf ARM resp. Raspberry Pi](https://wiki.oevsv.at/wiki/AprsDXL_auf_ARM_resp._Raspberry_Pi)
- [APRSmap Release notes](https://wiki.oevsv.at/wiki/APRSmap_Release_notes)
- [APRSmap-Dateien](https://wiki.oevsv.at/wiki/APRSmap-Dateien)

#### **D**

- [D4C Digital4Capitals](https://wiki.oevsv.at/wiki/D4C_-_Digital4Capitals)
- [DXL APRSmap](https://wiki.oevsv.at/wiki/DXL_-_APRSmap)
- [DXL APRSmap Bedienung](https://wiki.oevsv.at/wiki/DXL_-_APRSmap_Bedienung)
- [DXL APRSmap Download](https://wiki.oevsv.at/wiki/DXL_-_APRSmap_Download)
- [DXL APRSmap englisch](https://wiki.oevsv.at/wiki/DXL_-_APRSmap_englisch)
- [DXL APRSmap operating](https://wiki.oevsv.at/wiki/DXL_-_APRSmap_operating)
- [DXL APRSmap Quickstart](https://wiki.oevsv.at/wiki/DXL_-_APRSmap_Quickstart)
- [DXL APRStracker](https://wiki.oevsv.at/wiki/DXL_-_APRStracker)

# **E**

[Einführung APRS](https://wiki.oevsv.at/wiki/Einf%C3%BChrung_APRS)

## **H**

[HF-Digis in OE](https://wiki.oevsv.at/wiki/HF-Digis_in_OE)

### **L**

• [Links](https://wiki.oevsv.at/wiki/Links)

### **N**

- [News APRS](https://wiki.oevsv.at/wiki/News_APRS)
- [NF VOX PTT](https://wiki.oevsv.at/wiki/NF_VOX_PTT)

# **O**

- [Oe1hss](https://wiki.oevsv.at/wiki/Oe1hss)
- [Open Tracker 2](https://wiki.oevsv.at/wiki/Open_Tracker_2)

## **P**

- [PATH-Einstellungen](https://wiki.oevsv.at/wiki/PATH-Einstellungen)
- [PTT Watchdog](https://wiki.oevsv.at/wiki/PTT_Watchdog)

# **Q**

[QTC-Net](https://wiki.oevsv.at/wiki/QTC-Net)

## **S**

- **[SAMNET](https://wiki.oevsv.at/wiki/SAMNET)**
- [SMART-Beaconing usw.](https://wiki.oevsv.at/wiki/SMART-Beaconing_usw.)

# **T**

- **[TCE Tinycore Linux Projekt](https://wiki.oevsv.at/wiki/TCE_Tinycore_Linux_Projekt)**
- [TX Delay](https://wiki.oevsv.at/wiki/TX_Delay)

## **V**

[Voraussetzung für APRS](https://wiki.oevsv.at/wiki/Voraussetzung_f%C3%BCr_APRS)

#### **W**

[WXNET-ESP](https://wiki.oevsv.at/wiki/WXNET-ESP)

(vorherige Seite) (nächste Seite)

# Medien in der Kategorie "APRS"

Diese Kategorie enthält nur folgende Datei.

(vorherige Seite) (nächste Seite)

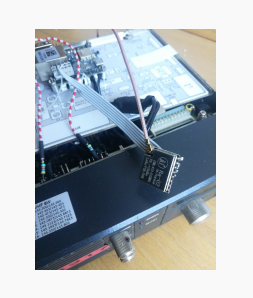

[TCEdigi-LoRa1.jpg](https://wiki.oevsv.at/wiki/Datei:TCEdigi-LoRa1.jpg) 1.536 × 2.048; 273 KB

(vorherige Seite) (nächste Seite)